# <span id="page-0-0"></span>**UNIVERSIDADE DO ESTADO DO AMAZONAS ESCOLA SUPERIOR DE TECNOLOGIA**

**ISAQUE VILSON BATISTA DA COSTA**

# **DESENVOLVIMENTO DE UM SOFTWARE SUPERVISORIO PARA ´ MONITORAMENTO DA QUALIDADE DA AGUA NA ESCOLA ´ SUPERIOR DE TECNOLOGIA DA UEA ATRAVES DA AQUISIC¸ ´ AO DE ˜ DADOS DE SENSORES**

**MANAUS** 2022

# **ISAQUE VILSON BATISTA DA COSTA**

# **DESENVOLVIMENTO DE UM SOFTWARE SUPERVISORIO PARA ´ MONITORAMENTO DA QUALIDADE DA AGUA NA ESCOLA ´ SUPERIOR DE TECNOLOGIA DA UEA ATRAVES DA AQUISIC¸ ´ AO DE ˜ DADOS DE SENSORES**

Projeto de pesquisa desenvolvido durante a disciplina de Trabalho de Conclusão de Curso II e apresentada à banca avaliadora do Curso de Engenharia Elétrica da Escola Superior de Tecnologia da Universidade do Estado do Amazonas, como pré-requisito para obtenção do título de Engenheiro Eletricista.

Orientador: Prof. Dr. Fábio de Sousa Cardoso.

*Universidade do Estado do Amazonas – UEA Escola Superior de Tecnologia - EST*

*Reitor: André Luiz Nunes Zogahib Vice-Reitor: Kátia do Nascimento Couceiro Diretora da Escola Superior de Tecnologia: Ingrid Sammyne Gadelha Figueiredo Coordenador do Curso de Engenharia Elétrica: Israel Gondres Torné*

*Banca Avaliadora composta por: Data da defesa: 25/10/2022. Prof. Fábio de Sousa Cardoso (Orientador) Prof. Israel Gondres Torné Prof. André Luiz Printes*

# **CIP – Catalogação na Publicação**

Costa, Isaque.

Desenvolvimento de um software supervisório para monitoramento da qualidade da água na escola superior de tecnologia da UEA através da aquisição de dados de sensores / Isaque Vilson Batista da Costa; [orientado por] Fábio de Sousa Cardoso. – Manaus: 2022. 96 p.: il.

Trabalho de Conclusão de Curso (Graduação em Engenharia Elétrica). Universidade do Estado do Amazonas, 2022.

1. software supervisório. 2. qualidade da água. 3. universidade. 4. greenmetric. 5.iot. I. Cardoso, Fábio de Sousa.

## ISAQUE VILSON BATISTA DA COSTA

# DESENVOLVIMENTO DE UM SOFTWARE SUPERVISÓRIO PARA MONITORAMENTO DA QUALIDADE DA ÁGUA NA ESCOLA SUPERIOR DE TECNOLOGIA DA UEA ATRAVÉS DA AQUISIÇÃO DE **DADOS DE SENSORES**

Projeto de pesquisa desenvolvido durante a disciplina de Trabalho de Conclusão de Curso II e apresentada à banca avaliadora do Curso de Engenharia Elétrica da Escola Superior de Tecnologia da Universidade do Estado do Amazonas, como pré-requisito para obtenção do título de Engenheiro Eletricista.

Nota obtida: 10 ( DEZ

Aprovado em 25/10/2022

Área de concentração: Engenharia Elétrica

#### BANCA EXAMINADORA

Down 1 andoro Orientador: Fábio de Squza Cardoso, Dr. Avaliador: Israel Gondres Torné, Dr. Avaliador: André Luiz Printes, Me.

**MANAUS** 2022

# Dedicatória

Acima de tudo, agradeço a DEUS por mais esta realização.

Dedico este trabalho a todos os que me ajudaram ao longo desta caminhada.

# **AGRADECIMENTO**

 $\dot{A}$  Jesus Cristo, que apesar da minha incapacidade de agradá-lo por meios próprios, sempre proveu todas as minhas necessidades para que, dia após dia, eu me mantivesse firme na luta em busca dos meus sonhos.

À minha família, que contribuiu grandemente na construção do meu caráter, da minha educação e do homem que me tornei. Por meio dos conselhos, aprendi que entregar o meu melhor em tudo que eu fizer não é uma opção, e sim um compromisso.

 $\hat{A}$  minha amada esposa, Denise Pardo da Rocha, que há anos vem lutando ao meu lado em busca de dias melhores. Ela é diretamente responsável pela minha fonte de motivação, que consiste em me tornar um homem melhor, dia após dia, a fim de fazê-la feliz e sentir que é amada.

As boas amizades desenvolvidas ao longo da jornada acadêmica no curso de Engenharia Elétrica, em especial aos amigos Eduardo Sale e Tiago Ramos, que certamente tiveram impacto na minha formação acadêmica.

Ao meu orientador, Dr. Fábio de Sousa Cardoso, pelas orientações pessoais e t´ecnicas fornecidas e por todas as oportunidades concedidas, frutos deste e de outros trabalhos desenvolvidos.

A todos que participaram, direta ou indiretamente do desenvolvimento deste trabalho de pesquisa, enriquecendo o meu processo de aprendizado.

As pessoas com quem convivi a longo desses anos de curso, em especial ao meu ` glorioso, inderrubável, indormecível, inbugável e calvo time de Software do Laboratório de Sistemas Embarcados (LSE): Alison Almeida, Evaldo Cardoso, Vitor Norton, Lohan Victor, Gabriella Rabelo, Lucas Castro, F´abio Wendel e Maicon Wellington, que sempre estiveram próximos e unidos frentes aos desafios inerentes ao universo da programação e me ajudaram a se tornar um líder melhor. A todos do laboratório LSE, obrigado!

Aos meus dogs: Pretinha, Black e Tinho, que me ensinaram que sentar junto depois de um dia mau, mesmo sem falar português, é suficiente para tudo ficar melhor.

## **RESUMO**

A Universidade do Estado do Amazonas tem se destacado cada vez mais por adotar práticas de uso consciente dos recursos naturais dentro da instituição entrando para o ranking do *GreenMetric* de universidades sustentáveis. No entanto, por mais que tenha pontuado em todas as categorias do ranking, no quesito qualidade da ´agua, recebeu nota zero, comprovando a falta de medidas que incentivem a sustentabilidade deste recurso natural. Com isso, o objetivo deste trabalho é o desenvolvimento de um sistema de monitoramento da água. Um software capaz de receber dados de sensores e exibi-los em tempo real aos usuários com o intuito de fazer um acompanhamento da qualidade da água consumida na Universidade do Estado do Amazonas e consequentemente elevar o n´ıvel da instituição no ranking *GreenMetric*. A implementação é feita através da utilização de um dispositivo apto a captar parâmetros físico-químicos da água. Para a comunicação, foi desenvolvido um serviço que recebe os dados a partir de um protocolo de comunicação e os publica em um tópico SNS da AWS que será posteriormente inserida em uma fila SQS integrada ao software de monitoramento desenvolvido. A utilização desse serviço torna a plataforma de monitoramento compat´ıvel com qualquer dispositivo de coleta de dados presente no mercado. Desta forma, foi obtido um sistema supervisório para monitoramento dos parâmetros da água para acompanhamento de especialistas quanto à qualidade deste recurso natural.

**Palavras chave**: software supervisório; qualidade da água; universidade; *GreenMetric*; iot.

## **ABSTRACT**

The University of the State of Amazonas has stood out for adopting practices of conscious use of natural resources. This fact helped the institution enter the GreenMetric ranking of sustainable universities scoring in all categories but water quality, proving the lack of actions that encourage the sustainability of this natural resource. Therefore, the main goal of this study is to develop a water monitoring system. A software that can receive data from sensors and display them in real-time for monitoring the water consumed at the University of the State of Amazonas to help raise the institution's scale in the GreenMetric ranking. For that, a device capable of capturing the physical-chemical parameters of the water helped the implementation. For data transmission, the development of a service that receives the data from this device through a communication protocol and publishes them in an SNS topic that passes to an SQS queue of AWS integrated into the monitoring software developed. Using this service makes the monitoring platform compatible with any data collection device in the market. The final result is a supervisory system for monitoring water parameters for expert observation of this natural resource quality.

**Keywords**: monitoring platform; water quality; university; *GreenMetric*; iot.

# **Lista de Figuras**

<span id="page-8-1"></span><span id="page-8-0"></span>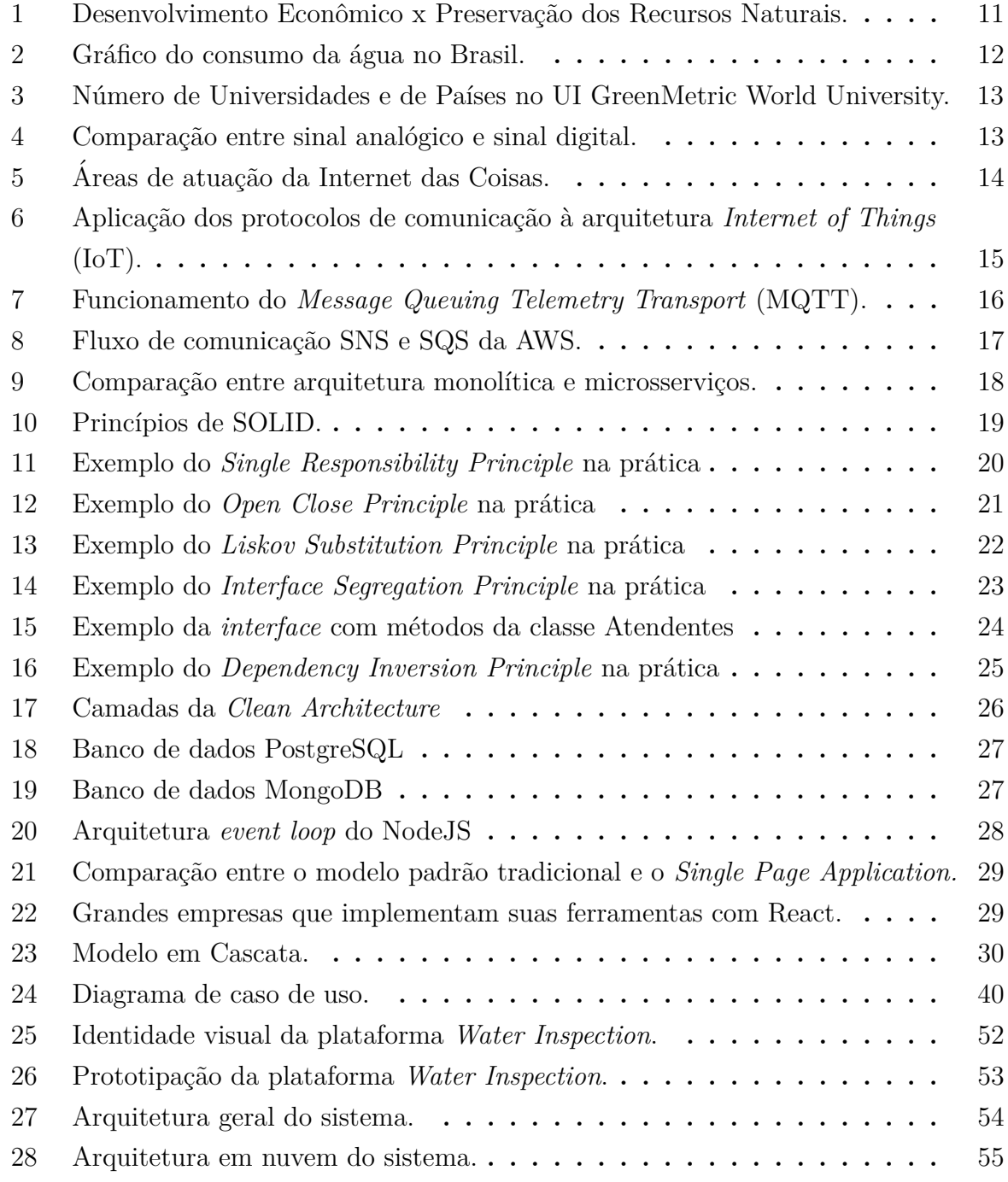

<span id="page-9-1"></span><span id="page-9-0"></span>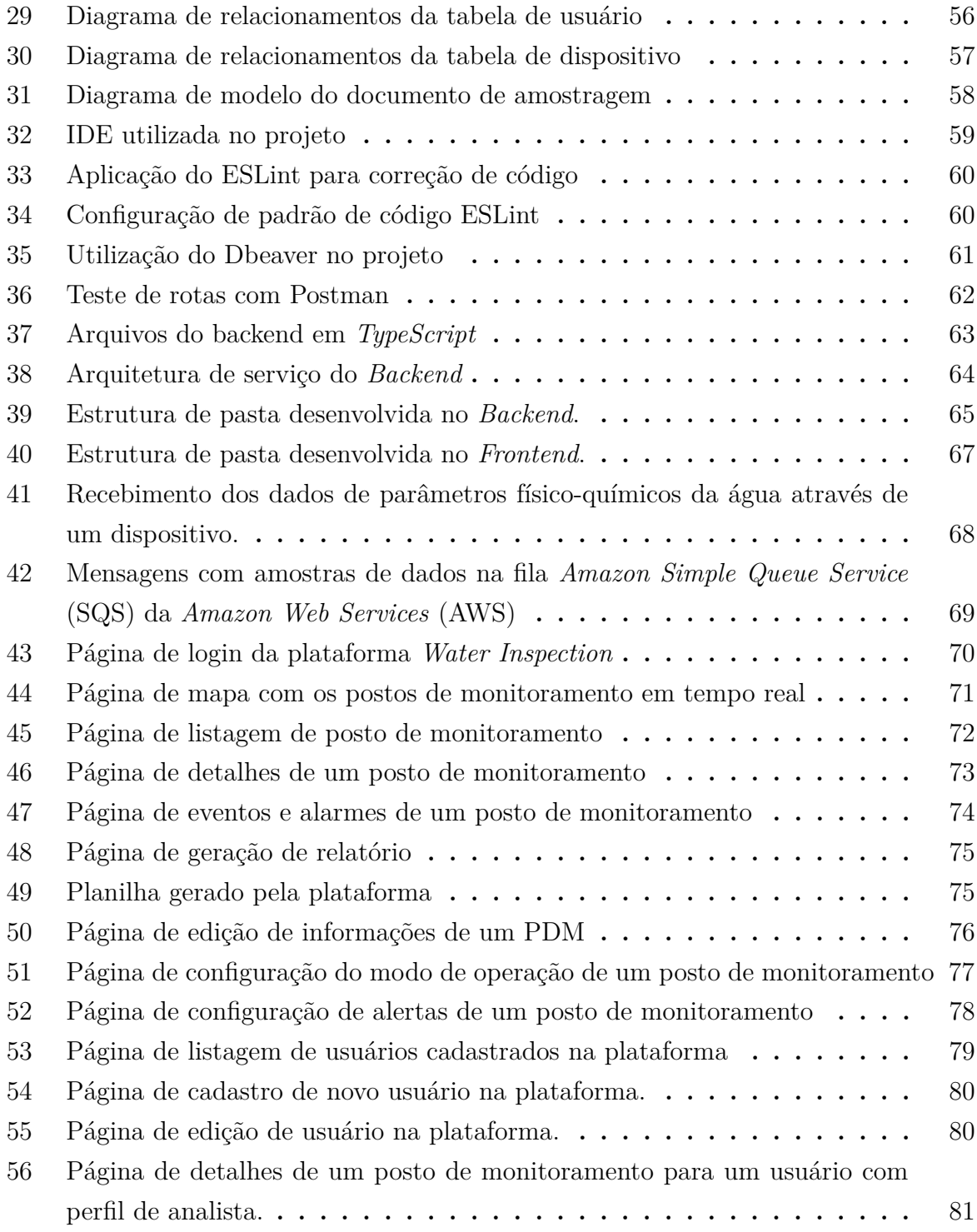

# **Lista de Tabelas**

<span id="page-10-0"></span>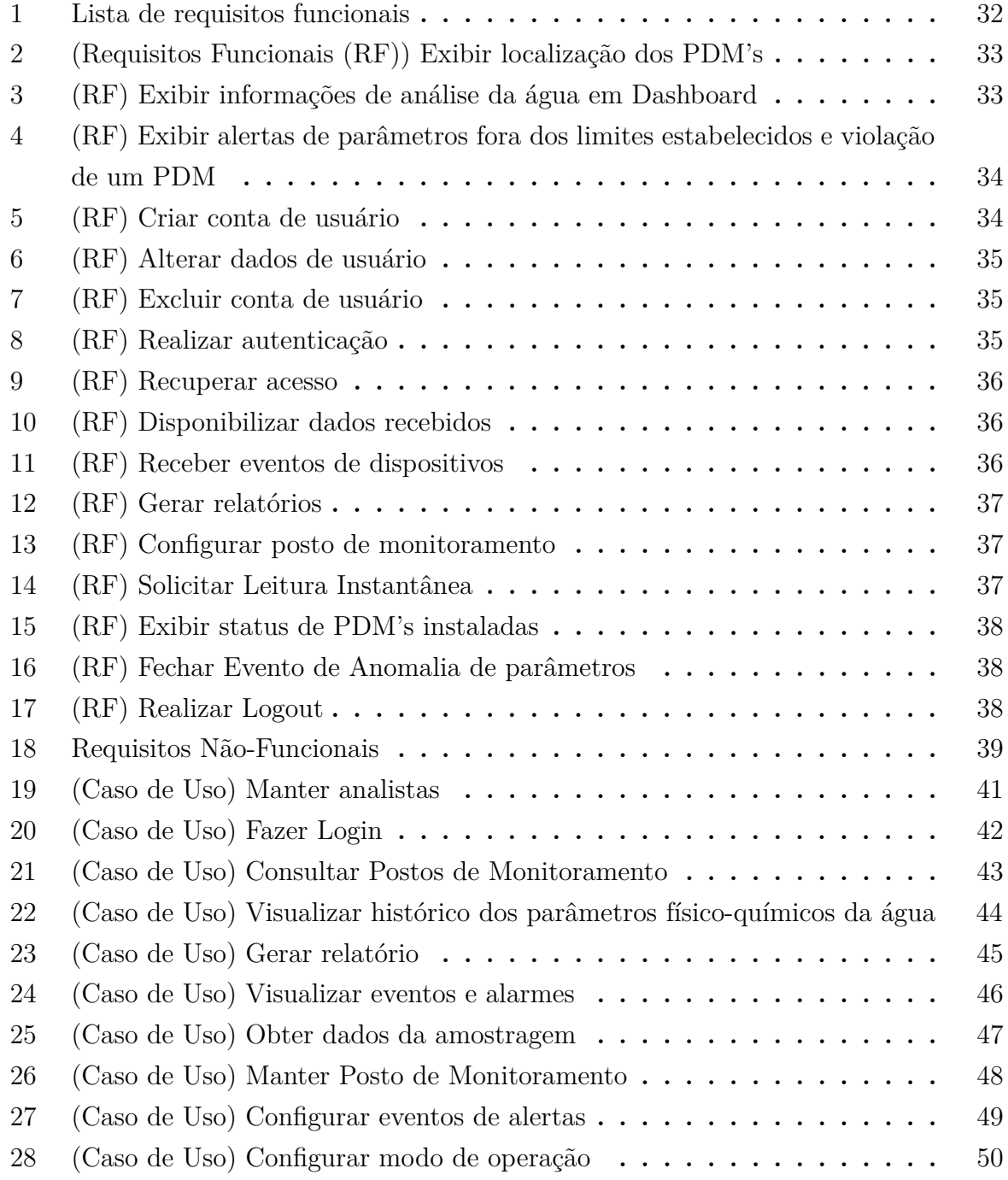

# **Lista de Siglas e Abreveaturas**

<span id="page-11-15"></span><span id="page-11-14"></span><span id="page-11-13"></span><span id="page-11-12"></span><span id="page-11-11"></span><span id="page-11-10"></span><span id="page-11-9"></span><span id="page-11-8"></span><span id="page-11-7"></span><span id="page-11-6"></span><span id="page-11-5"></span><span id="page-11-4"></span><span id="page-11-3"></span><span id="page-11-2"></span><span id="page-11-1"></span><span id="page-11-0"></span>**[UEA](#page-16-0)** [Universidade do Estado do Amazonas](#page-16-0) **[EST](#page-16-1)** [Escola Superior de Tecnologia](#page-16-1) **[IoT](#page-8-0)** *[Internet of Things](#page-8-0)* **[HTTP](#page-23-1)** *[Hypertext Transfer Protocol](#page-23-1)* **[CoAP](#page-23-2)** *[Constrained Application Protocol](#page-23-2)* **[MQTT](#page-8-1)** *[Message Queuing Telemetry Transport](#page-8-1)* **[M2M](#page-23-3)** Máquina-para-Máquina **[TCP](#page-23-4)** Protocolo de Controle de Transmissão **[IP](#page-23-5)** [Protocolo de Internet](#page-23-5) **[AWS](#page-9-0)** *[Amazon Web Services](#page-9-0)* **[SNS](#page-24-1)** *[Amazon Simple Notification Service](#page-24-1)* **[SQS](#page-9-1)** *[Amazon Simple Queue Service](#page-9-1)* [A2A](#page-24-2) Aplicação para Aplicação [A2P](#page-24-3) Aplicação para Pessoa **[DTOs](#page-33-1)** *[Data Transfer Objects](#page-33-1)* **[SPA](#page-36-1)** *[Single Page Application](#page-36-1)* **[MPA](#page-36-2)** *[Multiple Page Application](#page-36-2)* **[RF](#page-10-0)** [Requisitos Funcionais](#page-10-0) **[RNF](#page-39-0)** [Requisitos N˜ao Funcionais](#page-39-0) **[ESS](#page-40-1)** [Essencial](#page-40-1) **[IMP](#page-40-2)** [Importante](#page-40-2) **[DES](#page-40-3)** Desejável **[PDM](#page-41-2)** [Posto de Monitoramento](#page-41-2)

**[UML](#page-59-0)** *[Unified Modeling Language](#page-59-0)*

**[UI](#page-60-1)** *[User Interface](#page-60-1)*

**[UX](#page-60-2)** *[User Experience](#page-60-2)*

**[API](#page-62-1)** *[Application Programming Interface](#page-62-1)*

**[IDE](#page-66-1)** *[Integrated Development Environment](#page-66-1)*

**[LSE](#page-76-1)** Laboratório de Sistemas Embarcados

# **SUMARIO ´**

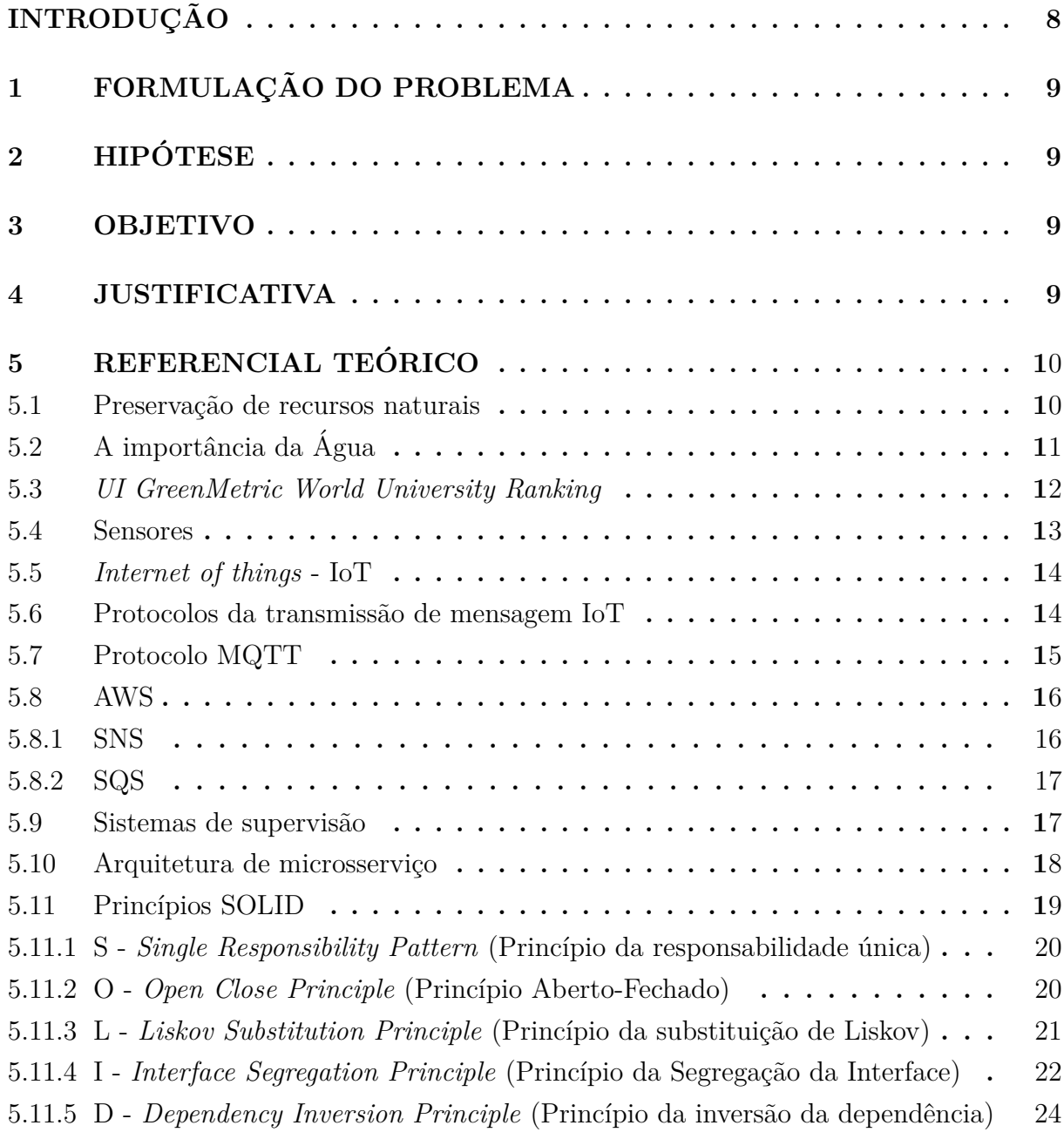

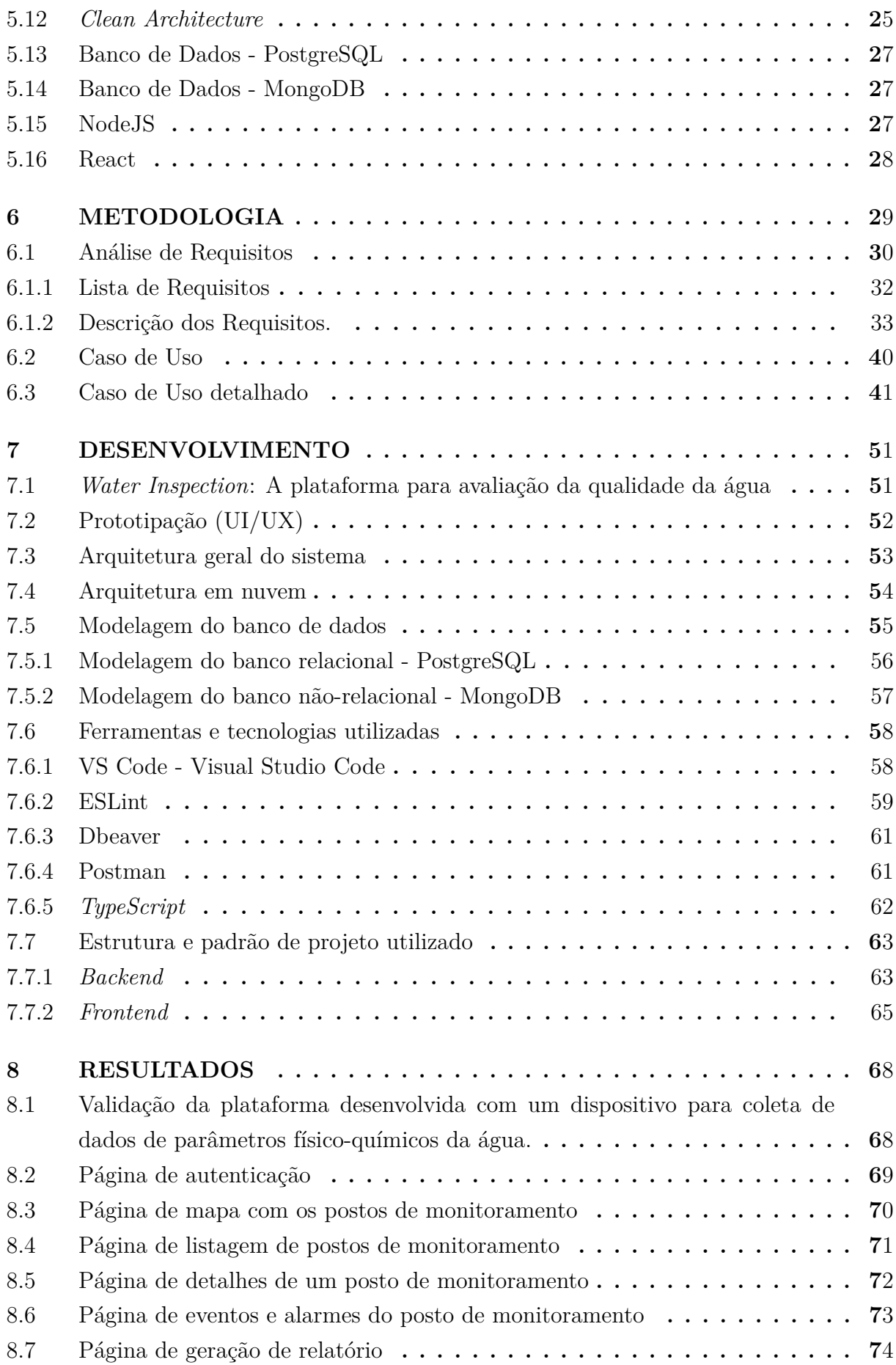

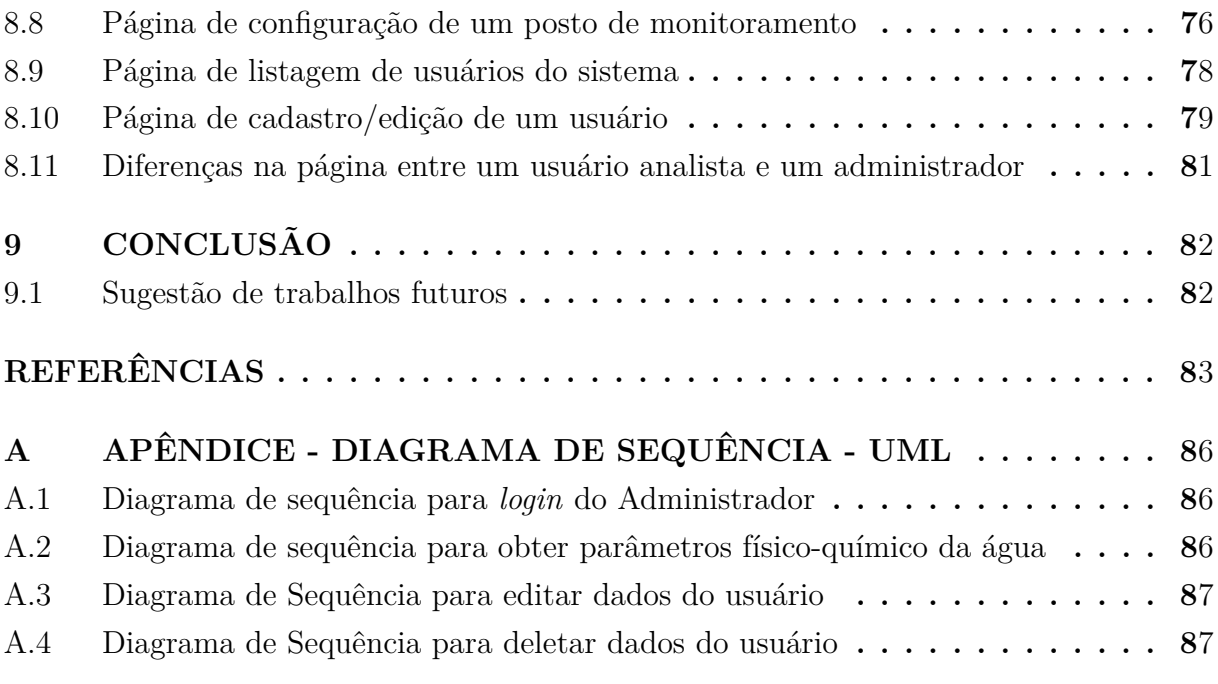

# **INTRODUÇÃO**

A preocupação com a preservação dos recursos naturais para as gerações futuras tem se intensificado cada vez mais nos últimos anos. Neste âmbito, as universidades possuem a responsabilidade de dar bons exemplos ao adotar medidas sustentáveis, já que possuem um papel importante em suas comunidades locais, contribuindo para a formação acadêmica dos seus cidadãos [\(L, 2021\)](#page-92-0). Por essa razão, há valor em desenvolver soluções e práticas que fomentem a sustentabilidade no ambiente universitário.

Levando em consideração este cenário, foi criado em 2010, o *UI GreenMetric World University Ranking*[1](#page-16-2) , uma iniciativa da *Universitas Indonesia* (UI) para classificar as universidades ao redor do mundo, tendo como métrica suas medidas tomadas para a preservação dos recursos naturais. O objetivo, além de realizar este ranking anual, é encorajar práticas sustentáveis nas universidades [\(GREENMETRIC, 2021\)](#page-92-1).

<span id="page-16-0"></span>A Universidade do Estado do Amazonas [\(UEA\)](#page-11-5) participou pela primeira vez do *UI GreenMetric World University Ranking* em 2020 e, apesar de ter pontuado nas outras categorias, obteve nota zero no quesito "Gestão da Água" [\(GREENMETRIC, 2021\)](#page-92-1). Isso mostra a falta de medidas sustentáveis para a preservação dos recursos hídricos na instituição.

Tendo em vista este contexto, a implementação de uma solução tecnológica que possa medir e exibir os parâmetros físico-quimícos da água no sistema de abastecimento proporcionará auxílio na identificação de medidas que possam ser tomadas para manter a boa qualidade e evitar desperdícios da água. Além disso, a solução possibilitará uma nota melhor no Ranking e uma maior visibilidade da universidade.

<span id="page-16-1"></span>Este projeto de pesquisa tem como objetivo final o desenvolvimento de um software supervisório para o monitoramento da qualidade da água na Escola Superior de Tec-nologia [\(EST\)](#page-11-6), através de uma implementação que envolve os principais protocolos de comunicação em rede, adquirindo dados de sensores físicos.

<span id="page-16-2"></span> $1$ Para mais detalhes, acessar:  $\langle$ <https://greenmetric.ui.ac.id/> $\rangle$ 

# <span id="page-17-0"></span>**1 FORMULAÇÃO DO PROBLEMA**

A Universidade do Estado do Amazonas ocupou a 855° posição dentre as 912 instituições inscritas no *UI GreenMetric Ranking* em 2020. Nas categorias em que foi avaliada, obteve nota zero no quesito "Gestão da Água". Foi possível notar que um dos fatores que contribuíram para a pontuação zero na categoria foi a falta de ferramentas implementadas na instituição que facilitem o monitoramento do sistema de abastecimento hídrico. Portanto, observou-se a necessidade de construir recursos que auxiliem no desenvolvimento sustentável, mais precisamente, sendo uma ferramenta tecnológica para o monitoramento da qualidade da água na Escola Superior de Tecnologia.

# <span id="page-17-1"></span>**2 HIPOTESE ´**

 $E$  possível desenvolver um software supervisório para o monitoramento da qualidade da água na Escola Superior de Tecnologia da [UEA](#page-11-5) o qual faz a aquisição de dados de sensores que captam os parâmetros físico-químicos da água. Isso pode ser feito através da implementação de um serviço que realize a comunicação entre dispositivos físicos e o software supervisório para monitoramento da qualidade da água. Os dados adquiridos serão armazenados como amostras em uma base de dados MongoDB e todo o monitoramento será feito através do sistema computacional desenvolvido em NodeJS e React.

## <span id="page-17-2"></span>**3 OBJETIVO**

Desenvolver um software supervisório de monitoramento que faça a comunicação com postos de monitoramento constitu´ıdos por dispositivos conectados a sensores de parˆametros f´ısico-qu´ımicos da ´agua, para que seja poss´ıvel manter o acompanhamento das condições de qualidade deste recurso natural. Será desenvolvido um serviço computacional para realizar a aquisição de dados de qualquer dispositivo presente no mercado e armazená-los em uma base de dados que constituirá o sistema de monitoramento desenvolvido em NodeJs e React. Os parâmetros mencionados serão coletados do sistema de abastecimento hídrico da [EST.](#page-11-6)

# <span id="page-17-3"></span>**4 JUSTIFICATIVA**

A implementação do software supervisório possibilitará o monitoramento da qualidade da água utilizada na Escola Superior de Tecnologia. Por meio deste sistema, será possível realizar uma melhor gestão dos recursos hídricos disponíveis na unidade, viabilizando a análise para o controle de desperdícios e contaminações. Consequentemente, também contribuirá para que a Universidade do Estado do Amazonas alcance colocações mais elevadas no *UI GreenMetric World University Ranking*, já que atenderá a uma das suas categorias de avaliação. E para o desenvolvimento do projeto serão utilizados os conhecimentos adquiridos na formação acadêmica em Engenharia Elétrica, principalmente das disciplinas: Introdução às Ciências do Ambiente, Linguagem de Programação, Sistemas Microprocessados, Microcontroladores, Redes de Comunicações de Dados e Estágio Supervisionado.

# <span id="page-18-0"></span>**5 REFERENCIAL TEORICO ´**

Neste capítulo, serão abordados os aspectos teóricos dos assuntos relacionados ao projeto. Inicialmente, será feita uma contextualização sobre a preservação dos recursos naturais e a importância da preservação da água. Em seguida, serão abordados conceitos introdutórios sobre o *UI Greenmetric World University Ranking*, a internet das coisas, sistemas de supervisão e as tecnologias para o desenvolvimento deste trabalho.

#### <span id="page-18-1"></span>**5.1 Preserva¸c˜ao de recursos naturais**

Profissionais da área de Conservação de Recursos Naturais enfrentam desafios sem precedentes que vêm aumentando gradativamente ao longo dos últimos anos. Desafios estes que são decorrentes das mudanças no uso dos solos, na biodiversidade da terra, no clima e dentre outras. Essas mudanças acabam introduzindo uma lista de incertezas que provocam o surgimento de novos obstáculos quanto à tomada de decisão de como fazer um bom uso dos recursos naturais para melhor preservá-los. Por mais que as incertezas não sejam algo novo no gerenciamento e consequentemente preservação dos recursos naturais, estas limitações na capacidade de prever quais são os verdadeiros efeitos das mudanças climáticas e outros provocadores de mudanças nos ecossistemas têm reforçado a necessidade de ferramentas que ajudem com tais incertezas [\(ROWLAND E.R; CROSS,](#page-93-0) [2014\)](#page-93-0).

A figura [1](#page-19-0) apresenta um diagrama de ações para a implantação de medidas sustentáveis e diminuir incertezas dos impactos causados pelas mudanças no ecossistema.

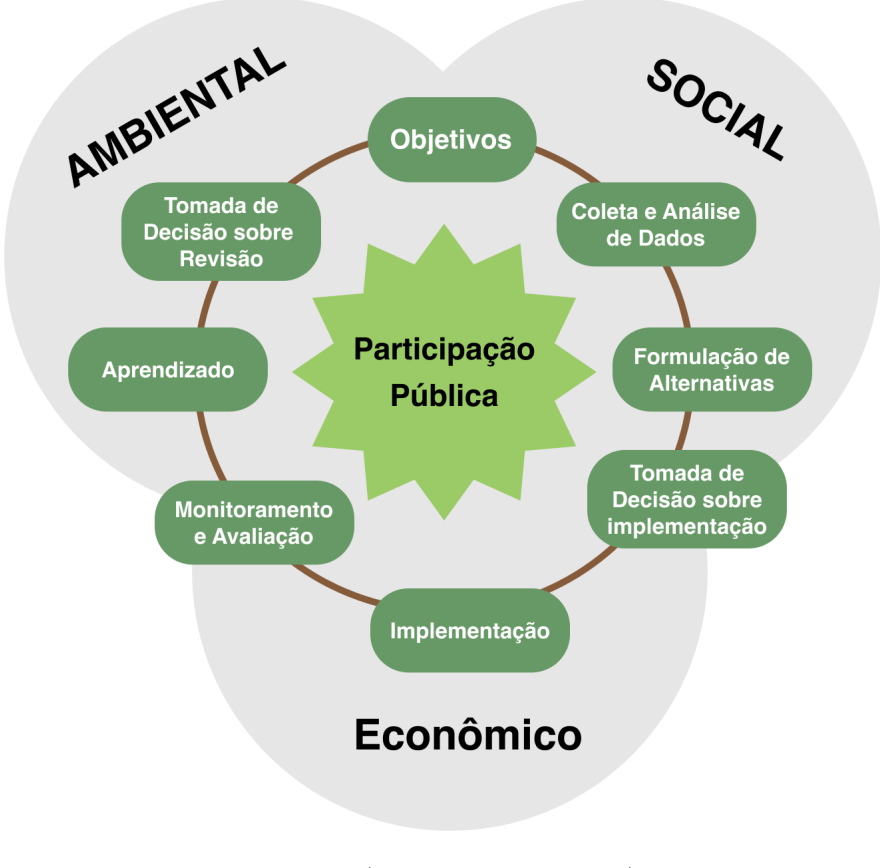

<span id="page-19-0"></span>Figura 1 – Desenvolvimento Econômico x Preservação dos Recursos Naturais.

Fonte: [\(AMBIENTE, 2022\)](#page-91-0)

# <span id="page-19-1"></span>**5.2 A importˆancia da Agua ´**

A água é muito importante para manter um ambiente produtivo para todos os organismos vivos, é necessária para manter as atividades humanas vitais, tais como nutrição, respiração, circulação, excreção e reprodução. Além disso, a água também pode ser um ecossistema, sendo uma das substâncias básicas para a formação de vida. Sua importância também se estende à sociedade, já que é essencial não só para um bom abastecimento de alimentos como também para a saúde pública, ajudando a manter os padrões de qualidade de vida mínimos de uma população. Por conta disso, à medida que as economias dos países e suas populações crescem, a demanda por este recurso natural também aumenta. No entanto, é possível notar um "estresse hídrico" em muitos países, sua falta reduz severamente a biodiversidade, assim como os ecossistemas terrestres e aquáticos, aumentando os impactos ambientais e a falta nos suprimentos de comida. Como resultado, vem se constatando ainda mais a necessidade urgente de conservar a água (KILIC, 2020). A figura [2](#page-20-0) traz como este recurso natural é consumido no contexto brasileiro.

<span id="page-20-0"></span>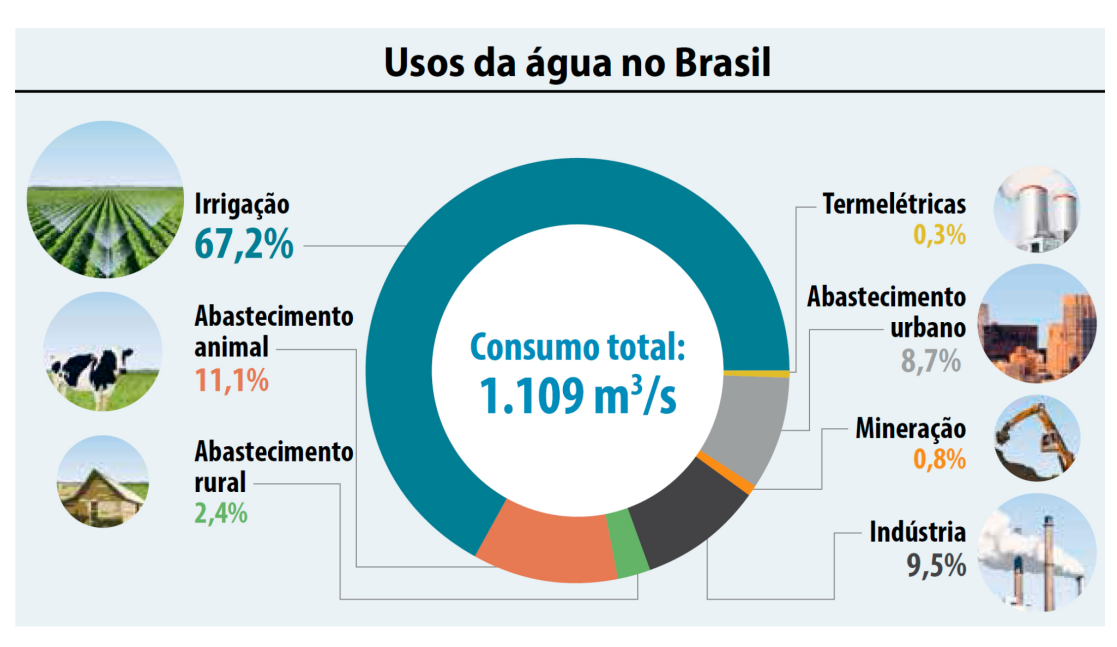

Figura  $2$  – Gráfico do consumo da água no Brasil.

Fonte: [\(SENADO, 2022\)](#page-93-1)

# <span id="page-20-1"></span>**5.3** *UI GreenMetric World University Ranking*

O *UI GreenMetric World University Ranking* foi criado pela Universitas Indonesia e teve seu início em 2010. O objetivo é disponibilizar uma pesquisa online que apresente as medidas práticas adotadas pelas Universidades ao redor do mundo que contribuem para a sustentabilidade [\(GREENMETRIC, 2021\)](#page-92-1). Abrange um total de 36 indicadores de sustentabilidade que se encaixam em seis categorias:

- (a) Condições e Infraestrutura;
- (b) Energia e Mudanças Climáticas;
- $(c)$  Desperdício;
- (d)  $\acute{A}$ gua;
- (e) Transporte;
- (f) Educação e Pesquisa;

Desde sua primeira edição em 2010, o número de universidades e países participantes no *UI GreenMetric World University Ranking* vem aumentando expressivamente, o que mostra o reconhecimento mundial que o *Ranking* tem ganhado [\(GREENMETRIC, 2021\)](#page-92-1). A figura [3](#page-21-0) mostra a quantidade de países (em vermelho) e universidades (em azul) que se inscreveram nas edições de 2010 à 2020.

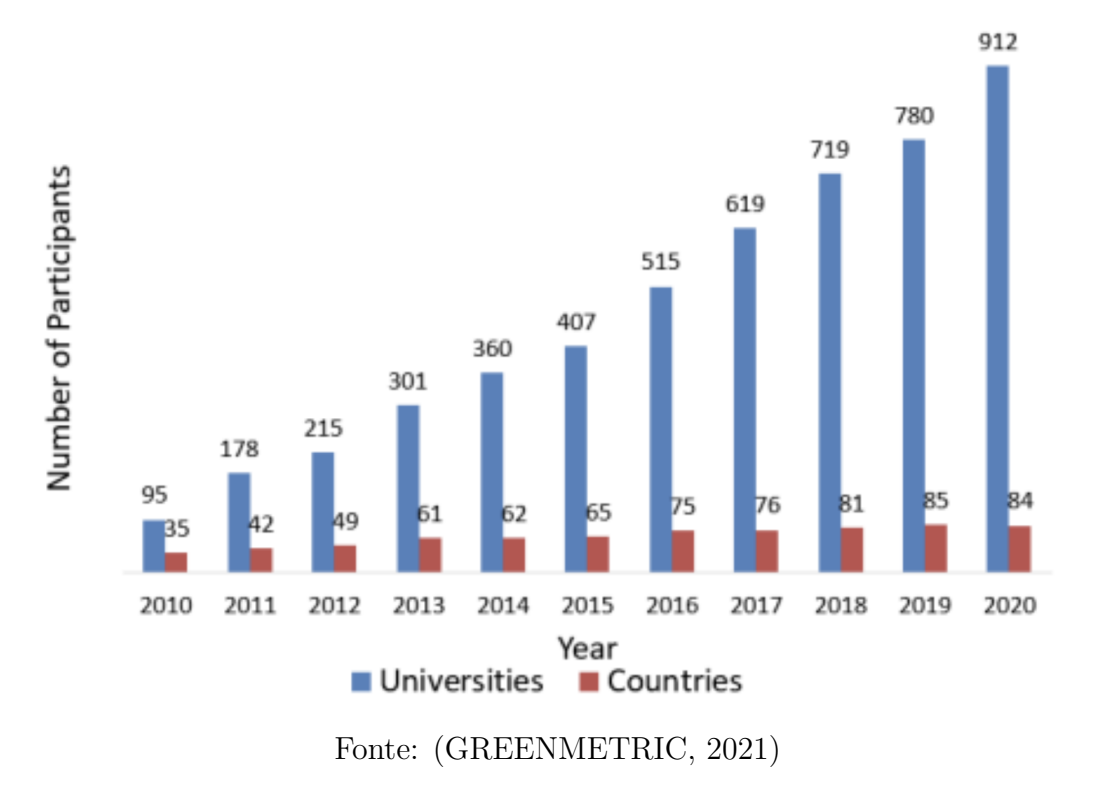

<span id="page-21-0"></span>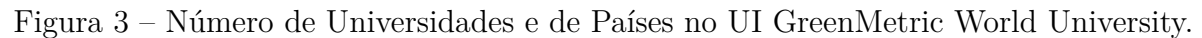

## <span id="page-21-2"></span>**5.4 Sensores**

São dispositivos sensíveis a alguma forma de energia, sendo luminosa, térmica ou cinética. Os sensores podem ser divididos em analógicos e digitais, a diferença entre os estes dois tipos de sinais pode ser visualizado na figura [4,](#page-21-1) sendo que os analógicos assumem qualquer valor em um espaço de tempo, desde que estejam dentro de sua faixa de operação, já os digitais assumem apenas dois valores no seu sinal de saída ao longo do tempo, interpretados como zero ou um: desligado - *OFF* ou ligado - *ON* (N˜ao existe grandezas físicas que assumam esses valores, mas eles são assim mostrados ao sistema de controle) [\(ALBUQUERQUE;, 2020\)](#page-91-1).

<span id="page-21-1"></span>Figura  $4$  – Comparação entre sinal analógico e sinal digital.

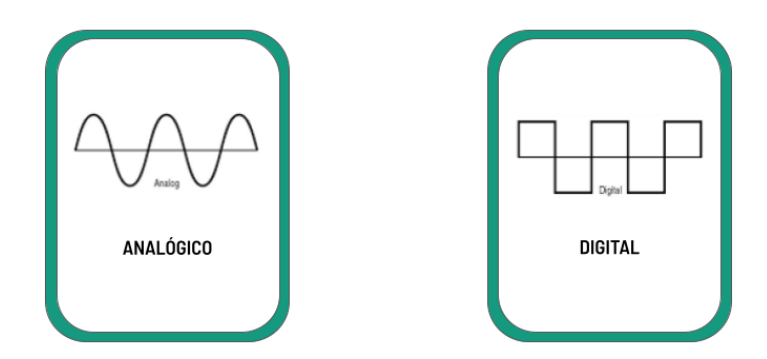

<span id="page-21-3"></span>Fonte: (Elaborado pelo autor, 2022)

## **5.5** *Internet of things* **- [IoT](#page-11-0)**

O termo [IoT](#page-11-0) é a interconexão de dispositivos físicos que se integram em eletrônica, software e com sensores para uma troca contínua de dados. A [IoT](#page-11-0) transforma objetos físicos em dispositivos inteligentes para que possam coletar, comunicar, monitorar e interpretar informações do seu ambiente. Os dispositivos se comunicam por meio de protocolos de comunicação que permitem o seu monitoramento e controle por meio de sistemas ba-seados em nuvem [\(BRIEF, 2019\)](#page-91-2). A figura [5](#page-22-0) ilustra as diferentes áreas de aplicação da internet das coisas.

<span id="page-22-0"></span>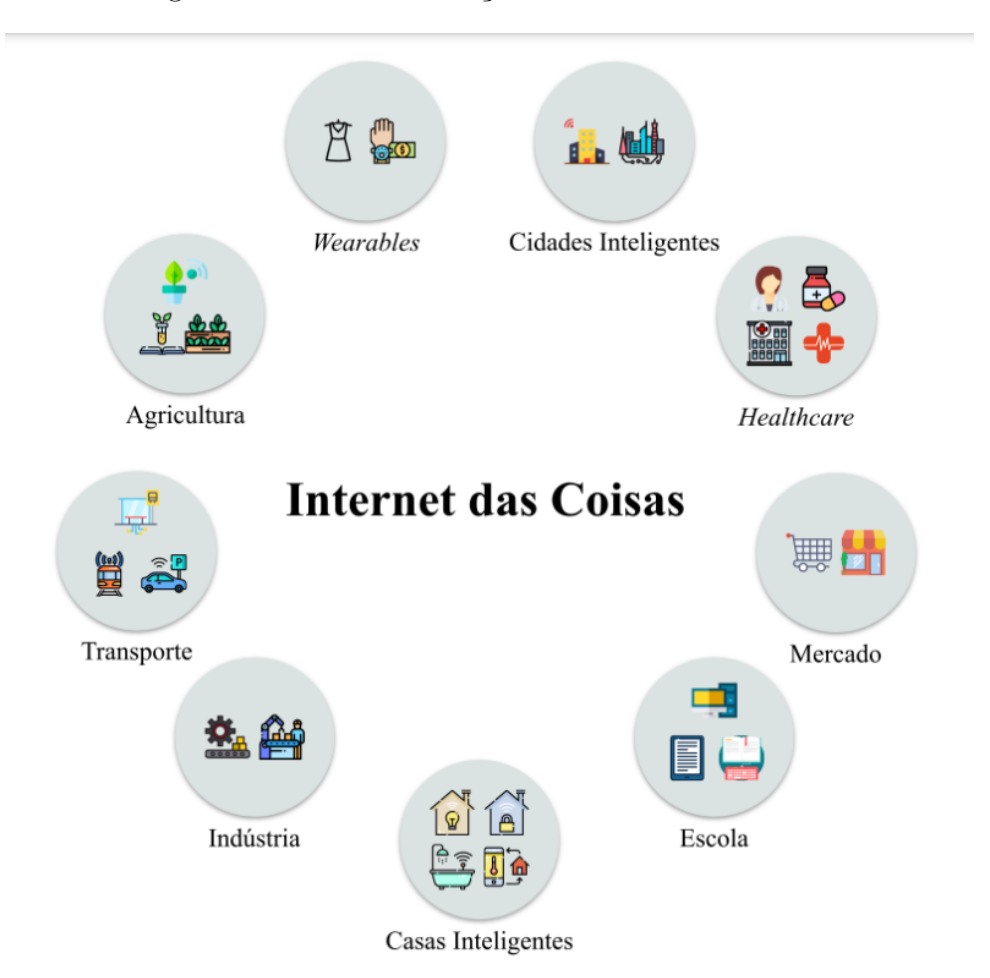

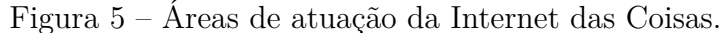

Fonte: [\(MELO, 2022\)](#page-92-3)

## <span id="page-22-1"></span>**5.6 Protocolos da transmiss˜ao de mensagem [IoT](#page-11-0)**

Sistemas embarcados, permitem a utilização de sensores, atuadores e transmissão de dados em hardwares com tamanho restrito. No geral, isto implica em processamento, memória primária e armazenamento limitado. Por outro lado, estes dispositivos apresentam baixo consumo energético.

No entanto, projetos de sensoriamento e transmissão de dados requerem que os desenvolvedores definam a arquitetura do hardware e os protocolos de comunicação que serão utilizados. O projeto de um dispositivo leva em consideração, custo, capacidade de processamento, memória e armazenamento, rede de comunicação e fonte de energia. Já a escolha de protocolos de comunicação dependerá do desempenho da arquitetura bem como das características da aplicação. Atuando na camada de aplicação, diversos proto-colos de comunicação específicos para [IoT](#page-11-0) têm sido propostos na literatura, como exposto na figura [6.](#page-23-0) Os protocolos da camada de aplicação [IoT](#page-11-0) permitem uma melhor interação entre os dados sensoreados pelos dispositivos à aplicação alvo. Esses protocolos vão de vers˜oes similares ao *Hypertext Transfer Protocol* [\(HTTP\)](#page-11-7) modificadas para o mundo de objetos, como o *Constrained Application Protocol* [\(CoAP\)](#page-11-8), à protocolos de distribuição de mensagens em modo *multicast*, como o [MQTT.](#page-11-1) O grande problema é que não existe uma definição muito precisa quando se deve utilizar determinado protocolo, nem quais os impactos provocados por essa escolha [\(FERNANDES, 2020\)](#page-92-4).

<span id="page-23-2"></span><span id="page-23-1"></span><span id="page-23-0"></span>Figura  $6$  – Aplicação dos protocolos de comunicação à arquitetura [IoT.](#page-11-0)

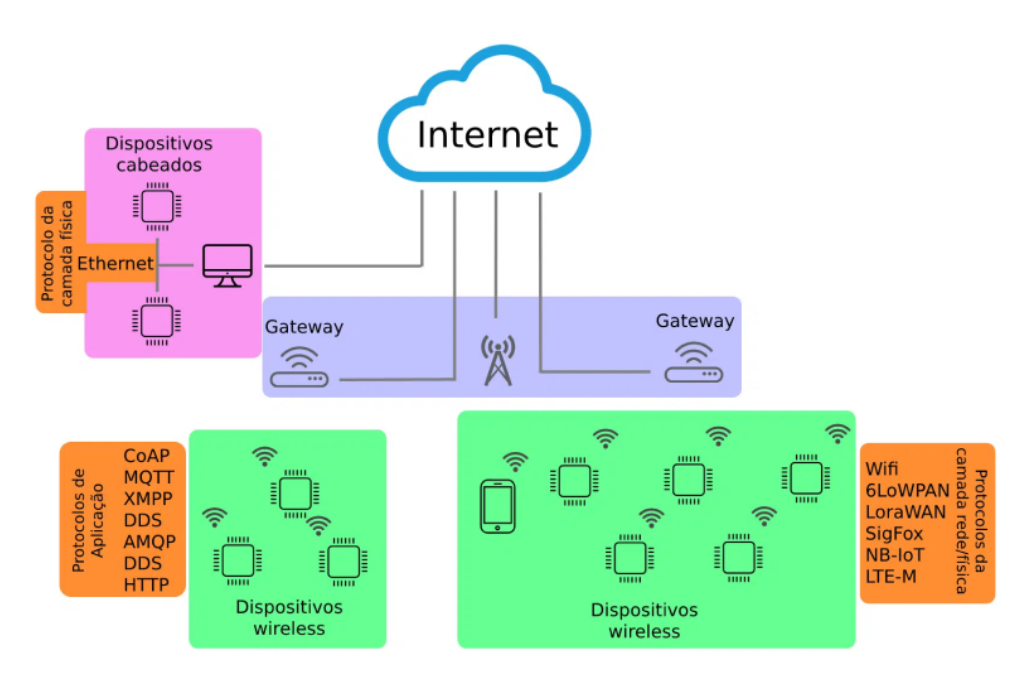

<span id="page-23-4"></span><span id="page-23-3"></span>Fonte: [\(PALARMINI, 2020\)](#page-93-2)

# <span id="page-23-6"></span>**5.7 Protocolo [MQTT](#page-11-1)**

<span id="page-23-5"></span>O [MQTT](#page-11-1) é um protocolo de Máquina-para-Máquina [\(M2M\)](#page-11-9) e [IoT.](#page-11-0) A figura [7](#page-24-0) apresenta seu funcionamento que ocorre com um *broker* em um sistema de inscrição e publicação, e a comunicação é feita em cima do protocolo Protocolo de Controle de Trans-missão [\(TCP\)](#page-11-10) e Protocolo de Internet [\(IP\)](#page-11-11). O [MQTT](#page-11-1) é mais leve que outros protocolos, como o [HTTP.](#page-11-7) Com isso, é uma opção mais interessante quando se é necessário receber dados próximo ao tempo real no modelo de inscrição e publicação. É um protocolo muito popular em [IoT](#page-11-0) e tem se tornado cada vez mais popular nas aplicações web e mobile que requerem uma troca de mensagens estável e distribuição eficientemente [\(HILLAR, 2017\)](#page-92-5).

<span id="page-24-0"></span>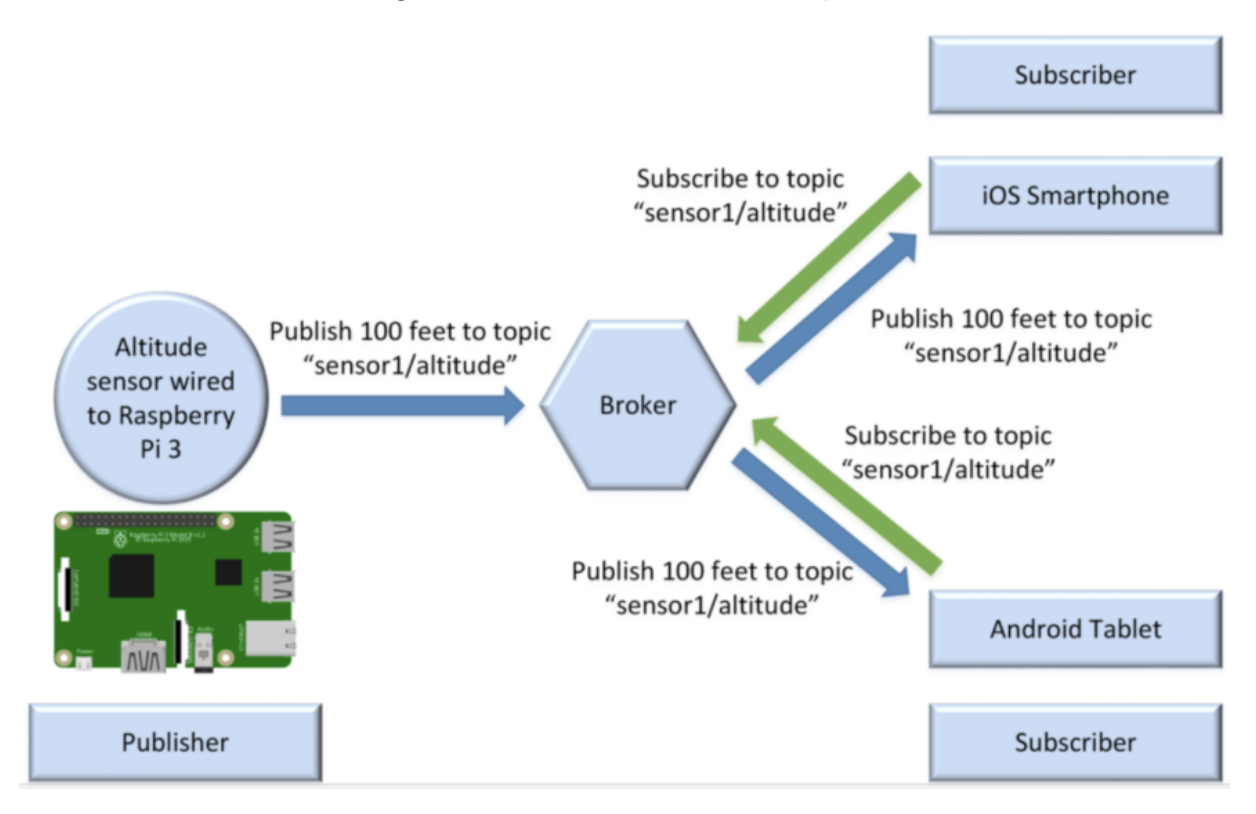

Figura 7 – Funcionamento do [MQTT.](#page-11-1)

<span id="page-24-3"></span>Fonte: [\(HILLAR, 2017\)](#page-92-5)

# <span id="page-24-4"></span>**5.8 AWS**

A [AWS](#page-11-3) é a plataforma de computação em nuvem mais adotada e mais abrangente do mundo, oferecendo mais de 200 serviços completos de data centers em todo o mundo. Existem milhões de clientes, incluindo as *startups* de crescimento mais rápido, grandes empresas e os maiores órgãos governamentais. Esta plataforma de computação em nuvem promove a redução de custos, a agilidade na performance e a aplicação de inovações mais rapidamente [\(AWS, 2022c\)](#page-91-3). Os tópicos [5.8.1](#page-24-5) e [5.8.2](#page-25-1) fazem a descrição de dois serviços da [AWS.](#page-11-3)

# <span id="page-24-5"></span>**5.8.1 SNS**

<span id="page-24-2"></span><span id="page-24-1"></span>O *Amazon Simple Notification Service* [\(SNS\)](#page-11-12) é um serviço de mensagens totalmente gerenciado para a comunicação de Aplicação para Aplicação [\(A2A\)](#page-11-13) e de Aplicação para Pessoa [\(A2P\)](#page-11-14). A funcionalidade *publisher and subscriber* de [A2A](#page-11-13) fornece tópicos para sistemas de mensagens de alta taxa de transferência para sistemas distribuídos, microsserviços e aplicações sem servidor orientadas por eventos. Usando tópicos do *Amazon*  [SNS,](#page-11-12) seus sistemas editores podem repassar mensagens para um grande número de sistemas de assinantes, incluindo filas do *Amazon* SQS, funções do [AWS](#page-11-3) *Lambda* e *endpoints* [HTTP](#page-11-7) e o *Amazon Kinesis Data Firehose* para processamento paralelo. A funcionalidade [A2P](#page-11-14) permite enviar mensagens para usuários em grande escala por SMS, *push notification* de dispositivos móveis e e-mail [\(AWS, 2022b\)](#page-91-4).

## <span id="page-25-1"></span>**5.8.2 SQS**

O [SQS](#page-11-2) é um serviço de filas de mensagens gerenciado que permite o desacoplamento e a escalabilidade de microsserviços, sistemas distribuídos e aplicações sem servidor. O [SQS](#page-11-2) elimina a complexidade e a sobrecarga associadas ao gerenciamento e à operação de mensagens, além de permitir que os desenvolvedores se dediquem a criar customização da comunica¸c˜ao. O [SQS](#page-11-2) pode ser usado para enviar, armazenar e receber mensagens entre componentes de software em qualquer volume, sem perder mensagens ou precisar que outros serviços estejam disponíveis [\(AWS, 2022a\)](#page-91-5).

<span id="page-25-0"></span>A figura [8](#page-25-0) apresenta o fluxo das mensagens dentre estes dois serviços.

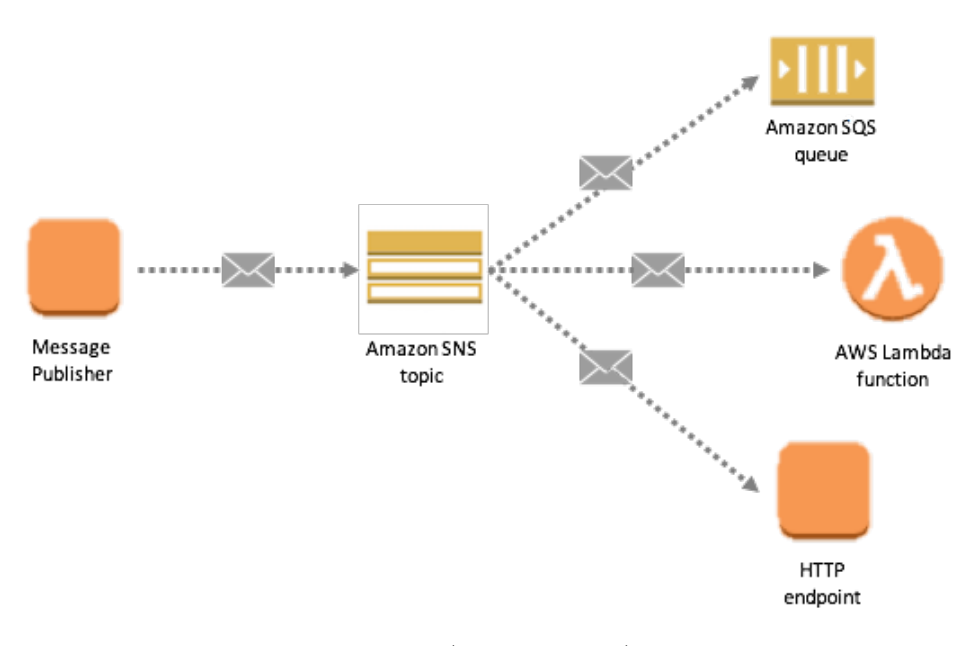

Figura 8 – Fluxo de comunicação SNS e SQS da AWS.

Fonte: [\(AWS, 2022d\)](#page-91-6)

#### <span id="page-25-2"></span>**5.9 Sistemas de supervis˜ao**

Os sistemas de supervisão eram, inicialmente, formados por painéis para onde a informação era levada por uma grande quantidade de cabos e exibida por um conjunto de lâmpadas. No entanto, estes equipamentos não apresentavam boa confiabilidade e frequentemente demonstravam problemas na comunicação [\(CARRARO, 2017\)](#page-91-7).

Atualmente, estes sistemas estão presentes em diversas aplicações industriais e utilizam técnicas computacionais que permitem a correção de problemas. O software supervisório reúne um conjunto de programas gerados e configurados no software básico de supervisão. Utiliza o controle e supervisão através de telas gráficas que facilitam a visualização, aquisição e tratamento dos dados do processo e gerência relatório e alarmes. A aplicação de supervisão, a rede industrial, o protocolo de comunicação constitui o sistema de supervis˜ao [\(CARRARO, 2017\)](#page-91-7).

# <span id="page-26-1"></span>**5.10** Arquitetura de microsserviço

O modelo arquitetural de microsserviços propõe dividir o sistema computacional em serviços menores e mais leves, estes serviços são construídos com o propósito de desempenhar de forma coesa uma função na aplicação. A arquitetura de microsserviço é, na verdade, uma evolução do estilo arquitetural tradicional orientado a serviço. Dentre os benefícios deste modelo arquitetural estão incluídos: aumento na agilidade, produtividade dos desenvolvedores, resiliência, confiabilidade, fácil manutenção, descentralização de vulnerabilidades, além disso, o *deploy* da aplicação também se torna mais fácil [\(EVANS,](#page-92-6) [2021\)](#page-92-6).

Conforme representado na figura [9,](#page-26-0) a segregação da aplicação por funcionalidade é a diferença entre a arquitetura de microsserviço e o processo de desenvolvimento monolítico tradicional. Cada serviço pode ser criado e implantado de forma independente, ou seja, cada serviço específico pode funcionar ou falhar sem afetar outros [\(REDHAT, 2021\)](#page-93-3).

Figura  $9$  – Comparação entre arquitetura monolítica e microsserviços.

<span id="page-26-0"></span>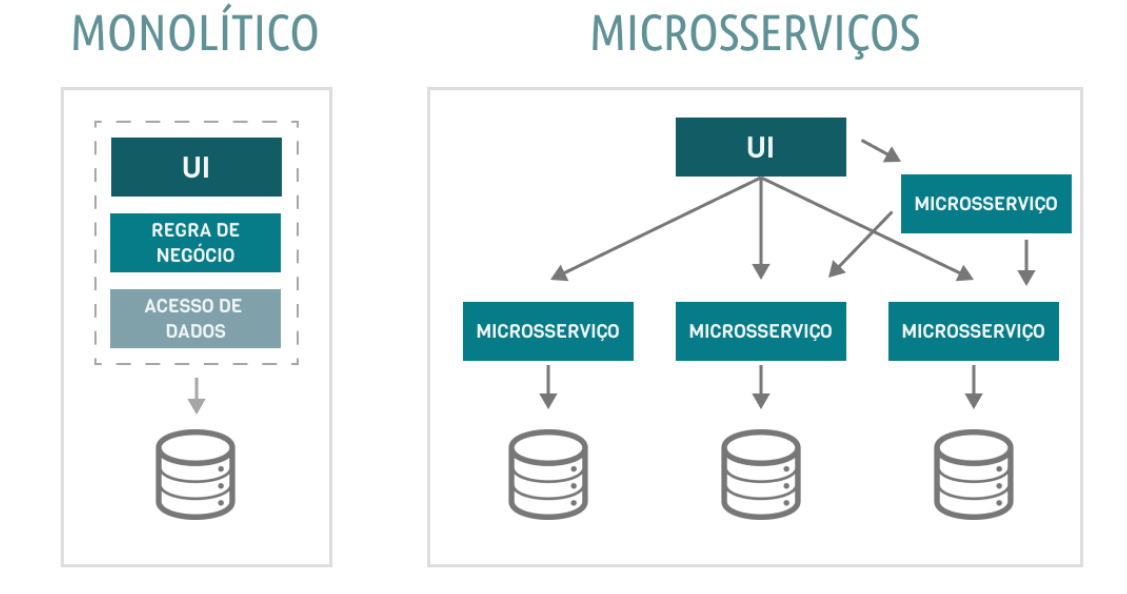

<span id="page-26-2"></span>Fonte: Adaptado [\(REDHAT, 2021\)](#page-93-3)

# **5.11 Princípios SOLID**

<span id="page-27-0"></span>O SOLID é o conjunto de boas práticas descritas em princípios. Têm como principal objetivo facilitar a manutenção e compreensão de código. Criado por Michael Feathers que identificou a possibilidades de unificar estes princípios na sigla SOLID [\(MARTIN,](#page-92-7) [2019\)](#page-92-7). A figura [10](#page-27-0) ilustra o acrônimo e seu significado.

Figura  $10$  – Princípios de SOLID.

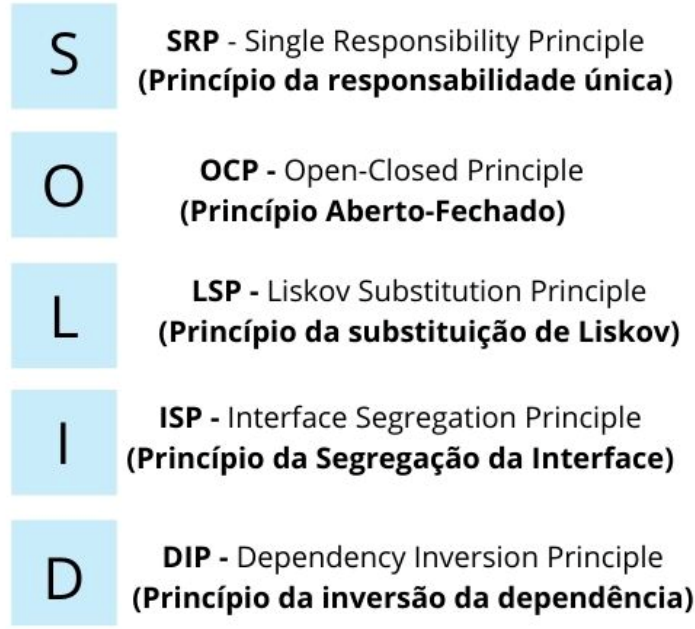

Fonte: [\(ARAUJO, 2021\)](#page-91-8)

Os princípios de SOLID atribuem ao desenvolvimento do projeto, muitos benefícios. E possível citar três deles: a segurança, a facilidade de manutenção e a qualidade do código se tornar reutilizável. O aumento da segurança na aplicação se dá devido à divisão de responsabilidades, não ocorrendo erros devido a mudanças em algum método ou classe. Já a facilidade de manutenção ocorre, pois cada parte do projeto está no seu devido lugar, devido a divisão de responsabilidades, facilitando o entendimento mesmo de desenvolvedores que n˜ao tenham participado do desenvolvimento do projeto. E por fim, o código é reutilizável, pois aplicando os princípios não é necessário ficar reescrevendo o mesmo código para executar uma determinada tarefa, basta estender de outra classe que tenha a função necessária.

<span id="page-27-1"></span>Os princípios de SOLID serão melhor descritos nas seções a seguir.

# **5.11.1 S** - *Single Responsibility Pattern* (Princípio da responsabilidade única)

Este princípio afirma que uma classe deve possuir apenas um objetivo, em outras palavras, ela deve possuir apenas uma função ou funções semelhantes [\(MARTIN, 2019\)](#page-92-7).

 $\acute{E}$  possível ilustrar este princípio com um caso da vida real. Por exemplo, em um show de música uma única pessoa não faz todo o trabalho, mas um conjunto de pessoas tem as responsabilidades compartilhadas do show em prol de um único objetivo, produzir música de qualidade como demonstrado na figura [11.](#page-28-0) O princípio de responsabilidade única pode ser comparado a este cenário pois seu objetivo é fazer com que uma classe execute funções que são associadas ao propósito daquela classe.

> No show eu No show eu canto. canto, toco violão e bateria No show eu toco violão Bı No show eu toco bateria Fonte: [\(ARAUJO, 2021\)](#page-91-8)

<span id="page-28-0"></span>Figura 11 – Exemplo do *Single Responsibility Principle* na prática

### <span id="page-28-1"></span>**5.11.2 O** - *Open Close Principle* (Princípio Aberto-Fechado)

Este princípio propõe que as classes de uma aplicação devem ser abertas para extensões e fechadas para modificações, isto é, outras classes podem ter acesso ao que aquela classe possui, no entanto não podem alterá-las, isto se dá pelo fato de não ser aconselhável alterar uma classe, já que outras classes podem estar utilizando-a [\(MARTIN, 2019\)](#page-92-7).

Um exemplo prático deste princípio pode ser observado na figura [12,](#page-29-0) no caso à esquerda, a atendente em um restaurante realiza apenas uma atividade e n˜ao pode fazer outras coisas, ou seja, está fechada para extensão, já o caso à direita, ela pode realizar duas funções diferentes, ou seja, está aberta para extensão [\(ARAUJO, 2021\)](#page-91-8).

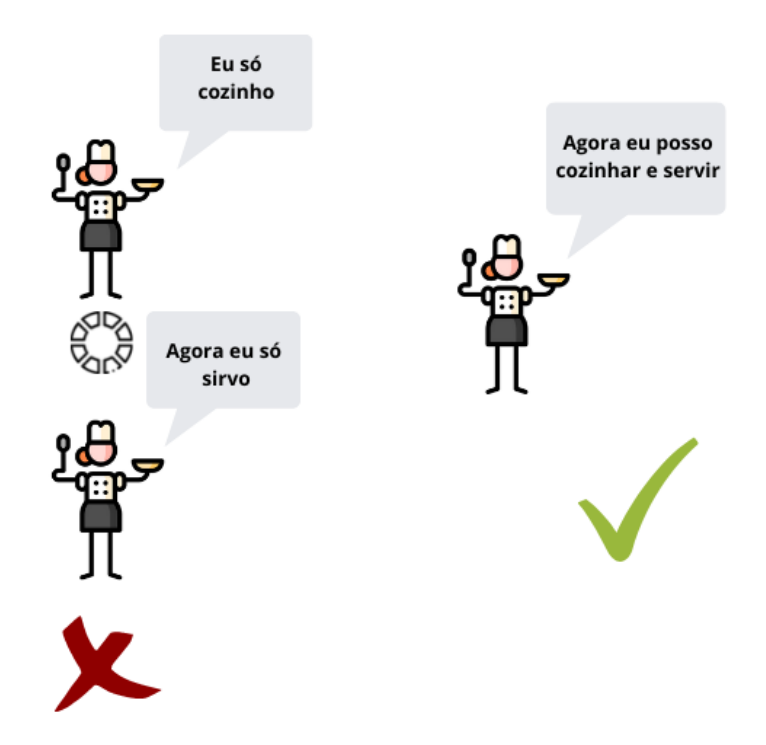

<span id="page-29-0"></span>Figura 12 – Exemplo do *Open Close Principle* na prática

Fonte: [\(ARAUJO, 2021\)](#page-91-8)

# <span id="page-29-1"></span>**5.11.3** L - *Liskov Substitution Principle* (Princípio da substituição de Liskov)

Este princípio leva o nome da cientista americana Barbara Liskov que propôs a ideia de que "As classes derivadas devem ser substituíveis por suas classes bases" [\(MARTIN,](#page-92-7) [2019\)](#page-92-7).

 $\acute{E}$  possível exemplificar este princípio com a seguinte situação ilustrada na figura [13.](#page-30-0) Uma classe Pessoa possui atributos como CPF e RG. Caso exista uma classe Aluno, seria possível que todos os atributos da classe Pessoa também possam ser dados a classe Aluno, afinal, Aluno é uma pessoa. No entanto, não é interessante repetir todos os atributos para a classe Aluno, o ideal é que Aluno herde de Pessoa. Neste caso, Aluno poderia herdar os atributos de Pessoa e ainda possuir seus próprios atributos, como nota, presença, matérias matriculadas e etc [\(ARAUJO, 2021\)](#page-91-8).

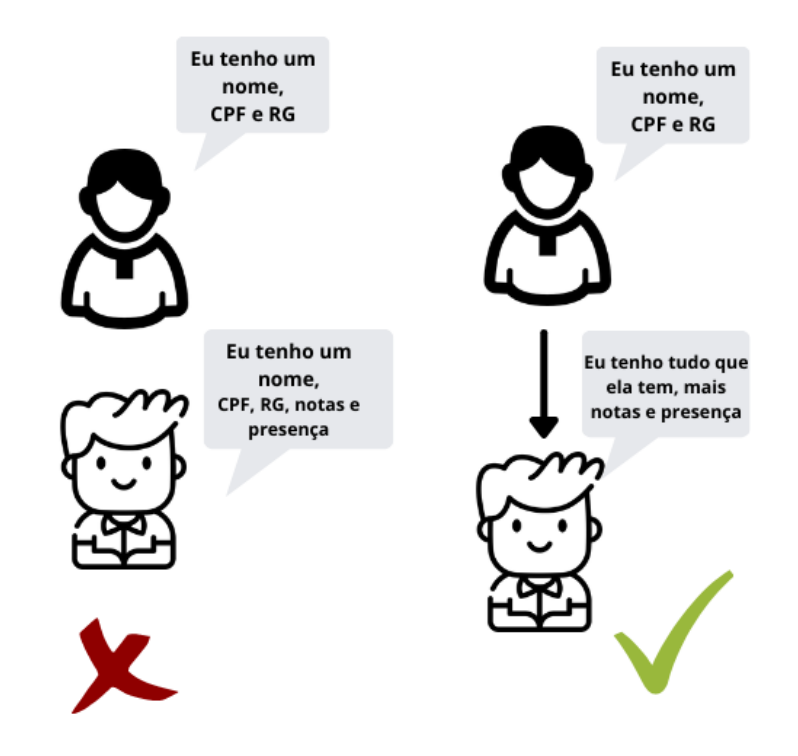

<span id="page-30-0"></span>Figura 13 – Exemplo do *Liskov Substitution Principle* na prática

Fonte: [\(ARAUJO, 2021\)](#page-91-8)

# <span id="page-30-1"></span>5.11.4 I - *Interface Segregation Principle* (Princípio da Segregação da In**terface)**

Este princípio declara que "Classes não devem ser forçadas a depender de métodos que não usam" [\(MARTIN, 2019\)](#page-92-7). No exemplo dado para o princípio anterior foi demonstrado como o sistema se comporta diante de uma Herança, neste processo a classe filha (que herdou os atributos) é obrigada a implementar os métodos da classe Pai (quem deriva uma classe filha). No entanto, isto é contra os princípios de SOLID, pois não é nada interessante que uma classe implemente métodos que não são úteis [\(ARAUJO, 2021\)](#page-91-8).

A figura [14](#page-31-0) faz referência a um exemplo capaz de esclarecer este princípio. Tem-se uma classe chamada "AtendenteFarmácia", mas este cargo é dividido em dois, "atendente de caixa" e "balconista", os quais executam funções diferentes, logo, haveriam as classes "AtendenteCaixa" e "Balconista". O balconista tem como principal função ler a receita e entregar os medicamentos ao cliente, já o atendente de caixa, passa os produtos no caixa e recebe o pagamento. Se criar uma *interface*, seriam necessários os métodos exibidos na figura [15](#page-32-0) [\(ARAUJO, 2021\)](#page-91-8).

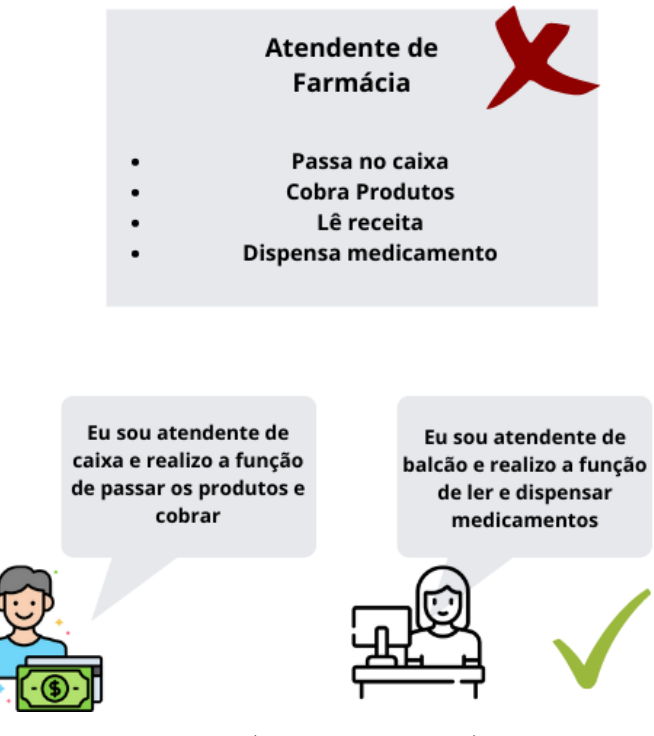

<span id="page-31-0"></span>Figura 14 – Exemplo do *Interface Segregation Principle* na prática

Fonte: [\(ARAUJO, 2021\)](#page-91-8)

Ao implementar a *interface* ilustrada na figura [15](#page-32-0) na classe "AtendenteCaixa"seria necessário implementar todos os métodos, inclusive os métodos que o atendente de caixa n˜ao executa. Para solucionar isso, basta implementar uma *interface* que atenda separa-damente as funções de cada atendente [\(ARAUJO, 2021\)](#page-91-8).

<span id="page-32-0"></span>Figura 15 – Exemplo da *interface* com métodos da classe Atendentes

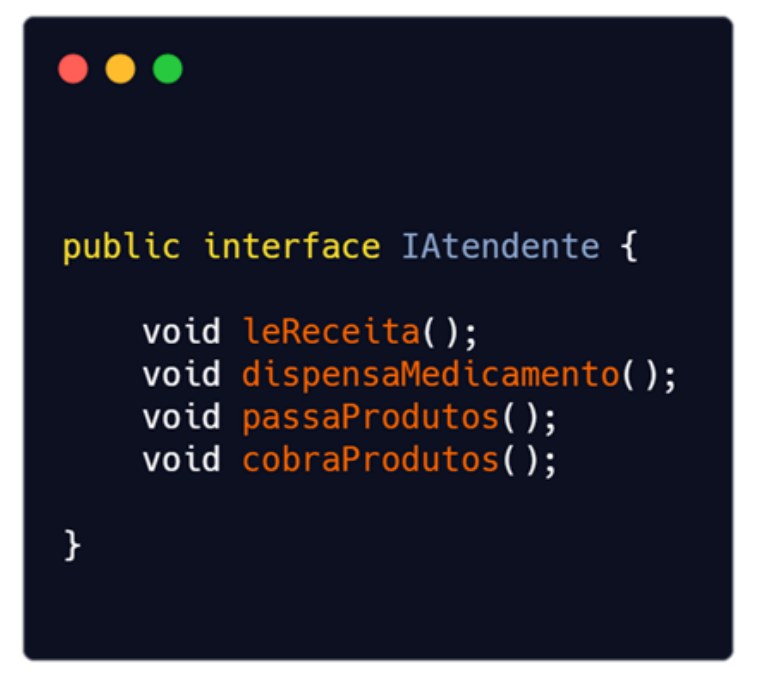

Fonte: [\(ARAUJO, 2021\)](#page-91-8)

# <span id="page-32-1"></span>5.11.5 D - *Dependency Inversion Principle* (Princípio da inversão da de**pendˆencia)**

A proposta deste princípio é "Módulos de alto nível não devem depender de módulos de baixo nível, ambos devem depender da abstração", e de que "Abstrações não devem depender de detalhes, os detalhes devem depender das abstrações", em outras palavras, a função da inversão de dependência faz com que os softwares se desassociam dos módulos [\(MARTIN, 2019\)](#page-92-7).

Um exemplo prático deste princípio pode ser observado na figura [16,](#page-33-0) o trabalhador que limpa a casa com o esfregão específico não atende ao princípio de inversão de dependência, já que o módulo de alto nível, neste caso é o trabalhador, depende de um módulo de baixo nível, neste caso é o esfregão específico. Em contrapartida, o trabalhador que limpa a casa com a ferramenta que estiver disponível condiz com o princípio, pois o módulo de alto nível está dissociado do módulo de baixo nível [\(ARAUJO, 2021\)](#page-91-8).

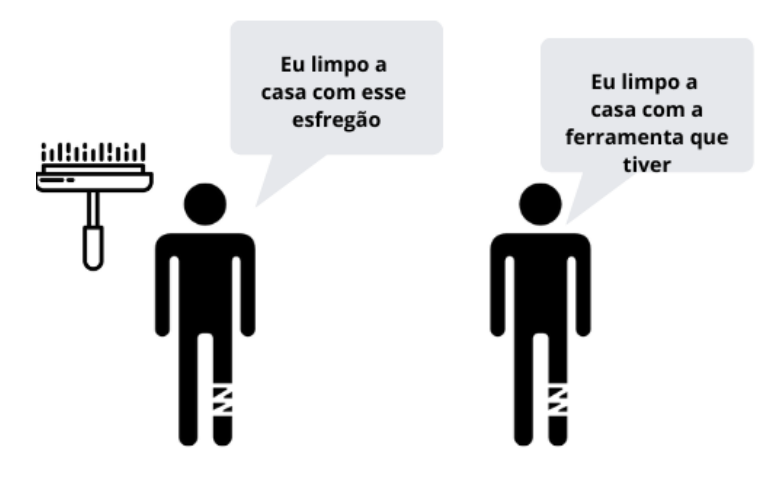

<span id="page-33-0"></span>Figura 16 – Exemplo do *Dependency Inversion Principle* na prática

Fonte: [\(ARAUJO, 2021\)](#page-91-8)

#### <span id="page-33-2"></span>**5.12** *Clean Architecture*

A arquitetura em camada é uma forma de organizar as partes de um software no intuito de decompor sistemas complexos para melhorar o entendimento e manutenção do mesmo. Como exemplo, pode ser citado a arquitetura Hexagonal e a arquitetura Cebola. Já a "*Clean Architecture*" é apresentada como uma alternativa de implementação dessas arquiteturas em camadas. O principal objetivo é a separação de preocupações, desmembrando regras de negócio e as interfaces. Cada camada no modelo da "Clean Ar*chitecture*" representa uma parte diferente do software. A camada mais externa representa os mecanismos, como os *frameworks web* e banco de dados. Já as regras de negócio e o policiamento estão presentes nas camadas mais internas. A regra de dependência é o ponto principal desta arquitetura, ao qual estabelece que o nome de alguma coisa declarada em uma camada mais externa n˜ao pode ser mencionado no c´odigo nas camadas mais internas do ciclo. Isso inclui funções, classes, variáveis ou qualquer outra entidade de software. A dependência pode apontar apenas para dentro. Vale pôr em evidência que esta arquitetura não está limitada a certo conjunto definido de camadas, os desenvolvedores podem adicionar camadas contanto que sigam a regra de dependência. E para a transferência de dados atrav´es das camadas, pode-se criar um *Data Transfer Objects* [\(DTOs\)](#page-11-15) [\(MARTIN,](#page-92-7) [2019\)](#page-92-7).

<span id="page-33-1"></span>A figura [17](#page-34-0) é uma tentativa de integrar todas as arquiteturas em camadas em um ´unica ideia associ´avel sendo chamada de "Clean Architecture" [\(MARTIN, 2019\)](#page-92-7).

<span id="page-34-0"></span>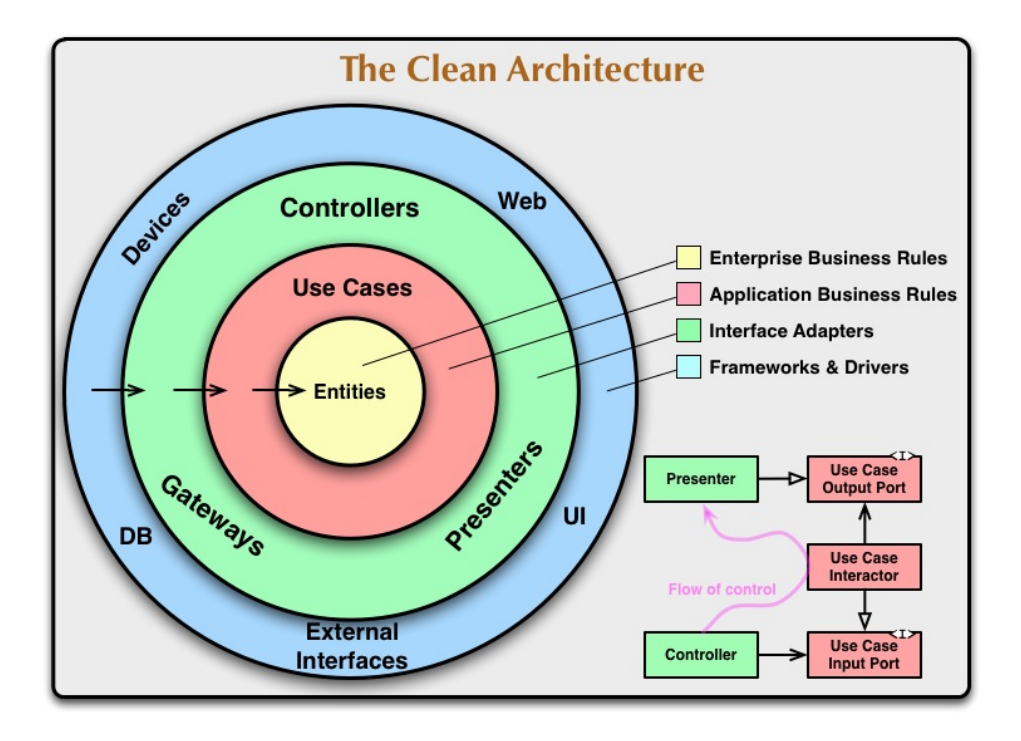

Figura 17 – Camadas da *Clean Architecture*

Fonte: [\(MARTIN, 2019\)](#page-92-7)

*Enterprise Business Rules*: Nessa camada geralmente s˜ao escritos estrutura de dados e algumas funções. Essa é a camada que fica no topo, portanto não é dependente de nenhuma outra camada. Depois de um projeto finalizado, uma mudança nessa camada afetaria todas as outras camadas, por isso temos que ter bastante cuidado nessa camada [\(MARTIN, 2019\)](#page-92-7).

*Application Business Rules*: Aqui serão escritos todas as funcionalidades do projeto. Em outras palavras o que o projeto é capaz de fazer. Sendo os casos de uso as regras de negócios específicas do aplicativo, as alterações não devem impactar as Entidades. As alterações não devem ser afetadas pela infraestrutura, como por exemplo, um banco de dados [\(MARTIN, 2019\)](#page-92-7).

*Interface Adapters*: Tem várias responsabilidades. A principal delas é ser a ponte entre *Application Business Rules* e *Framework and Drivers*. É aqui que você irá escrever a sequência dos seus processos para serem executados [\(MARTIN, 2019\)](#page-92-7).

<span id="page-34-1"></span>*Framework and Drivers*: É nessa camada que você finalmente pode acessar seu banco de dados e *framework*. Nessa camada vocˆe n˜ao pode acessar diretamente as camadas *Application Business Rules* ou *Enterprise Business Rules*. Essa camada só pode acessar a camada de *Interface Adapters* [\(MARTIN, 2019\)](#page-92-7).

#### **5.13 Banco de Dados - PostgreSQL**

E um poderoso sistema de banco de dados relacionado a objeto, simbolizado pela ´ figura [18,](#page-35-0) que utiliza a linguagem SQL combinada com muitas outras funcionalidades que armazenam e escalam de forma segura a mais complexa quantidade de dados. Tem uma boa reputa¸c˜ao pela sua comprovada arquitetura, confiabilidade, integridade de dados, recursos de robustez, extensibilidade, e dedicação a comunidade de código aberto. Tem a preocupação de entregar software com melhores performances e desenvolver soluções inovadoras constantemente [\(POSTGRESQL, 2022\)](#page-93-4).

<span id="page-35-0"></span>Figura 18 – Banco de dados PostgreSQL

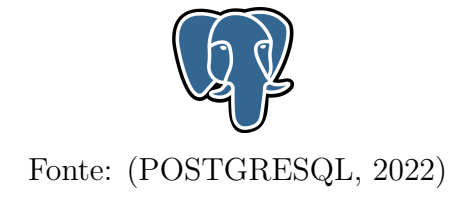

## <span id="page-35-2"></span>**5.14 Banco de Dados - MongoDB**

O MongoDB ´e um sistema de gerenciamento de banco de dados, simbolizado pela figura [19,](#page-35-1) feito para desenvolver aplicações *web* e infraestrutura da internet rapidamente. Oferece boa performance tanto para sistemas que precisam apenas de um node de banco de dados ou uma dúzia deles, já que oferece um bom suporte caso seja necessário escalar as aplica¸c˜oes. No entanto, as vantagens de usar o MongoDB n˜ao se limitam apenas a sistemas escaláveis. O seu grande diferencial está na construção mais intuitiva do seu modelo de dados. A informação é armazenada em forma de documento e não em tabelas, trazendo uma maior flexibilidade quanto à inserção de informações, pois não é necessário realizar grandes mudanças na modelagem do banco caso o formato de dados inserido mude [\(BANKER, 2016\)](#page-91-9).

<span id="page-35-1"></span>Figura 19 – Banco de dados MongoDB

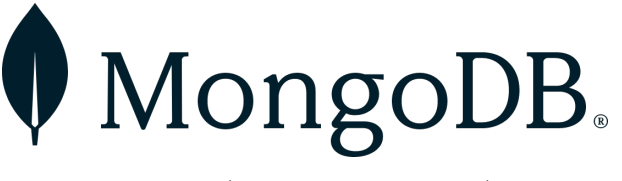

Fonte: [\(MONGODB, 2022\)](#page-92-8)

#### <span id="page-35-3"></span>**5.15 NodeJS**

De acordo com Moraes (2021), o NodeJS é uma plataforma que possibilita a execução do *Javascript* no servidor atrav´es do desenvolvimento de programas ass´ıncronos de alta performance que n˜ao dependem da perspectiva *multithreading* tradicional, mas usam E/S
de forma assíncrona com um padrão de programação orientado a eventos. Com a arquitetura *event loop*, ilustrada na figura [20,](#page-36-0) é possível solucionar problemas de alto tráfego na rede e de aplicações em tempo real, pois todos os processos são executados com uma *thread* única, ao invés de criar uma nova *thread* para cada requisição feita ao servidor.

<span id="page-36-0"></span>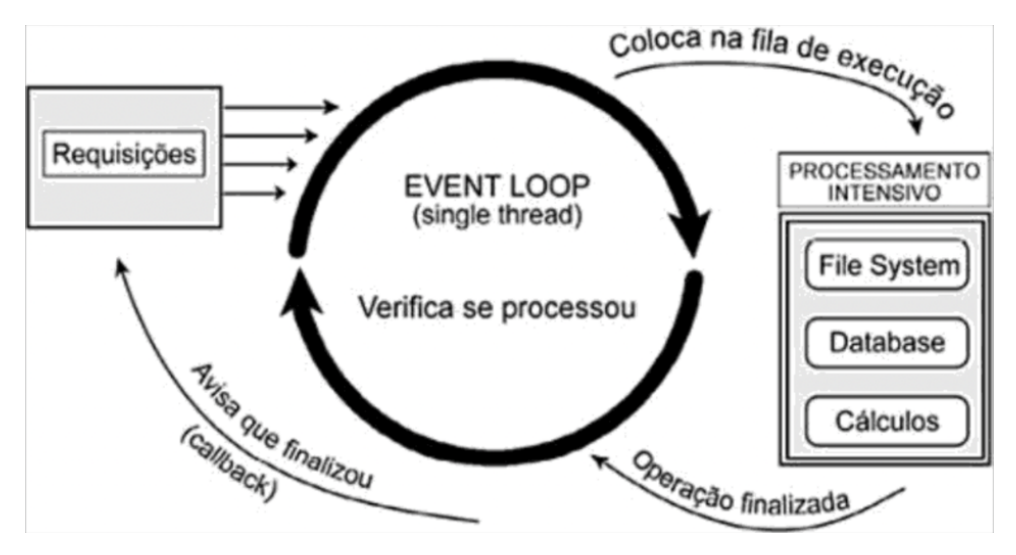

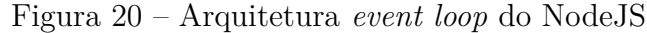

Fonte: [\(MORAES, 2021\)](#page-92-0)

#### **5.16 React**

O React é uma biblioteca Javascript para criar interfaces de usuário em multiplataformas como *web*, *mobile*, *desktop* ou realidade virtual. A implementação de um sistema com React consiste na programação de fluxos de maneira assíncrona, ou seja, os componentes da interface podem ser processados e renderizados de forma simultânea para o usuário em tela. As bibliotecas designadas para o desenvolvimento da aplicação em sistema *Web* e *Mobile* são: ReactJS e React Native, respectivamente.

Segundo Wieruch (2017), React é a linguagem que define sua aparência e/ou comportamento atrav´es de bibliotecas HTML, CSS e Javascript, ou seja, uma vez que haja a definição de um componente, ele pode ser usado em uma hierarquia de itens para que um aplicativo inteiro possa ter funcionalidade. Ainda que o React tenha como finalidade o uso de itens como uma biblioteca, a estrutura na qual pertence o transforma em uma estrutura flexível e dinâmica em tela, tornando-a excelente em aplicações de tempo real.

A figura [21](#page-37-0) ilustra um dos principais recursos pelos quais o React é utilizado por muitos desenvolvedores. Esta biblioteca de Javascript adota o modelo *Single Page Application* [\(SPA\)](#page-11-0), que contrapõe ao modelo tradicional de estruturação de aplicações web chamado *Multiple Page Application* [\(MPA\)](#page-11-1). Enquanto o primeiro permite a troca de páginas sem requisições custosas, o segundo necessita que cada página carregada abra esta conexão com o servidor [\(REDDY, 2020\)](#page-93-0).

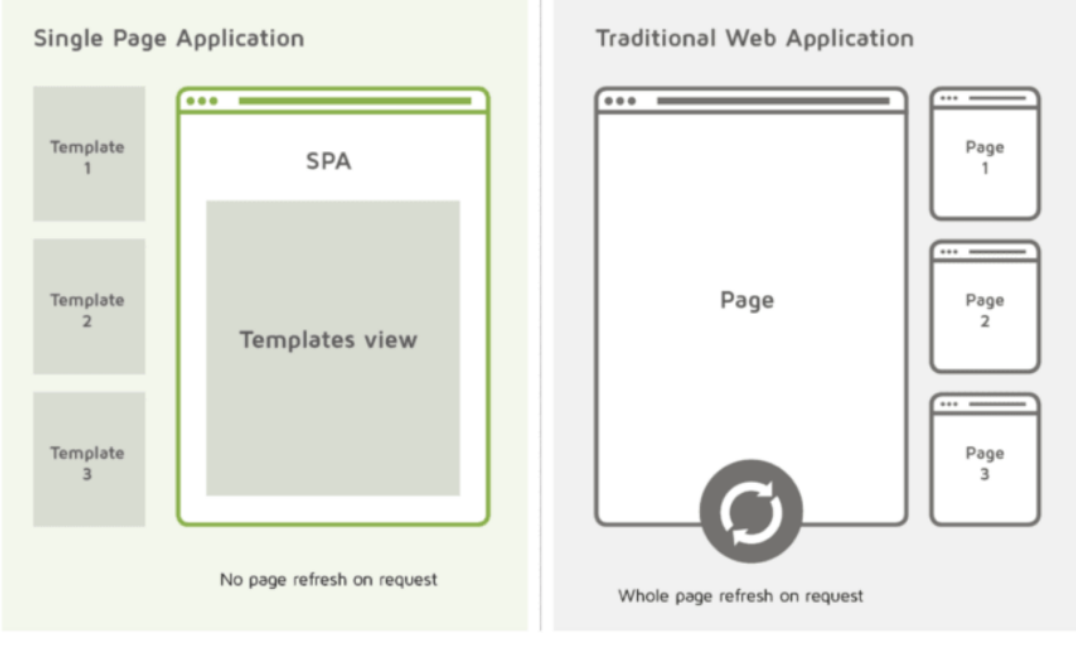

<span id="page-37-0"></span>Figura 21 – Comparação entre o modelo padrão tradicional e o *Single Page Application*.

Fonte: [\(REDDY, 2020\)](#page-93-0)

Até o momento deste trabalho, o react é utilizado por grandes empresas no mercado, indicadas na figura [22,](#page-37-1) como o pr´oprio Facebook, Instagram, Uber, Netflix, Discord, Tesla, AirBnB e entre outras [\(FREIRE, 2019\)](#page-92-1).

<span id="page-37-1"></span>Figura 22 – Grandes empresas que implementam suas ferramentas com React.

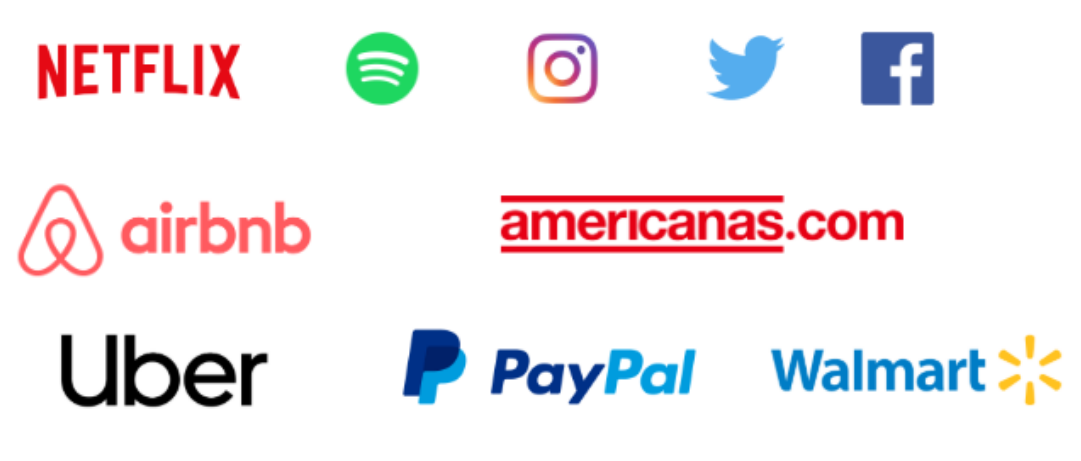

Fonte: [\(FREIRE, 2019\)](#page-92-1)

# **6 METODOLOGIA**

Na criação de todo projeto, um dos pontos mais importantes é o planejamento. Desenvolver um projeto que leva meses ou até anos para ser concluído e, no processo, descobrir que ele não atende ao usuário alvo, ou tem problemas estruturais, é uma situação indesejável para os desenvolvedores.

Neste trabalho, para melhorar o gerenciamento do projeto e diminuir a possibilidade de erros, foi utilizado alguns fundamentos da Engenharia de Software por estar ligado ao desenvolvimento de sistemas complexos dentro do prazo, com alta qualidade, e custos viáveis. Aspectos muito importantes para o sucesso do projeto.

A Engenharia de Software é o estudo e aplicação de uma abordagem sistemática, disciplinada e quantificável no desenvolvimento, na operação e na manutenção de software; isto é, a aplicação na engenharia de software [\(DEVMEDIA, 2013\)](#page-92-2).

Conforme o processo representado na figura [23,](#page-38-0) o sucesso de um software envolve diversas tarefas como: análise de requisitos, modelagem de projeto, implementação de software, testes, implantação e manutenção. Estas etapas formam o chamado Modelo em Cascata.

<span id="page-38-0"></span>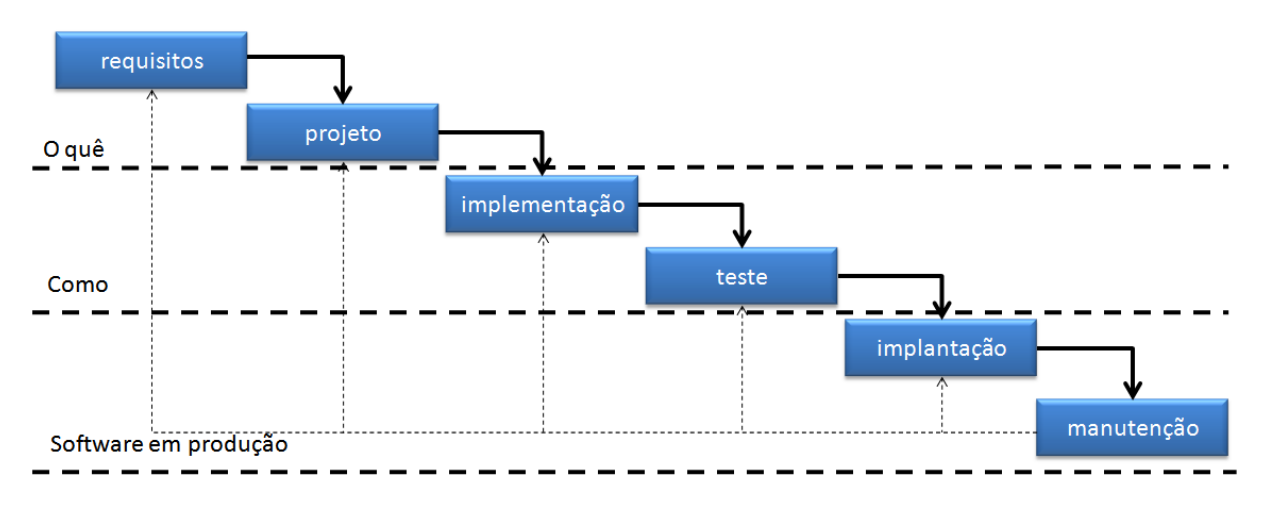

Figura 23 – Modelo em Cascata.

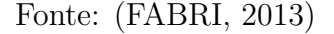

O projeto descrito neste trabalho utilizou a ´area da engenharia de software chamada de an´alise de requisitos. Foram utilizados os casos de usos para apoiar o desenvolvimento. Após essa análise foi realizada a modelagem de bancos de dados levando em consideração as estruturas de dados identificadas nos casos de usos detalhados.

Nas sessões seguintes serão explanados com detalhes as áreas utilizadas. Por fim, é apresentado o diagrama de casos de uso da plataforma *Water Inspection* e suas descrições.

#### **6.1 An´alise de Requisitos**

A análise de requisitos é o processo de levantamento das necessidades específicas para o resultado adequado de uma solução proposta. Nessa etapa é feito o reconhecimento, a avaliação e a especificação do problema. A coleta de informações geralmente é realizada através das seguintes técnicas:

- **Entrevista:** Etapa na qual os analistas conversam com um cliente;
- Questionário: Nessa técnica várias perguntas são respondidas podendo ser abertas ou fechadas. Esse método geralmente é utilizado quando as pessoas têm muito conhecimento sobre o problema;
- **Observação:** Nessa técnica o analista de requisito vai *in loco* observar as situações dia-a-dia do lugar;
- **Brainstorming**: São reuniões realizadas com todo o nível de usuário do projeto. Dessa forma surgem várias ideias e pontos de vistas, são todos ouvidos e depois são escolhidas as melhores ideias para o desenvolvimento;

Os requisitos funcionais são declarações de funções que o sistema deve fornecer, como o sistema deve reagir a entradas espec´ıficas e como deve se comportar em determinadas situações. Em alguns casos, os requisitos funcionais podem também explicitamente declarar o que o sistema não deve fazer. Baseado nas técnicas mencionadas anterior-mente, a seguir serão apresentados os [RF](#page-11-2) e Requisitos Não Funcionais [\(RNF\)](#page-11-3) do sistema desenvolvido neste trabalho.

# **6.1.1 Lista de Requisitos**

Na tabela [1,](#page-40-0) representa todos os requisitos funcionais elaborados para o sistema e eles foram classificados em: Essencial [\(ESS\)](#page-11-4), Importante [\(IMP\)](#page-11-5), Desejável [\(DES\)](#page-11-6).

<span id="page-40-0"></span>

| CÓDIGO     | <b>NOME</b>                                   | <b>ESS</b>   | IMP | <b>DES</b> |
|------------|-----------------------------------------------|--------------|-----|------------|
| WI-SW-01   | Exibir localização dos PDM's                  | X            |     |            |
| WI-SW-02   | Exibir informações de análise da água em      |              |     |            |
|            | Dashboard                                     | X            |     |            |
| WI-SW-03   | Exibir alertas de parâmetros fora dos limites |              |     |            |
|            | estabelecidos e violação de um PDM            | $\mathbf x$  |     |            |
| WI-SW-04   | Criar conta de usuário                        | $\mathbf x$  |     |            |
| WI-SW-05   | Alterar dados de usuário                      | X            |     |            |
| WI-SW-06   | Excluir conta de usuário                      | X            |     |            |
| WI-SW-07   | Realizar autenticação                         | X            |     |            |
| WI-SW-08   | Recuperar acesso                              | $\mathbf{x}$ |     |            |
| WI-SW-09   | Disponibilizar Dados Recebidos                | X            |     |            |
| $WI-SW-10$ | Consultar Dados Recebidos                     | X            |     |            |
| $WI-SW-11$ | Gerar relatórios                              |              |     | X          |
| $WI-SW-12$ | Configurar posto de monitoramento             |              | X   |            |
| $WI-SW-13$ | Solicitar Leitura Instantânea                 |              | X   |            |
| $WI-SW-14$ | Exibir status de PDM's instaladas             | X            |     |            |
| $WI-SW-15$ | Fechar Evento de Anomalia de parâmetros       |              |     | X          |
| WI-SW-16   | Realizar Logout                               | X            |     |            |

Tabela 1 – Lista de requisitos funcionais

# **6.1.2 Descri¸c˜ao dos Requisitos.**

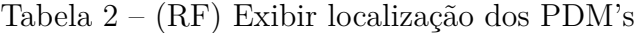

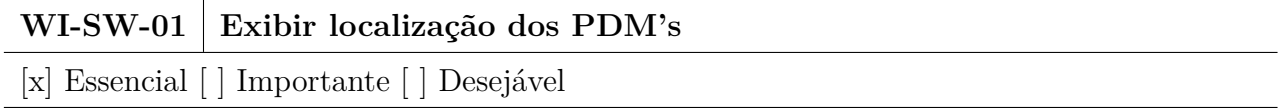

## Descrição:

O sistema deve exibir um mapa apresentando a localização de um determinado Posto de Monitoramento [\(PDM\)](#page-11-7), mostrando o status do dispositivo (online/offline), sendo possível selecionar qual [PDM](#page-11-7) o usuário deseja visualizar as informações que estão sendo coletadas e exibidas em dashboard.

Essa funcionalidade deverá ser acessível a todos os níveis de acesso.

Fonte: (Elaborado pelo autor, 2022)

Tabela  $3 - (RF)$  $3 - (RF)$  Exibir informações de análise da água em Dashboard

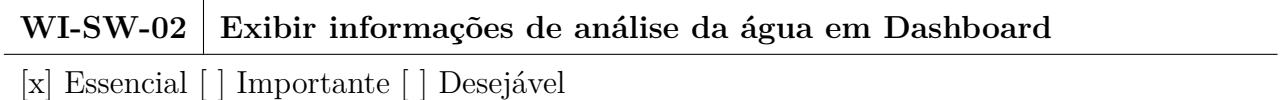

## Descrição:

O sistema deve exibir os dados recebidos do [PDM](#page-11-7) de controle em dashboard:

- Mostrar gráficos com os dados dos sensores (pH (pH), Oxigênio Dissolvido (ppm), Condutividade Elétrica ( $\mu$ S/cm), Turbidez (NTU), Temperatura da Água ( $^{\circ}$ C) e Temperatura do Ar (°C)).
- Mostrar os parâmetros que serão calculados a partir dos coletados (Sólidos Totais Dissolvidos (ppm) e Salinidade (ppt)).

Essa funcionalidade deverá ser acessível ao usuário administrador e para o usuário analista.

Tabela  $4 - (RF)$  $4 - (RF)$  Exibir alertas de parâmetros fora dos limites estabelecidos e violação de um PDM

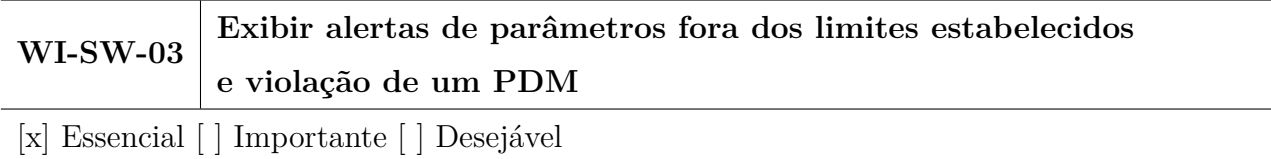

## Descrição:

O sistema deve exibir alertas e alarmes dos dispositivos de coleta dos parâmetros da água:

- Alerta: variações fora do limite estabelecido no sistema nos dados coletados pelos sensores do dispositivo.
- Alarme: falha ou ausência dos sensores, abertura do case e falha no módulo de energia.

Essa funcionalidade deverá ser acessível ao usuário administrador e para o usuário analista.

Fonte: (Elaborado pelo autor, 2022)

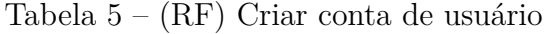

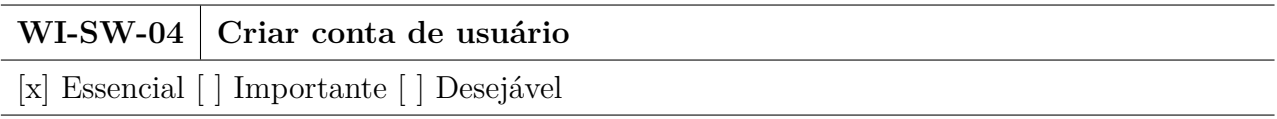

# Descrição:

O sistema deve possuir a opção para a criação de um usuário. Devem ser atribuídas a cada usuário as seguintes informações:

- Nome;
- Sobrenome;
- Email;
- Cidade;
- Estado;
- Função: Analista ou Administrador;
- Status: Ativo ou inativo;

Essa funcionalidade deverá ser acessível apenas aos usuários administradores.

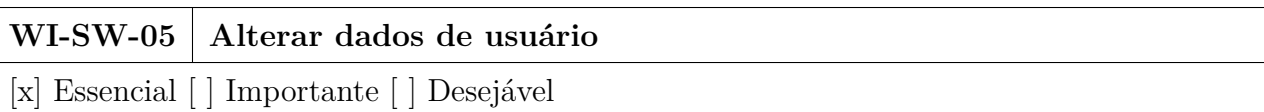

#### Tabela  $6 - (RF)$  $6 - (RF)$  Alterar dados de usuário

#### Descrição:

O sistema deve possuir a opção de editar os dados de um usuário já cadastrado. Os dados são conforme o requisito WI-SW-04.

Essa funcionalidade deverá ser acessível apenas aos usuários administradores.

Fonte: (Elaborado pelo autor, 2022)

Tabela  $7 - (RF)$  $7 - (RF)$  Excluir conta de usuário

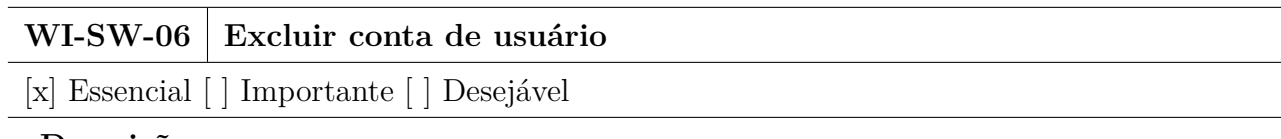

#### Descrição:

O sistema deve possuir a opção de excluir um usuário já cadastrado em um sistema:

Essa funcionalidade deverá ser acessível apenas aos usuários administradores.

Fonte: (Elaborado pelo autor, 2022)

# Tabela  $8 - (RF)$  $8 - (RF)$  Realizar autenticação

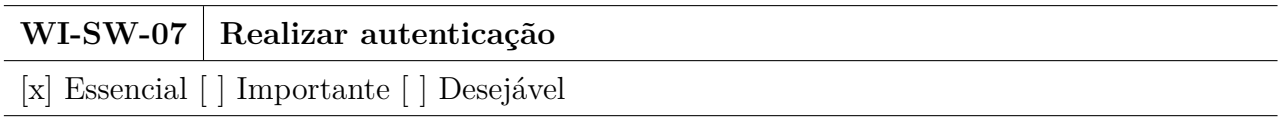

# Descrição:

O sistema realizar a autenticação de um usuário com e-mail e senha já cadastrados para então ter acesso às demais funcionalidades do software:

Essa funcionalidade deverá ser acessível ao usuário administrador e ao usuário analista.

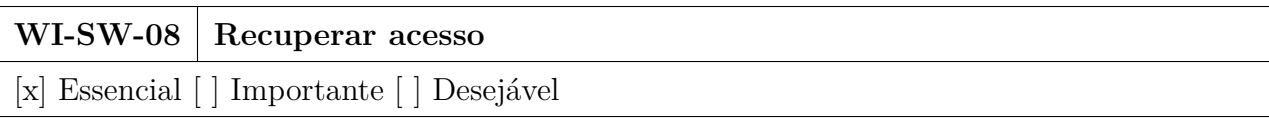

#### Tabela 9 – [\(RF\)](#page-11-2) Recuperar acesso

#### Descrição:

O sistema deve prover a recuperação de senha perdida através do envio de email para a redefinição de senha.

Essa funcionalidade deverá ser acessível ao usuário administrador e ao usuário analista.

Fonte: (Elaborado pelo autor, 2022)

Tabela 10 – [\(RF\)](#page-11-2) Disponibilizar dados recebidos

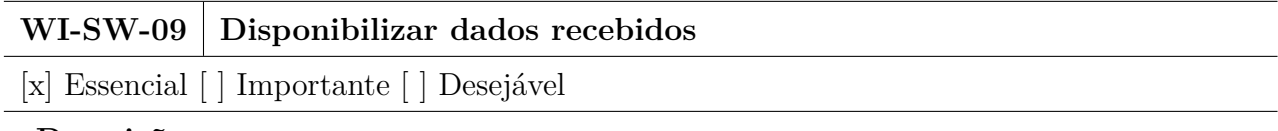

#### Descrição:

O sistema deve mostrar ao usuário autenticado uma opção para consultar os valores instantâneos dos dados coletados no dispositivo da PDM (pH (pH), Oxigênio Dissolvido (ppm), Condutividade Elétrica ( $\mu S/cm$ ), Turbidez (NTU), Temperatura da Água ( $^{\circ}C$ ) e Temperatura do Ar (°C))

Mostrar os parâmetros que serão calculados a partir dos coletados (Sólidos Totais Dissolvidos (ppm) e Salinidade (PSU)) fornecidos pelo dispositivo.

Essa funcionalidade deverá ser acessível ao usuário administrador e ao usuário analista.

Fonte: (Elaborado pelo autor, 2022)

Tabela 11 – [\(RF\)](#page-11-2) Receber eventos de dispositivos

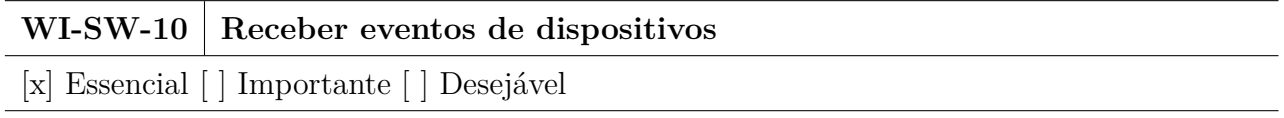

## **Descri¸c˜ao:**

O sistema deve receber eventos de mensagens de um dispositivo de coleta de dados. Os poss´ıveis eventos s˜ao: falha ou ausˆencia dos sensores, abertura do case, bateria fraca, ou interrupção de energia elétrica.

Essa funcionalidade deverá ser acessível ao usuário administrador e ao usuário analista.

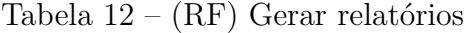

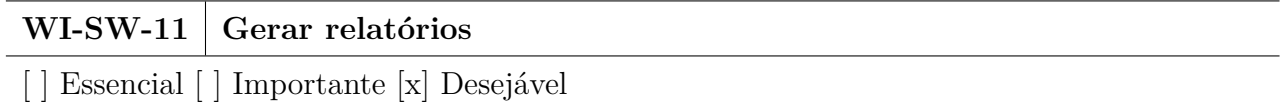

## Descrição:

O sistema deve permitir que usuário gere relatórios com os dados coletados, a partir das informações coletadas no [PDM.](#page-11-7) O Usuário deve escolher o intervalo de tempo e selecionar os parˆametros f´ısico-qu´ımicos que deseja estar presente no arquivo csv gerado pelo sistema.

O arquivo csv deve conter as amostras coletadas com a data/hora, os parâmetros seleci-onados pelo usuário, e a identificação do [PDM.](#page-11-7) Essa funcionalidade deverá ser acessível ao usuário administrador e ao usuário analista.

Fonte: (Elaborado pelo autor, 2022)

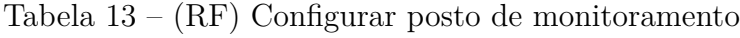

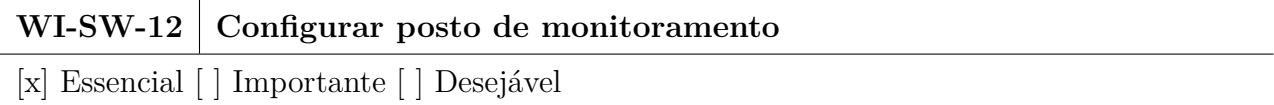

#### Descrição:

O sistema deve permitir a configuração de um [PDM,](#page-11-7) alterando dados como: a identificação das unidades remotas, configuração da comunicação, configuração da amostragem no modo normal, no modo anomalia, leitura em tempo real e faixa de valores de referência dos parâmetros para detecção de anomalias. Essa funcionalidade deverá ser acessível apenas ao usuário. administrador.

Fonte: (Elaborado pelo autor, 2022)

#### Tabela  $14 - (RF)$  $14 - (RF)$  Solicitar Leitura Instantânea

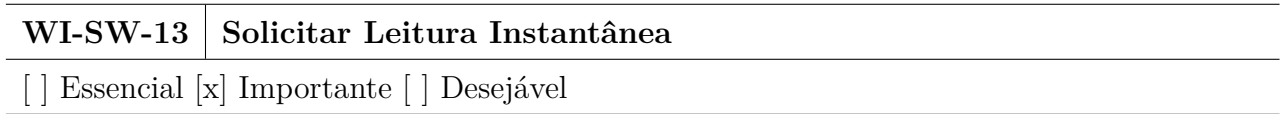

## Descrição:

O usuário pode solicitar uma leitura instantânea dos parâmetros físico-químicos da água fornecido pelos sensores para o [PDM.](#page-11-7) Essa funcionalidade deverá ser acessível para o usuário administrador e o analista.

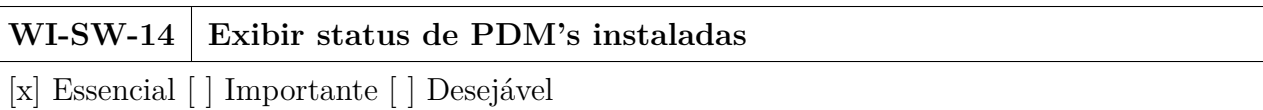

Tabela 15 – [\(RF\)](#page-11-2) Exibir status de PDM's instaladas

#### Descrição:

O Sistema deve informar o status de comunicação do dispositivo associado a uma [PDM,](#page-11-7) *Online* ou *Offline*. Além disso, deve informar quando o [PDM](#page-11-7) estiver em estado de anomalia e qual o modo de energia o dispositivo está operando. Essa funcionalidade deverá ser acessível para o usuário administrador e o analista.

Fonte: (Elaborado pelo autor, 2022)

Tabela  $16 - (RF)$  $16 - (RF)$  Fechar Evento de Anomalia de parâmetros

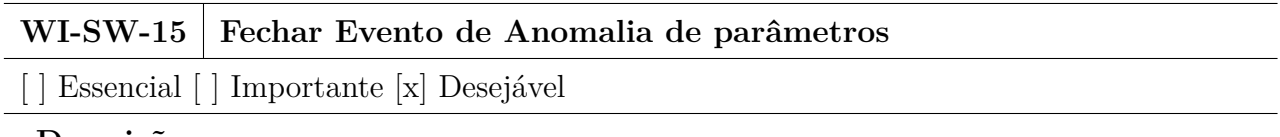

## Descrição:

Pode haver o fechamento de evento detectado pela PDM de controle pelo usuário, após a identificação da mensagem de alerta. O sistema passará a identificar uma nova anomalia depois de um tempo determinado pelo usuário administrador na seção de configuração de um [PDM.](#page-11-7)

Essa funcionalidade deverá ser acessível somente para o usuário administrador.

Fonte: (Elaborado pelo autor, 2022)

Tabela 17 – [\(RF\)](#page-11-2) Realizar Logout

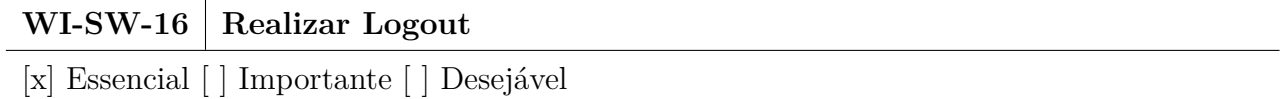

#### Descrição:

Como o sistema salva a sessão do usuário autenticado, consequentemente, ele deve possuir a opção para realizar logout.

Essa funcionalidade deverá ser acessível para o usuário administrador e analista.

Na tabela [18,](#page-47-0) lista e descreve os requisitos não-funcionais do sistema, classificados por categoria na engenharia de software.

<span id="page-47-0"></span>

| CÓDIGO      | DESCRIÇÃO                                         | Categoria       |  |
|-------------|---------------------------------------------------|-----------------|--|
| WI-SW-NF-01 | O sistema deverá ser em uma plataforma web        | Portabilidade   |  |
| WI-SW-NF-02 | O sistema deverá garantir que o acesso de         | Segurança       |  |
|             | senha seja criptografado pelo método JWT.         |                 |  |
| WI-SW-NF-03 | O sistema tem que está disponível 24 horas por    | Disponibilidade |  |
|             | dia sem interrupções (exceto para manutenções)    |                 |  |
| WI-SW-NF-04 | O sistema deve possuir uma interface com boa      | Usabilidade     |  |
|             | usabilidade e um design responsivo.               |                 |  |
| WI-SW-NF-05 | O sistema deve exibir dados em tempo real         | Usabilidade     |  |
| WI-SW-NF-06 | Contador de acessos realizados                    | Segurança       |  |
|             | O sistema deve ser capaz de receber os dados que  |                 |  |
| WI-SW-NF-07 | estão sendo coletados por um dispositivo, através | Comunicação     |  |
|             | de uma fila SQS da AWS.                           |                 |  |
|             |                                                   |                 |  |

Tabela 18 – Requisitos Não-Funcionais

## **6.2 Caso de Uso**

O diagrama da figura [24](#page-48-0) contém todos os casos de uso do projeto. Estes serão melhor detalhados na seção 6.3.

<span id="page-48-0"></span>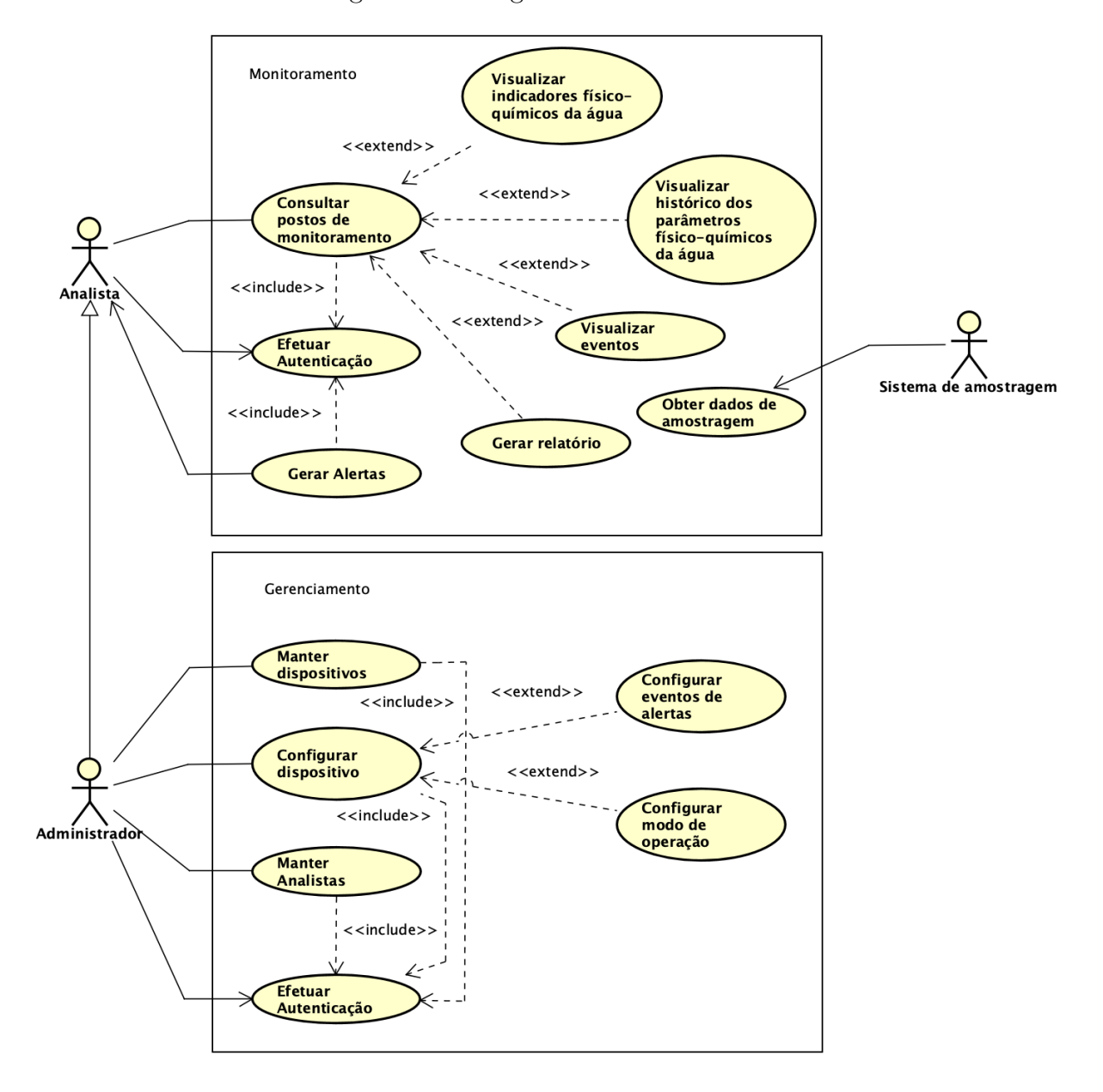

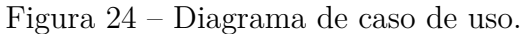

Fonte: (Elaborado pelo autor, 2022)

# **6.3 Caso de Uso detalhado**

A seguir, estão detalhados todos os casos de uso do projeto.

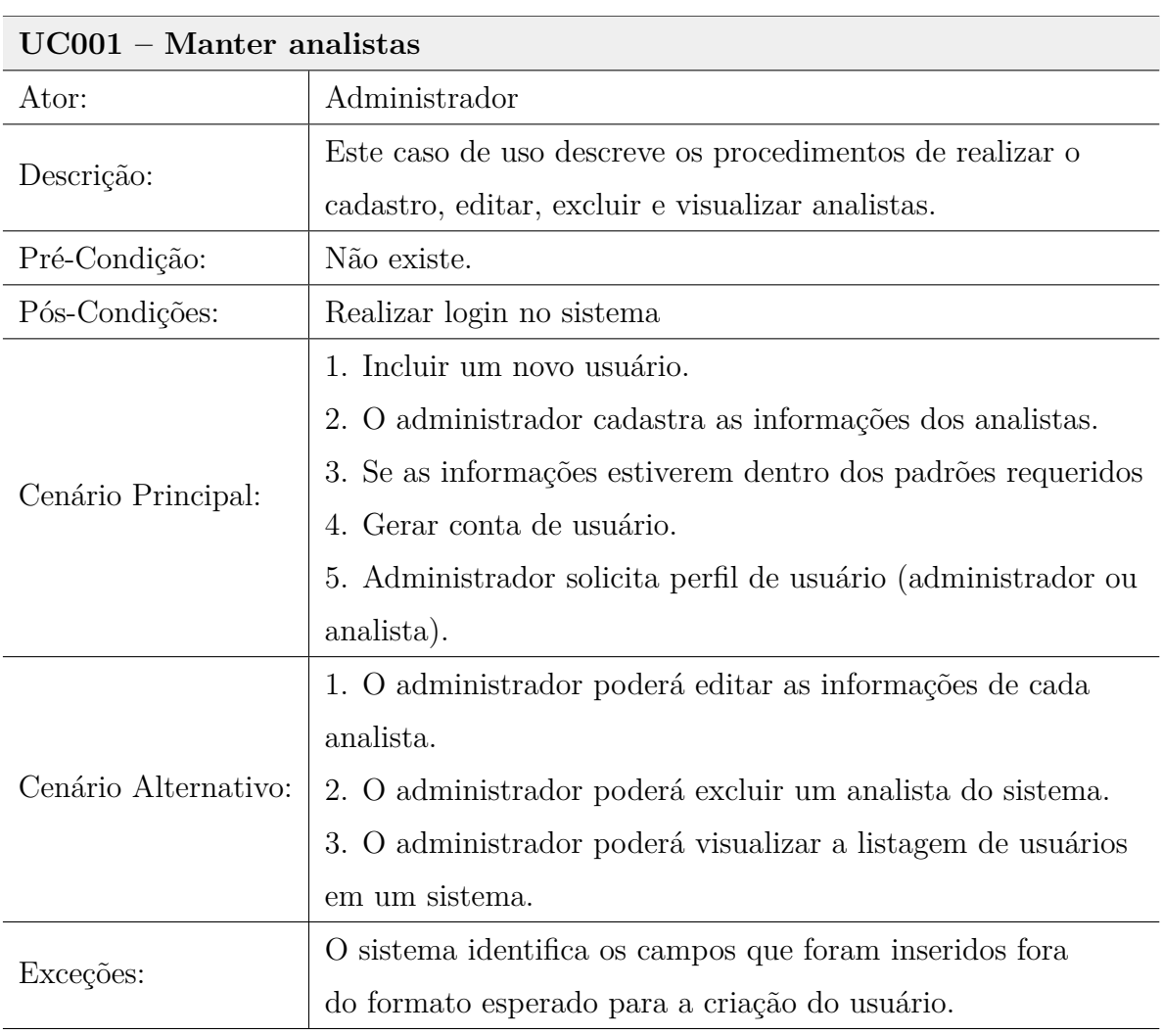

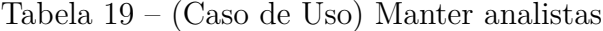

| $UC002 - Fazer Login$ |                                                            |  |
|-----------------------|------------------------------------------------------------|--|
| Ator:                 | Administrador/Analista                                     |  |
| Descrição:            | Este caso de uso descreve os procedimentos para realizar o |  |
|                       | login do sistema.                                          |  |
| Pré-Condição:         | O usuário deve estar cadastrado no sistema.                |  |
| Pós-Condições:        | Acesso ao sistema.                                         |  |
|                       | 1. O ator inicia o sistema.                                |  |
|                       | 2. O sistema apresenta a tela para login.                  |  |
| Cenário Principal:    | 3. O administrador/analista informa o usuário e a senha,   |  |
|                       | e clica na opção entrar.                                   |  |
|                       | 4. O sistema verifica os dados e encerra o caso de uso.    |  |
|                       | 1. O usuário já autenticado, não precisará efetuar o login |  |
|                       | novamente enquanto não fazer o logout.                     |  |
|                       | 2. O usuário digita o login e clica no link "esqueci a     |  |
| Cenário Alternativo:  | senha";                                                    |  |
|                       | 3. A senha será enviada para o email do usuário.           |  |
|                       | 4. Uma mensagem será exibida na tela informando que a      |  |
|                       | senha foi enviada para o email cadastrado pelo usuário.    |  |
| Exceções:             | O sistema exibe a mensagem de que a senha ou login estão   |  |
|                       | incorretos, e mantêm-se na tela de Login.                  |  |

Tabela 20 – (Caso de Uso) Fazer Login

| UC003 - Consultar Postos de Monitoramento |                                                          |  |
|-------------------------------------------|----------------------------------------------------------|--|
| Ator:                                     | Administrador/Analista                                   |  |
|                                           | O ator terá uma visão geral de todos os postos de        |  |
| Descrição:                                | monitoramento cadastrados no sistema. Sendo              |  |
|                                           | evidenciado seu status e localização.                    |  |
| Pré-Condição:                             | O usuário deve ser cadastrado e haver postos de          |  |
|                                           | monitoramento cadastrados no sistema.                    |  |
| Pós-Condições:                            | Ser possível acessar PDM.                                |  |
|                                           | 1. Após realizar login, o usuário é direcionado à        |  |
|                                           | visualização de um mapa.                                 |  |
|                                           | 2. O mapa conterá todos os postos de atendimento         |  |
| Cenário Principal:                        | cadastrados no sistema.                                  |  |
|                                           | 3. Será possível identificar o status de cada posto de   |  |
|                                           | monitoramento: alarme, online e offline.                 |  |
|                                           | 4. Ter uma visão geral da quantidade de cada             |  |
|                                           | dispositivo que apresenta determinado status.            |  |
| Cenário Alternativo:                      | Caso não seja possível visualizar as devidas informações |  |
|                                           | no mapa, o ator poderá consultá-las em uma tabela.       |  |
|                                           | Caso não haja nenhum Posto de Monitoramento              |  |
|                                           | cadastrado no sistema o mapa será exibido sem            |  |
| Exceções:                                 | nenhum ícone de PDM, além disso, será exibido um         |  |
|                                           | modal com a informação de falta de Postos de             |  |
|                                           | Monitoramento cadastrados no sistema.                    |  |

Tabela 21 – (Caso de Uso) Consultar Postos de Monitoramento

| UC004 - Visualizar histórico dos parâmetros físico-químicos da água |                                                          |  |
|---------------------------------------------------------------------|----------------------------------------------------------|--|
| Ator:                                                               | Administrador/Analista                                   |  |
|                                                                     | O ator terá uma visão analítica do histórico dos         |  |
| Descrição:                                                          | parâmetros físico-químicos da água através de um         |  |
|                                                                     | gráfico.                                                 |  |
| Pré-Condição:                                                       | Selecionar um dispositivo para a visualização do         |  |
|                                                                     | histórico do mesmo.                                      |  |
| Pós-Condições:                                                      | Gerar relatório do histórico dos parâmetros              |  |
|                                                                     | físico-químicos da água.                                 |  |
|                                                                     | 1. O ator selecionará um dispositivo para a              |  |
|                                                                     | visualização do histórico.                               |  |
|                                                                     | 2. O ator selecionará um parâmetro físico-químico para   |  |
|                                                                     | analisar o histórico, sendo eles: temperatura da água,   |  |
|                                                                     | temperatura do ar, turbidez, ph, oxigênio dissolvido,    |  |
| Cenário Principal:                                                  | condutividade elétrica, sólidos totais dissolvidos e     |  |
|                                                                     | salinidade.                                              |  |
|                                                                     | 3. O ator selecionará um intervalo de tempo para a       |  |
|                                                                     | visualização do histórico.                               |  |
|                                                                     | 4. Será possível visualizar os valores de cada parâmetro |  |
|                                                                     | em um gráfico.                                           |  |
| Cenário Alternativo:                                                | Não existe.                                              |  |
|                                                                     | O sistema apresentará um alerta informando que não       |  |
| Exceções:                                                           | foi possível consultar as informações do histórico.      |  |
|                                                                     |                                                          |  |

Tabela 22 – (Caso de Uso) Visualizar histórico dos parâmetros físico-químicos da água

i<br>S

| $UC005 - Gerar$ relatório |                                                          |  |
|---------------------------|----------------------------------------------------------|--|
| Ator:                     | Administrador/Analista                                   |  |
|                           | O usuário obterá os dados de parâmetros                  |  |
| Descrição:                | físico-químicos da água dentro de um intervalo de        |  |
|                           | tempo no formato csv.                                    |  |
| Pré-Condição:             | Selecionar os parâmetros físico-químicos da água e um    |  |
|                           | intervalo de tempo.                                      |  |
| Pós-Condições:            | Não existe.                                              |  |
|                           | 1. O ator seleciona os parâmetros físico-químicos das    |  |
|                           | água sendo eles: temperatura da água, temperatura do     |  |
|                           | ar, turbidez, ph, oxigênio dissolvido, condutividade     |  |
|                           | elétrica, sólidos totais dissolvidos e salinidade.       |  |
| Cenário Principal:        | (também há a possibilidade de selecionar todos os        |  |
|                           | parâmetros existentes)                                   |  |
|                           | 2. O ator seleciona o intervalo de tempo que deseja      |  |
|                           | obter o relatório                                        |  |
|                           | 3. Gerado uma planilha csv disponível para download      |  |
|                           | no dispositivo do ator.                                  |  |
| Cenário Alternativo:      | Não existe.                                              |  |
| Exceções:                 | Caso não seja possível gerar o relatório o sistema emite |  |
|                           | um alerta ao usuário com o respectivo problema.          |  |

Tabela 23 – (Caso de Uso) Gerar relatório

| UC006 - Visualizar eventos e alarmes |                                                        |  |
|--------------------------------------|--------------------------------------------------------|--|
| Ator:                                | Administrador/Analista                                 |  |
| Descrição:                           | O ator poderá ter uma visão geral dos eventos emitidos |  |
|                                      | pelos PDM's.                                           |  |
|                                      | Os Postos de Monitoramento devem captar valores de     |  |
| Pré-Condição:                        | parâmetros físico-químicos da água que estejam fora    |  |
|                                      | dos limites estabelecidos.                             |  |
| Pós-Condições:                       | Não existe.                                            |  |
|                                      | 1. O usuário poderá visualizar os eventos dos PDM's.   |  |
|                                      | O evento é classificado por uma mensagem reportada     |  |
|                                      | pelo dispositivo de um PDM.                            |  |
|                                      | 2. O usuário poderá visualizar alarmes de uma PDM's.   |  |
|                                      | O alarmes é classificado por valores de parâmetros     |  |
|                                      | físico-químicos que estejam fora dos limites máximo e  |  |
| Cenário Principal:                   | mínimo previamente estabelecidos.                      |  |
|                                      | 3. Cada alarme terá o parâmetro ao qual pertence       |  |
|                                      | destacado pelo sistema Cada evento e alarme terá a     |  |
|                                      | data e a hora em que ocorreu destacado pelo sistema    |  |
|                                      | 4. Cada alarme terá a "Criticidade" destacado pelo     |  |
|                                      | sistema, sendo esta caracterizada dada pela variância  |  |
|                                      | do valor padrão e o valor atual dado em porcentagem.   |  |
| Cenário Alternativo:                 | Não existe.                                            |  |
| Exceções:                            | Não existe.                                            |  |

Tabela 24 – (Caso de Uso) Visualizar eventos e alarmes

| $UC007 - Other$ dados da amostragem |                                                           |  |
|-------------------------------------|-----------------------------------------------------------|--|
| Ator:                               | Administrador/Analista                                    |  |
|                                     | O sistema receberá dados dos Postos de                    |  |
| Descrição:                          | Monitoramento através de amostras publicadas em           |  |
|                                     | uma fila SQS da AWS.                                      |  |
| Pré-Condição:                       | Desenvolver o <i>script</i> compatível com o protocolo de |  |
|                                     | comunicação ao qual o PDM atende.                         |  |
| Pós-Condições:                      | Armazenar os dados recebidos no banco de dados.           |  |
|                                     | 1. O ator irá captar os dados dos Postos de               |  |
|                                     | Monitoramento por meio do protocolo de comunicação        |  |
|                                     | correspondente.                                           |  |
| Cenário Principal:                  | 2. O ator publica os dados em um tópico SNS da AWS.       |  |
|                                     | 3. O tópico SNS entrega esta informação a uma fila        |  |
|                                     | SQS da AWS.                                               |  |
|                                     | 4. O sistema recebe os dados e exibe informações dos      |  |
|                                     | Postos de Monitoramento do sistema                        |  |
| Cenário Alternativo:                | Não existe.                                               |  |
| Exceções:                           | Não existe.                                               |  |

Tabela 25 – (Caso de Uso) Obter dados da amostragem

| UC008 - Manter Posto de Monitoramento |                                                          |  |
|---------------------------------------|----------------------------------------------------------|--|
| Ator:                                 | Administrador                                            |  |
| Descrição:                            | O administrador poderá realizar a criação e edição das   |  |
|                                       | informações básicas de um Posto de Monitoramento.        |  |
| Pré-Condição:                         | Ter informações corretas a serem cadastradas.            |  |
| Pós-Condições:                        | Não existe.                                              |  |
|                                       | 1. O ator insere as seguintes informações                |  |
|                                       | correspondentes para cada dispositivo: código, modelo,   |  |
|                                       | tipo de energia, bacia, rio, ponto de instalação, UF,    |  |
|                                       | município, latitude, longitude, vazão, cor da Água, tipo |  |
| Cenário Principal:                    | do sistema aquático, período de certificação, e          |  |
|                                       | classificação do curso da água.                          |  |
|                                       | 2. O ator confirma os dados;                             |  |
|                                       | 3. Os dados referentes ao Posto de Monitoramento são     |  |
|                                       | salvos no banco de dados                                 |  |
|                                       | Caso o ator ache necessário realizar alguma atualização  |  |
|                                       | ou correção dos dados cadastrais de um Posto de          |  |
| Cenário Alternativo:                  | Monitoramento, é possível realizar a edição de           |  |
|                                       | qualquer um dos campos previamente cadastrados.          |  |
|                                       | Caso o ator perceba que o Posto de Monitoramento         |  |
| Exceções:                             | não seja mais produtivo ao sistema, será possível        |  |
|                                       | realizar a exclusão do mesmo dos banco de dados.         |  |
|                                       |                                                          |  |

Tabela 26 – (Caso de Uso) Manter Posto de Monitoramento

| $UC009 - Configurar$ eventos de alertas |                                                        |  |
|-----------------------------------------|--------------------------------------------------------|--|
| Ator:                                   | Administrador                                          |  |
| Descrição:                              | O administrador poderá inserir os valores padrão para  |  |
|                                         | todos os parâmetros físico-químicos da água.           |  |
| Pré-Condição:                           | Obter os valores a serem cadastrados como padrão no    |  |
|                                         | sistema.                                               |  |
|                                         | O sistema deve exibir emitir alarmes ao usuário        |  |
| Pós-Condições:                          | tomando em consideração os valores padrões de cada     |  |
|                                         | parâmetro. Deve ser descrito nos eventos a criticidade |  |
|                                         | com base nos valores padrões inseridos.                |  |
|                                         | 1. O ator deverá inserir os valores de máximo e        |  |
|                                         | mínimo, de acordo com dados base, dos seguintes        |  |
|                                         | parâmetros:                                            |  |
|                                         | • Oxigênio Dissolvido dado em ppm.                     |  |
|                                         | • Condutividade Elétrica dado em u $S/cm$ .            |  |
| Cenário Principal:                      | PH dado em Ph.                                         |  |
|                                         | Turbidez dado em NTU.                                  |  |
|                                         | Temperatura da Água dado em °C.                        |  |
|                                         | Temperatura do Ar dado em °C.                          |  |
|                                         | • Sólidos Totais Dissolvidos dado em ppm.              |  |
|                                         | Salinidade dado em PSU.                                |  |
|                                         |                                                        |  |
|                                         | Caso não haja limites estabelecidos para algum dos     |  |
| Cenário Alternativo:                    | parâmetros, o sistema não emitirá alarmes ao usuário   |  |
|                                         | referentes a aquele parâmetro.                         |  |
| Exceções:                               | Não existe.                                            |  |

Tabela 27 – (Caso de Uso) Configurar eventos de alertas

| UC010 - Configurar modo de operação |                                                                                                    |  |
|-------------------------------------|----------------------------------------------------------------------------------------------------|--|
| Ator:                               | Administrador                                                                                                    |  |
| Descrição:                          | O ator terá a possibilidade de configurar o parâmetro<br>"taxa de amostragem" de um dispositivo cadastrado no<br>sistema.                                                                                                    |  |
| Pré-Condição:                       | O dispositivo cadastrado no sistema deve ter o<br>parâmetro "taxa de amostragem" (Tempo para coleta e<br>envio de amostras dos parâmetros da água),<br>configurável, incluindo a identificação da origem do<br>fornecimento de energia sendo elas da própria<br>concessionária, de uma bateria ou ainda de um sistema<br>de energia solar.                                                                                                    |  |
| Pós-Condições:                      | Não existe.                                                                                                    |  |
| Cenário Principal:                  | 1. O ator acessa a seção de configuração de um Posto<br>de Monitoramento.<br>2. O ator pode configurar a taxa de amostragem para<br>três casos:<br>• O dispositivo esteja conectado a energia da<br>concessionária de energia.<br>O dispositivo tenha o seu suprimento de energia<br>٠<br>fornecido pela concessionária e tenha sido<br>necessário o abastecimento por meio de uma<br>bateria.<br>O dispositivo esteja conectado à energia solar |  |
| Cenário Alternativo:                | O PDM encontra-se em estado de anomalia, ou seja, é<br>quando há a coleta de parâmetros fora dos limites<br>estabelecidos, entrando em status de Alerta.                                                                                                    |  |
| Exceções:                           | Caso o dispositivo não apresente as pré-condições, este<br>caso de uso não atenderá o mesmo.                                                                                                    |  |

Tabela 28 – (Caso de Uso) Configurar modo de operação

Os fatores mais descritivos de modelagem do sistema foram colocados nessa seção. Os demais arquivos de modelagem *Unified Modeling Language* [\(UML\)](#page-12-0) feitos encontram-se ao final deste documento no Apêndice A.

# **7 DESENVOLVIMENTO**

Neste capítulo serão abordados os passos do desenvolvimento do sistema. Primeiramente, ser´a discutido o conceito da plataforma e os indicadores escolhidos para contemplar a qualidade da água baseada em seus parâmetros físico-químicos. Depois, será descrita como foi feita a elaboração de *layout* das páginas do sistema. Após isto, serão discutidas a arquitetura geral e em nuvem do sistema para a implementação e o motivo de suas escolhas. Por fim, será abordado o processo de desenvolvimento do *frontend* e *backend* que constituem a plataforma, discorrendo sobre sua estrutura de pastas e arquivos com padr˜oes utilizados.

## **7.1** *Water Inspection***: A plataforma para avalia¸c˜ao da qualidade da ´agua**

A plataforma desenvolvida para monitoramento da qualidade da água é chamada de *Water Inspection*, com tradução literal do inglês "Inspeção de água". Seu principal objetivo  $\acute{\text{e}}$  ser uma plataforma para monitorar os parâmetros físico-químicos da água, permitindo que dados de qualquer sensor sejam integrados ao sistema. E importante ressaltar que ´ este processo ocorre independente do fabricante e/ou protocolo de comunicação. Além disso, a plataforma possibilita exibir alguns parâmetros físico-químicos da água a fim de contribuir para o monitoramento de sua qualidade e auxiliar as ações de especialistas quanto à conservação dos recursos hídricos.

Uma parte importante do conceito da plataforma é a independência de um sensor específico de um determinado fabricante ou protocolo de comunicação, ou seja, com a plataforma desenvolvida neste trabalho, é possível integrar o sistema com qualquer sensor capaz de fornecer algum parâmetro físico-químico da água estabelecido no sistema, através dos protocolos de comunicação já existentes no mercado.

Os usuários da plataforma assumem dois principais papéis: o administrador do sistema e o analista. O administrador do sistema é aquele que:

- Configura um posto de monitoramento com informações básicas para identificação do posto de água em monitoramento.
- Estabelece limite inferior e superior para cada parâmetro físico-químico da água a fim de propiciar eventos de anomalias e gerar alertas a fim de estabelecer a situação da qualidade da água.
- Manter usuários com a função de analista ou outros gestores no sistema com cadastro, edição e remoção.

O usuário com o papel de analista é aquele que poderá acessar um determinado posto e consultar os valores em tempo real dos parâmetros físico-químicos da água, para assim, diagnosticar a situação da mesma e verificar o comportamento das mudanças de cada parâmetro através do gráfico no tempo. Além disso, o analista poderá obter os eventos de anomalia que o sistema pode detectar mediante aos dados obtidos dos sensores e os limites estabelecidos pelo usuário gestor. Caso o analista queira os dados brutos coletados pelo sistema, a plataforma possibilita exportar os dados coletados em planilha csv de acordo com a escolha dos parâmetros na seção de geração de relatórios. A identidade visual do sistema desenvolvido está representado na figura [25.](#page-60-0)

<span id="page-60-0"></span>Figura 25 – Identidade visual da plataforma *Water Inspection*.

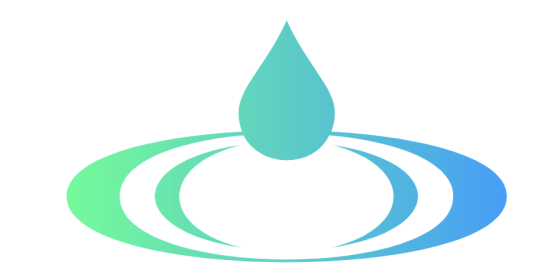

# WATER INSPECTION

Fonte: (Elaborado pelo autor, 2022)

## **7.2 Prototipa¸c˜ao (UI/UX)**

No desenvolvimento de software, um protótipo é um modelo de funcionamento rudimentar de um produto ou sistema de informação, geralmente construído para fins de demonstração ou como parte do processo de desenvolvimento.

Neste projeto de pesquisa, conforme a figura [26,](#page-61-0) uma versão básica do sistema foi construída, testada e retrabalhada conforme necessário até que um protótipo aceitável fosse finalmente alcançado, a partir do qual o sistema completo pode ser desenvolvido. Para isso, foi utilizado o Figma. Esta ferramenta é um editor online de design gráfico focado na cria¸c˜ao de *User Interface* [\(UI\)](#page-12-1) e *User Experience* [\(UX\)](#page-12-2) com ˆenfase colaborativa. Com essa plataforma foi possível projetar, prototipar, compartilhar e receber feedbacks de possíveis usuários do sistema.

<span id="page-61-0"></span>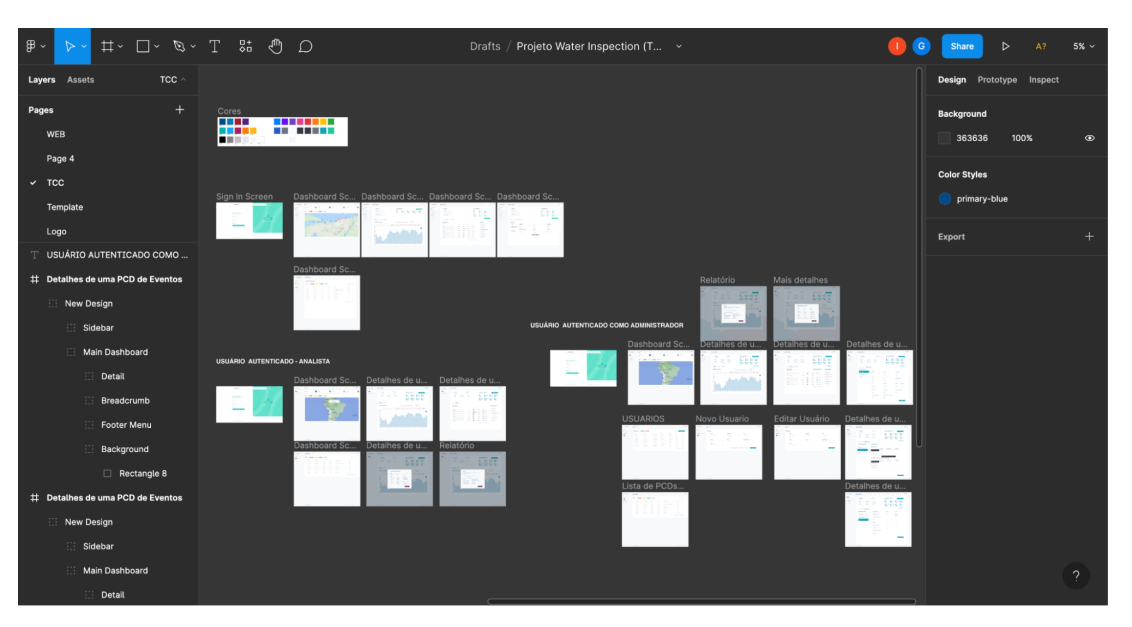

Figura 26 – Prototipação da plataforma *Water Inspection*.

Fonte: (Elaborado pelo autor, 2022)

A prototipação foi fundamental para a identificação de problemas na idealização do software e facilitou o processo de validação através de *feedback* e materialização de uma ideia. Usando o *feedback*, tanto as especificações quanto o protótipo poderiam ser melhorados. Com isso, foi possível reduzir riscos e a partir do primeiro protótipo, foi possível evoluir mais a solução.

Além disso, a prototipação promoveu uma visão da precisão das estimativas iniciais do projeto e se os prazos e marcos propostos poderiam ser atendidos com sucesso.

#### **7.3 Arquitetura geral do sistema**

Para o desenvolvimento do sistema, a arquitetura escolhida foi a *Clean Architecture*, a fim de promover uma implementação que propicie uma legibilidade e entendimento de código para futuras possíveis manutenções. Além disto, este modelo arquitetural favorece a reusabilidade de código, coesão, independência de tecnologia e estabilidade.

O sistema visa disponibilizar uma solu¸c˜ao para o monitoramento dos parˆametros da qualidade da água que estão sendo coletados em um dispositivo de sensoriamento.

A visão geral da arquitetura do sistema está dividida em três módulos como mostra a Figura [27.](#page-62-0)

O Módulo 1 refere-se ao dispositivo de coleta de dados através de sensores referentes aos parâmetros físico-químicos da água. Este Módulo é capaz de integrar todos os sensores e se comunicar através de um protocolo de comunicação.

Já o Módulo 2 pode ser dividido em duas partes. A primeira é um serviço responsável por obter os dados de um dispositivo sensorial através de um protocolo de comunicação específico do dispositivo e assim enviar à fila de processamento na nuvem por meio de um tópico. Vale pôr em evidência que o Parse Serve deve ser implementado a fim de corresponder ao Módulo 1, pois é a partir deste serviço que o sistema passa a ser generalizado em relação a todos os protocolos de comunicação. A segunda parte do Módulo 2 é onde fica hospedado o servidor da aplicação em nuvem sendo ele o responsável por processar e armazenar as amostras no banco de dados.

Por fim, o Módulo 3 é onde o usuário pode acessar todas as informações fornecidas pelas funcionalidades desenvolvidas para o sistema. Estas funcionalidades estão melhor descritas na seção de 5.

<span id="page-62-0"></span>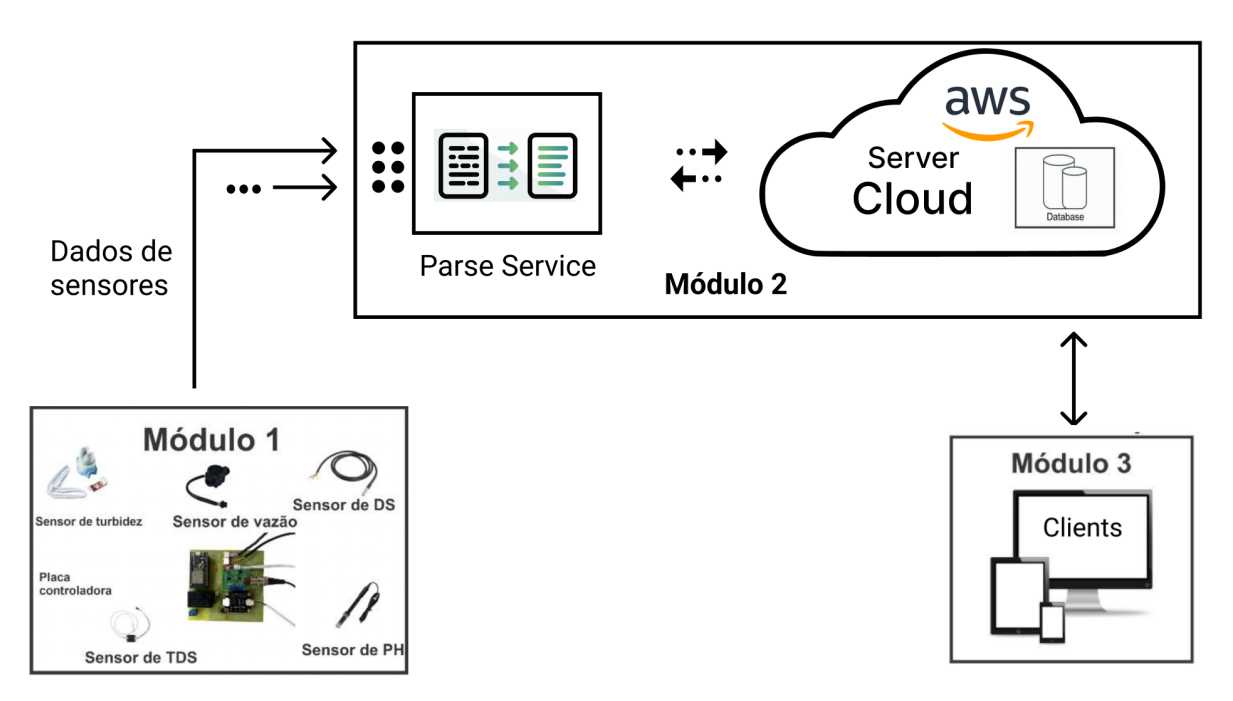

Figura 27 – Arquitetura geral do sistema.

Fonte: (Elaborado pelo autor, 2022)

#### **7.4 Arquitetura em nuvem**

Para suprir as demandas de infraestrutura do projeto, foi escolhido o serviço de computação em nuvem AWS com o intuito de atender as necessidades de comunicação e armazenamento de dados. A figura [28](#page-63-0) demonstra o fluxo em que os usuários acessam um cliente Web o qual recebe dados de um *Application Programming Interface* [\(API\)](#page-12-3) *Gateway* da AWS. Este *Gateway* é responsável por realizar requisições e espera respostas de uma *Lambda* (uma função que recebe uma entrada e devolve uma saída). Este *Lambda* tem acesso a dois banco de dados diferentes do sistema: o *PostgreeSQL* o qual armazena dados relacionados a usuários e informações cadastrais dos [PDM'](#page-11-7)s; o *MongoDB* que armazena amostras coletadas dos [PDM'](#page-11-7)s.

<span id="page-63-0"></span>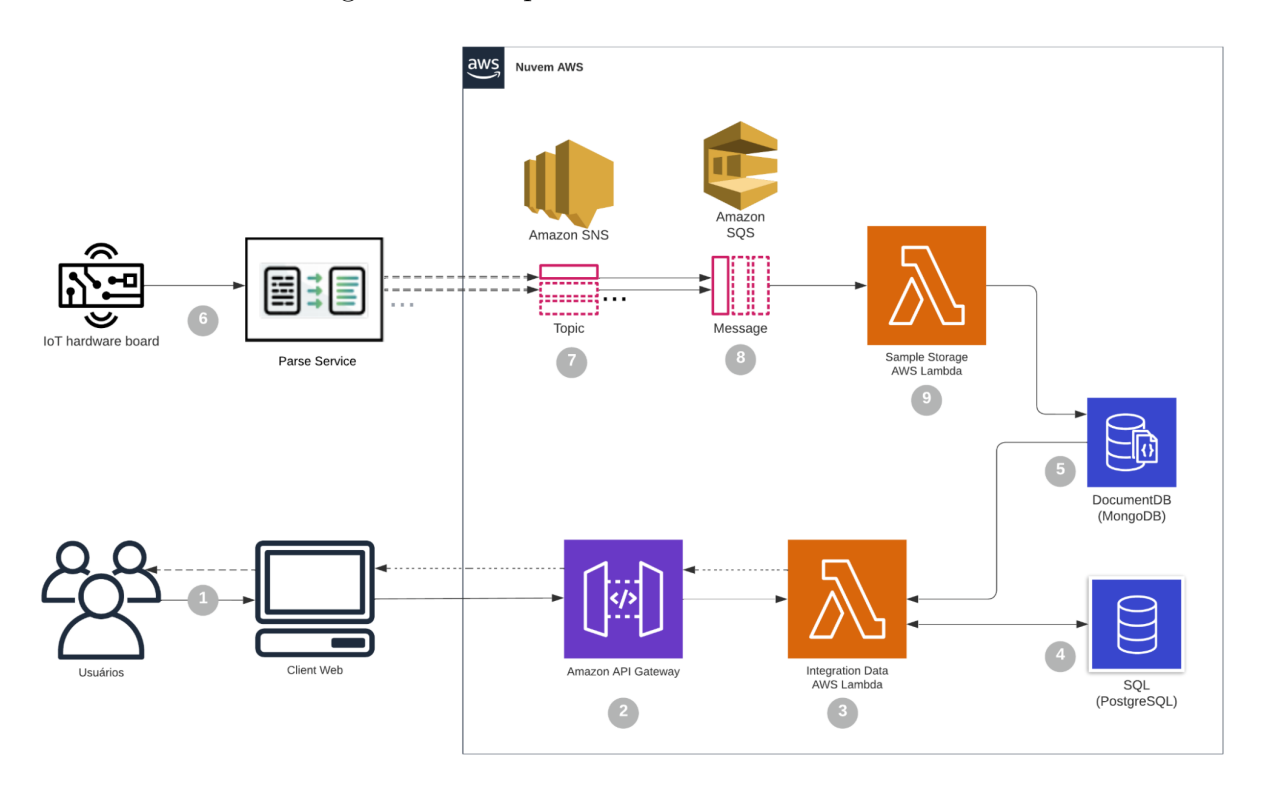

Figura 28 – Arquitetura em nuvem do sistema.

Fonte: (Elaborado pelo autor, 2022)

E possível observar na figura acima que outra *Lambda* recebe dados de uma fila [SQS](#page-11-8) e os armazena no banco de dados *MongoDB*. A fila [SQS,](#page-11-8) por sua vez, recebe estes dados pela publicação do tópico [SNS.](#page-11-9) O ator responsável por publicar estas amostras no tópico [SNS](#page-11-9) é o *Parse Service*, o qual possui um *script* configurável para realizar a comunica¸c˜ao apropriada com o [IoT](#page-11-10) *hardware board*. Estes dispositivos podem possuir diferentes formas de comunicação, portanto, o Parse Service é responsável por garantir que este requisitos dos dispositivos não seja um impeditivo à coleta de dados para o sistema de monitoramento.

#### **7.5 Modelagem do banco de dados**

Para obter uma demonstração de como serão estruturados os dados dentro do sistema proposto e para que a regra de negócio fique em operação da forma necessária, foi realizado o desenvolvimento da modelagem do banco de dados *PostgreSQL* (banco de dados relacional) e do *MongoDB* (banco de dados não relacional). Ambas as modelagens podem ser visualizadas na figura [29](#page-64-0) e na figura [30.](#page-65-0)

#### **7.5.1 Modelagem do banco relacional - PostgreSQL**

No diagrama ilustrado na figura [29](#page-64-0) demonstra a operação das regras de negócio para os usuários. Neste caso, tem-se os campos presentes para a descrição de cada usuário e sua regra de relacionamento com as tabelas de *Permissions* e Roles. Cada usuário terá um *role* no sistema, Administrador ou Analista. Cada *Role* possui as *Permissions* de usabilidade dentro do sistema.

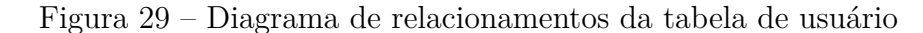

<span id="page-64-0"></span>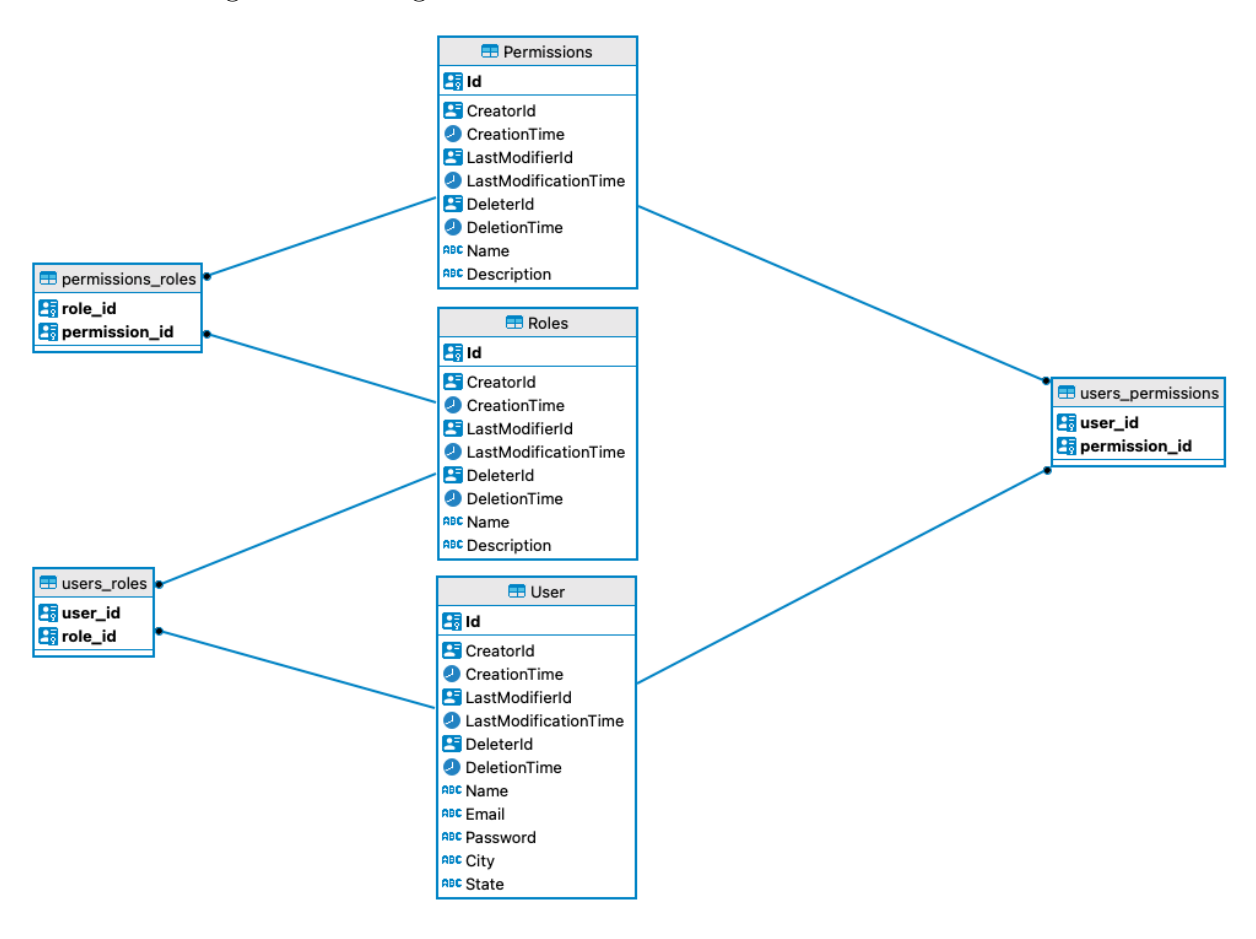

Fonte: (Elaborado pelo autor, 2022)

Na figura [30](#page-65-0) é possível ver a tabela de *Devices* que representa o dispositivo no Posto de Monitoramento (PDM). Como é possível visualizar, o dispositivo terá relacionamento com *OperationModeNormal* que organizará os dados da taxa de amostragem para caso o dispositivo esteja conectado a energia da concession´aria de energia, para caso o dispositivo tenha o seu suprimento de energia fornecido pela concessionária e tenha sido necessário o abastecimento por meio de uma bateria e para o caso de o dispositivo esteja conectado à energia solar. Tamb´em tem relacionamento com *OperationModeAnormaly* em que guarda os mesmos dados da tabela descrita anteriormente, mas para casos em que o dispositivo não está se comportando adequadamente. Além destas, a tabela *Device* também possui relacionamento com a tabela *ConfigHidric* que guarda os valores de máximo e mínimo de cada parâmetro parâmetro físico-químico da água.

<span id="page-65-0"></span>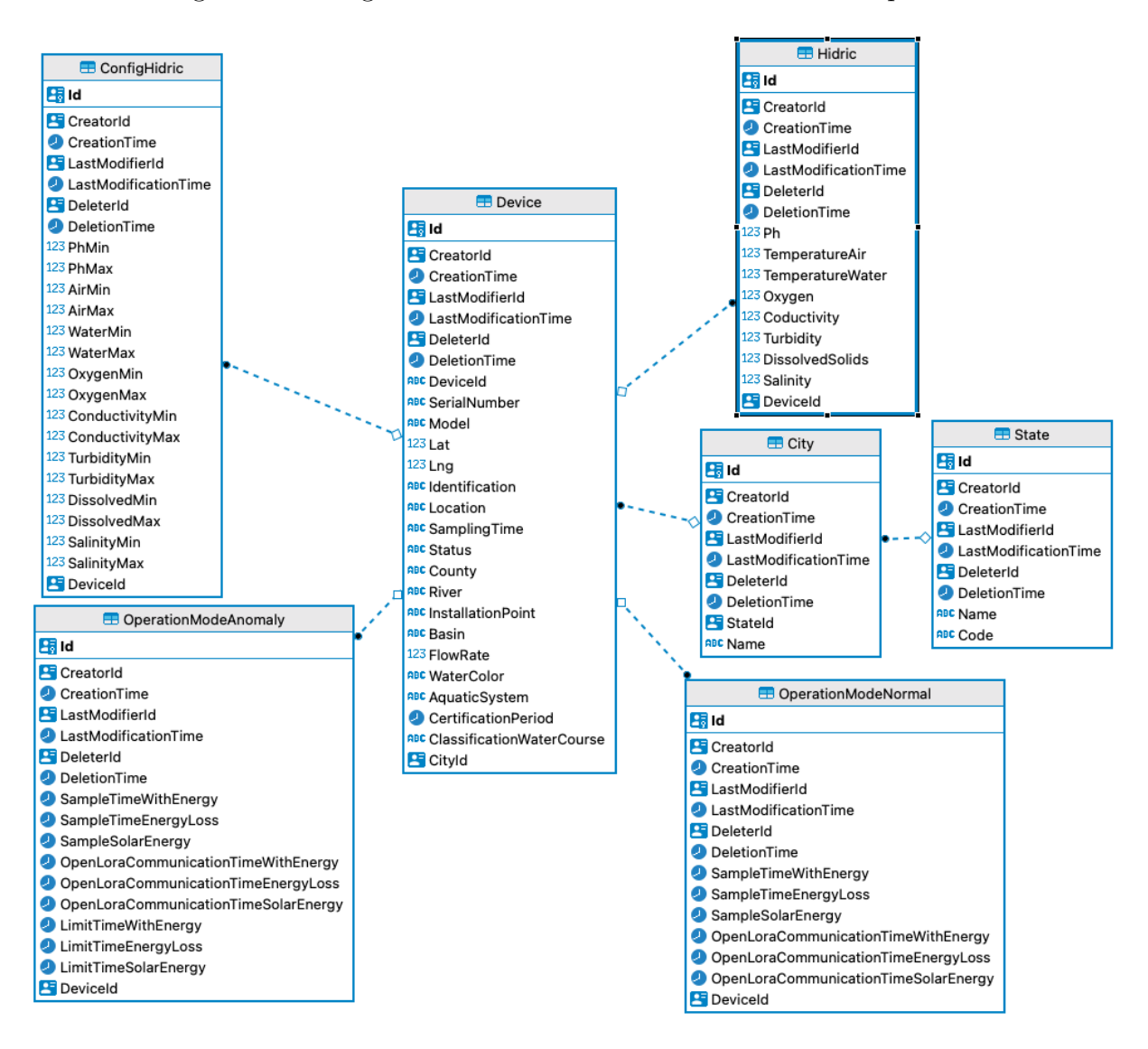

Figura 30 – Diagrama de relacionamentos da tabela de dispositivo

Fonte: (Elaborado pelo autor, 2022)

#### **7.5.2 Modelagem do banco n˜ao-relacional - MongoDB**

A figura [31](#page-66-0) mostra o modelo de documento a ser salvo no banco de dados MongoDB. Como se trata de um banco de dados não-relacional, não se trata de uma tabela modelada, mas de documentos a serem salvos. Estes documentos são os registros dos parâmetros físico-químicos coletados da água, por um determinado Posto de Monitoramento (PDM) com uma data e hora específica.

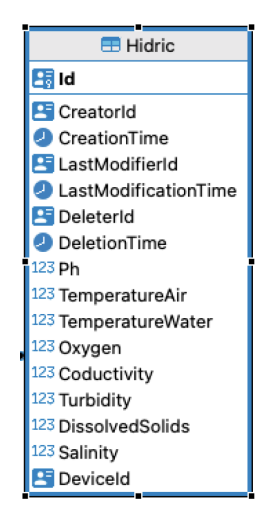

<span id="page-66-0"></span>Figura 31 – Diagrama de modelo do documento de amostragem

Fonte: (Elaborado pelo autor, 2022)

#### **7.6 Ferramentas e tecnologias utilizadas**

Nesta seção serão descritas as ferramentas e tecnologias utilizadas para o desenvolvimento, assim como sua aplicabilidade dentro do projeto.

#### **7.6.1 VS Code - Visual Studio Code**

A ferramenta Visual Studio Code, criada pela Microsoft, foi escolhida como editor de texto para a escrita do c´odigo-fonte do projeto. A figura [32](#page-67-0) ilustra esta *Integrated Development Environment* [\(IDE\)](#page-12-4) sendo utilizada para desenvolvimento de funcionalidades dentro do projeto. É importante ressaltar que, mesmo com diversas outras ferramentas de edição de texto disponíveis no mercado, o VS Code se destaca pela sua característica de ser customizável, o que possibilita configurá-la de modo a atender precisamente as necessidades de desenvolvimento deste projeto. Além disso, é possível abrir e utilizar mais de um terminal dentro da [IDE,](#page-12-4) o que eleva os níveis de produtividade, pois permite que um terminal seja usado para executar os *scripts* criados e outro para a adição e remoção de pacotes.

<span id="page-67-0"></span>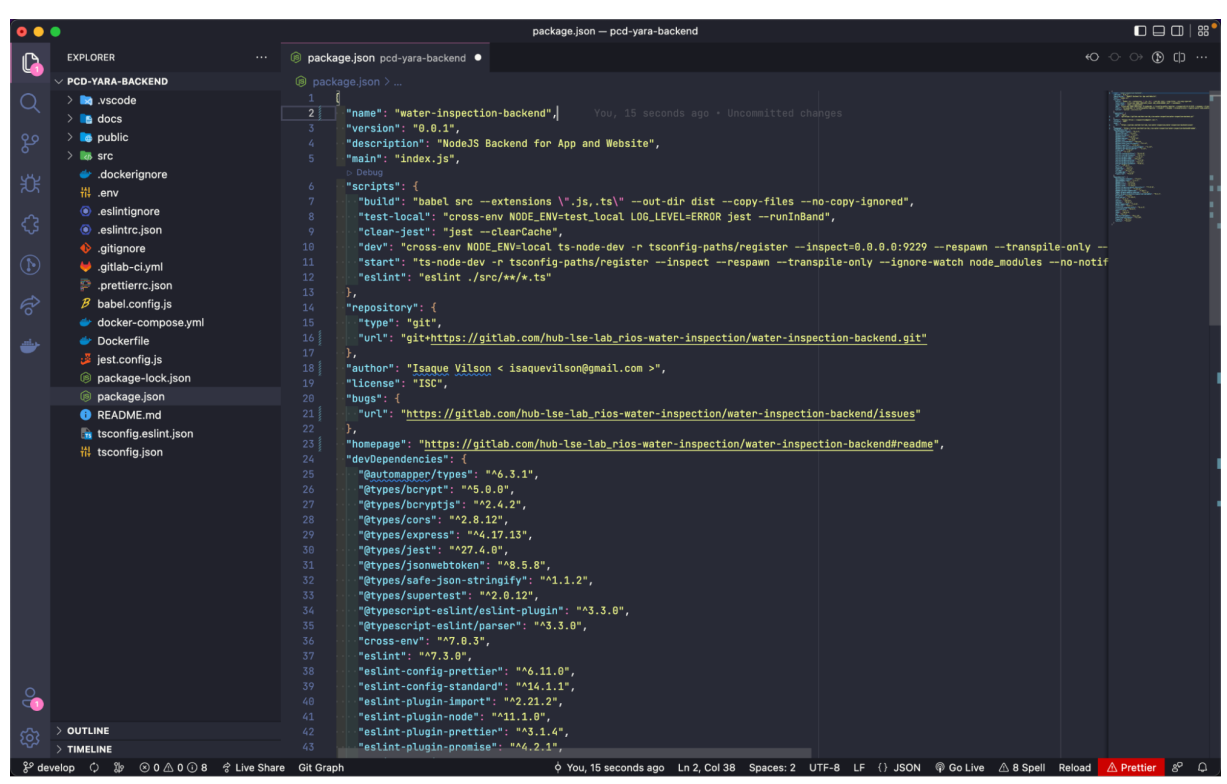

Figura 32 – IDE utilizada no projeto

Fonte: (Elaborado pelo autor, 2022)

#### **7.6.2 ESLint**

O ESLint foi utilizado como ferramenta para an´alise de c´odigo, visto que possui extensão de mesmo nome disponível para uso no VSCode. Ela permite identificar erros quanto ao padrão de escrita de código definido. Como é possível visualizar na imagem [33,](#page-68-0) um determinado código do projeto foi escrito fora dos padrões estabelecidos onde existia espaçamentos indevidos, uso incorreto de ponto e vírgula e linha excedendo o máximo determinado. Após serem feitas as devidas correções, o ESLint indica que agora o código está adequado. A importância de se ter o código padronizado reside na prevenção de problemas de compilação simples e legibilidade do código.

<span id="page-68-0"></span>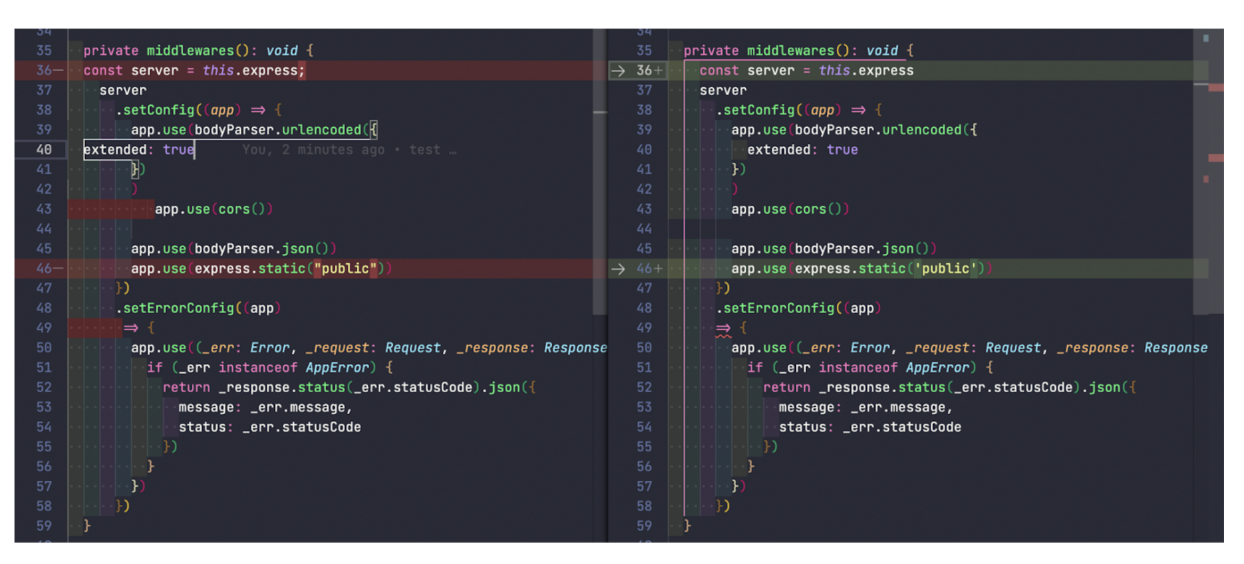

Figura 33 – Aplicação do ESLint para correção de código

Fonte: (Elaborado pelo autor, 2022)

<span id="page-68-1"></span>Na figura [34](#page-68-1) estão as configurações necessárias para que o ESlint possa sinalizar onde o código não atendeu a padronização estabelecido para o projeto.

|                                             | .esiintrc.json — water-inspection-backend                                                                 |  |
|---------------------------------------------|----------------------------------------------------------------------------------------------------|--|
| ● .eslintrc.json water-inspection-backend ● |                                                                                                    |  |
|                                             | $\bullet$ eslintrc.json $\geq$                                                                            |  |
| $\mathbf{1}$                                | Ł                                                                                                    |  |
| $\overline{2}$                              | "env": f                                                                                                  |  |
| $\overline{3}$                              | "es2020": true,                                                                                           |  |
| 4                                           | "node": true,                                                                                             |  |
| 5 <sup>1</sup>                              | "jest": true                                                                                              |  |
| 6                                           | Ъ,                                                                                                    |  |
| 7                                           | "extends": ["standard", "plugin:@typescript-eslint/recommended"],                                         |  |
| 8                                           | "parser": "@typescript-eslint/parser",                                                                    |  |
| 9                                           | "overrides": [                                                                                            |  |
| 10                                          | $\mathcal{A}$                                                                                             |  |
| 11                                          | "files": ["*.ts"],                                                                                        |  |
| 12                                          | "parser0ptions": $\{$                                                                                     |  |
| 13                                          | "project": ["./tsconfig.json"]                                                                            |  |
| 14                                          | - }-                                                                                                    |  |
| 15                                          | ₽                                                                                                    |  |
| 16                                          | ı,                                                                                                    |  |
| 17                                          | "parser0ptions": {                                                                                        |  |
| 18                                          | "ecmaVersion": 11,                                                                                        |  |
| 19                                          | "sourceType": "module"                                                                                    |  |
| 20                                          | },                                                                                                    |  |
| 21                                          | "plugins": ["@typescript-eslint"],                                                                        |  |
| 22                                          | "rules": f                                                                                                |  |
| 23<br>24                                    | "@typescript-eslint/no-unused-vars": "off",<br>"@typescript-eslint/no-unused-vars-experimental": "error", |  |
| 25                                          | "@typescript-eslint/explicit-module-boundary-types": "off",                                               |  |
| 26                                          | "no-unused-vars": "off",                                                                                  |  |
| 27                                          | "@typescript-eslint/no-floating-promises": "error",                                                       |  |
| 28                                          | "space-before-function-paren":"off"                                                                       |  |
| 29                                          |                                                                                                    |  |
| 30                                          | k                                                                                                    |  |
| 31                                          |                                                                                                    |  |
|                                             |                                                                                                    |  |
|                                             |                                                                                                    |  |
|                                             |                                                                                                    |  |
|                                             |                                                                                                    |  |

Figura 34 – Configuração de padrão de código ESLint

Fonte: (Elaborado pelo autor, 2022)

## **7.6.3 Dbeaver**

O DBeaver foi utilizado como gestão de banco de dados. Esta ferramenta tem suporte para diferentes bases de dados e, como o este trabalho usa dois tipos: PostgreSQL e MongoDB, foi possível gerí-los facilmente. Além disso, conforme demonstrado na figura [35,](#page-69-0) foi poss´ıvel obter o digrama da modelagem planejada automaticamente e realizar *debug* com a entrada de dados por meio da plataforma web desenvolvida.

<span id="page-69-0"></span>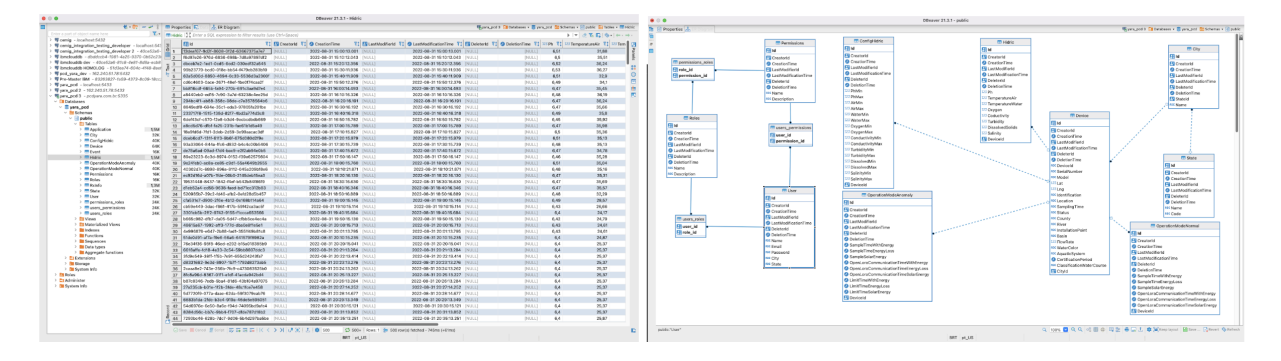

Figura 35 – Utilização do Dbeaver no projeto

Fonte: (Elaborado pelo autor, 2022)

## **7.6.4 Postman**

Ao realizar o desenvolvimento de um servidor *Web*, é necessário executar testes nas rotas criadas, para garantir a performance correta das funcionalidades antes de realizar a integração com o *frontend*, evitando prováveis perdas de tempo. Na figura [36](#page-70-0) mostra o resultado da rota de obtenção de dados de parâmetros físico-químicos de um dispositivo.

<span id="page-70-0"></span>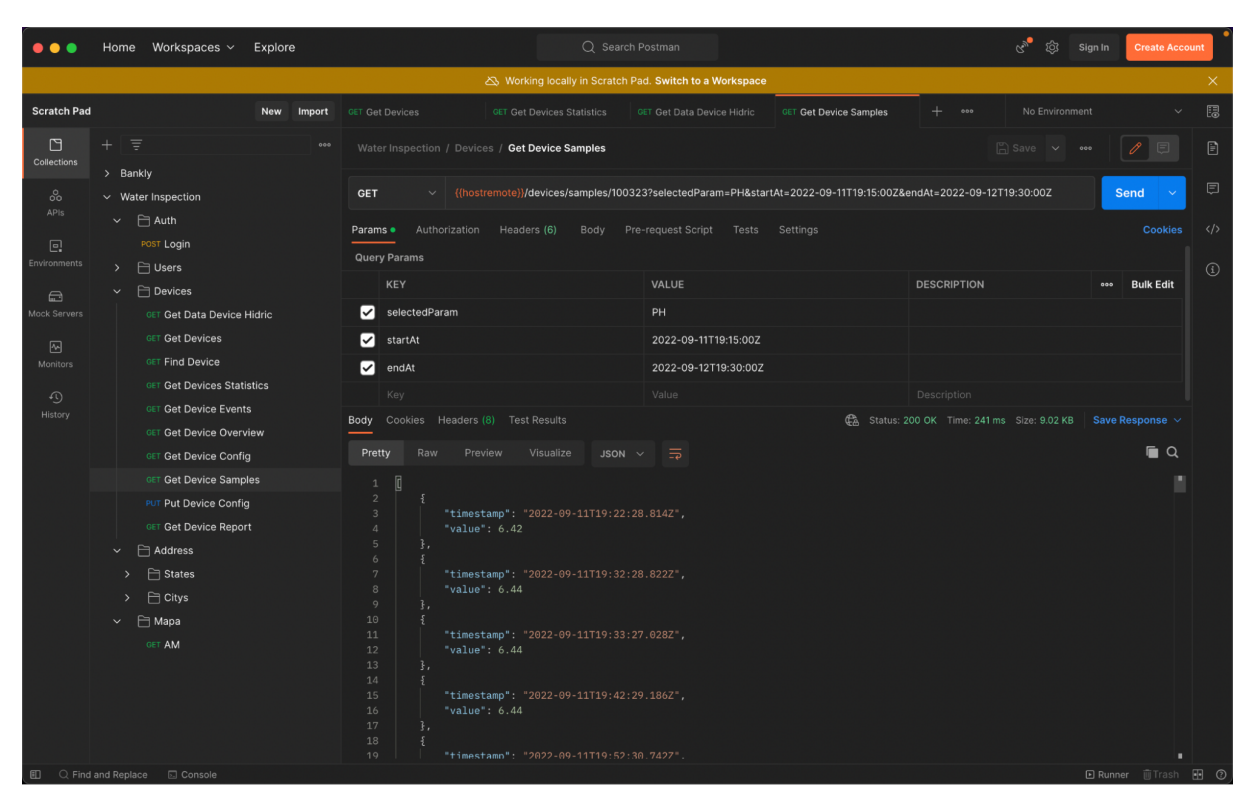

Figura 36 – Teste de rotas com Postman

Fonte: (Elaborado pelo autor, 2022)

# **7.6.5** *TypeScript*

Foi utilizado o *TypeScript*, pois este entende a linguagem de programação *JavaScript* e usa inferência de tipos para fornecer ótimas ferramentas sem código adicional. Esta ferramenta é conhecida como superconjunto *JavaScript*, não sendo considerada uma linguagem de programação. Para o desenvolvimento deste trabalho, o *TypeScript* foi usado tanto do lado do cliente onde há a interação com o usuário em um navegador, quanto do lado do servidor onde está construída a regra de negócio e comunicações externas do projeto. Como é possível visualizar na figura [37](#page-71-0) os arquivos de código do projeto possuem a extens˜ao .ts que indica os arquivos escritos est˜ao em *Typescript* e devem ser compilados de forma específica.

<span id="page-71-0"></span>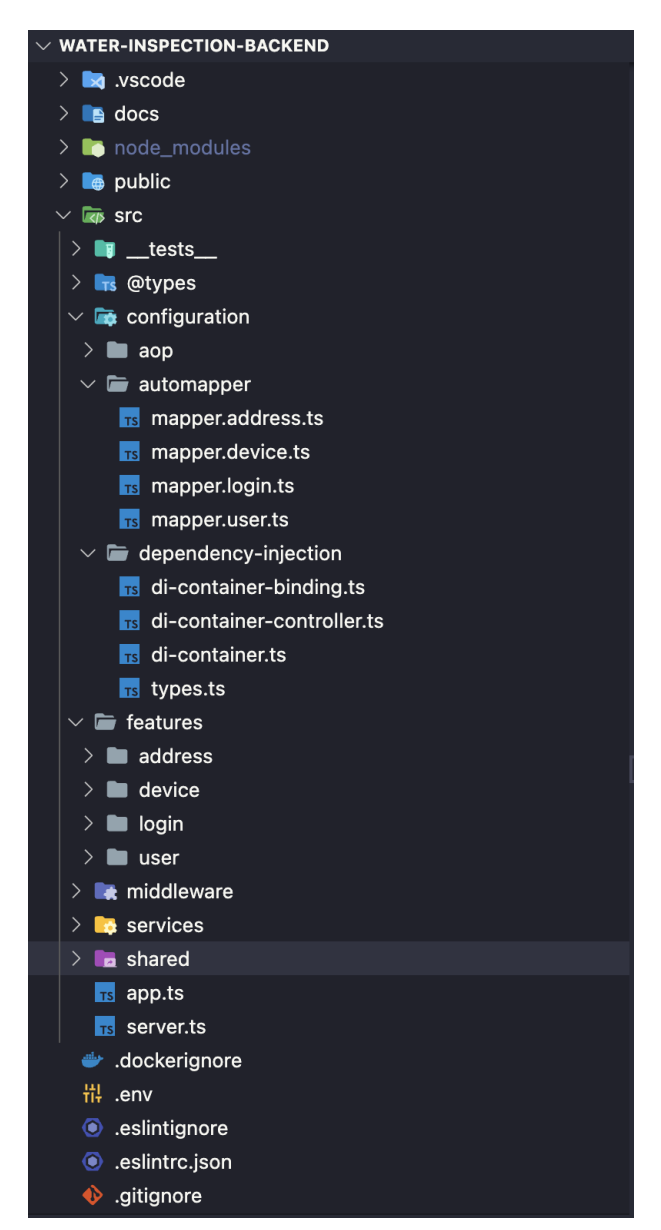

Figura 37 – Arquivos do backend em *TypeScript*

Fonte: (Elaborado pelo autor, 2022)

#### **7.7 Estrutura e padr˜ao de projeto utilizado**

O projeto *Web* est´a dividido em duas partes principais: o *Backend*, onde consta a regra de negócio da aplicação, e o *Frontend*, onde é desenvolvida a comunicação com o usuário. Estes dois serão melhor descritos nas seções [7.7.1](#page-71-1) e .

## <span id="page-71-1"></span>**7.7.1** *Backend*

Para um projeto de *Software*, o *Backend* consiste na porção que associa o servidor com banco de dados, infraestrutura, gerenciamento de conteúdo e atualizações. No contexto da aplicação desenvolvida neste trabalho, cada sub-porção do *Backend* pôde ser colocada em módulos. Esta arquitetura é denominada de *Feature* que segue os princípios do SOLID em
conjunto com o *Clean Architecture*, como exposto na Figura [38.](#page-72-0) Uma *Feature* é composta por 6 camadas, sendo elas: *Domain*, *Data*, *Infra*, *UI*, *Presentation* e *Validation*.

<span id="page-72-0"></span>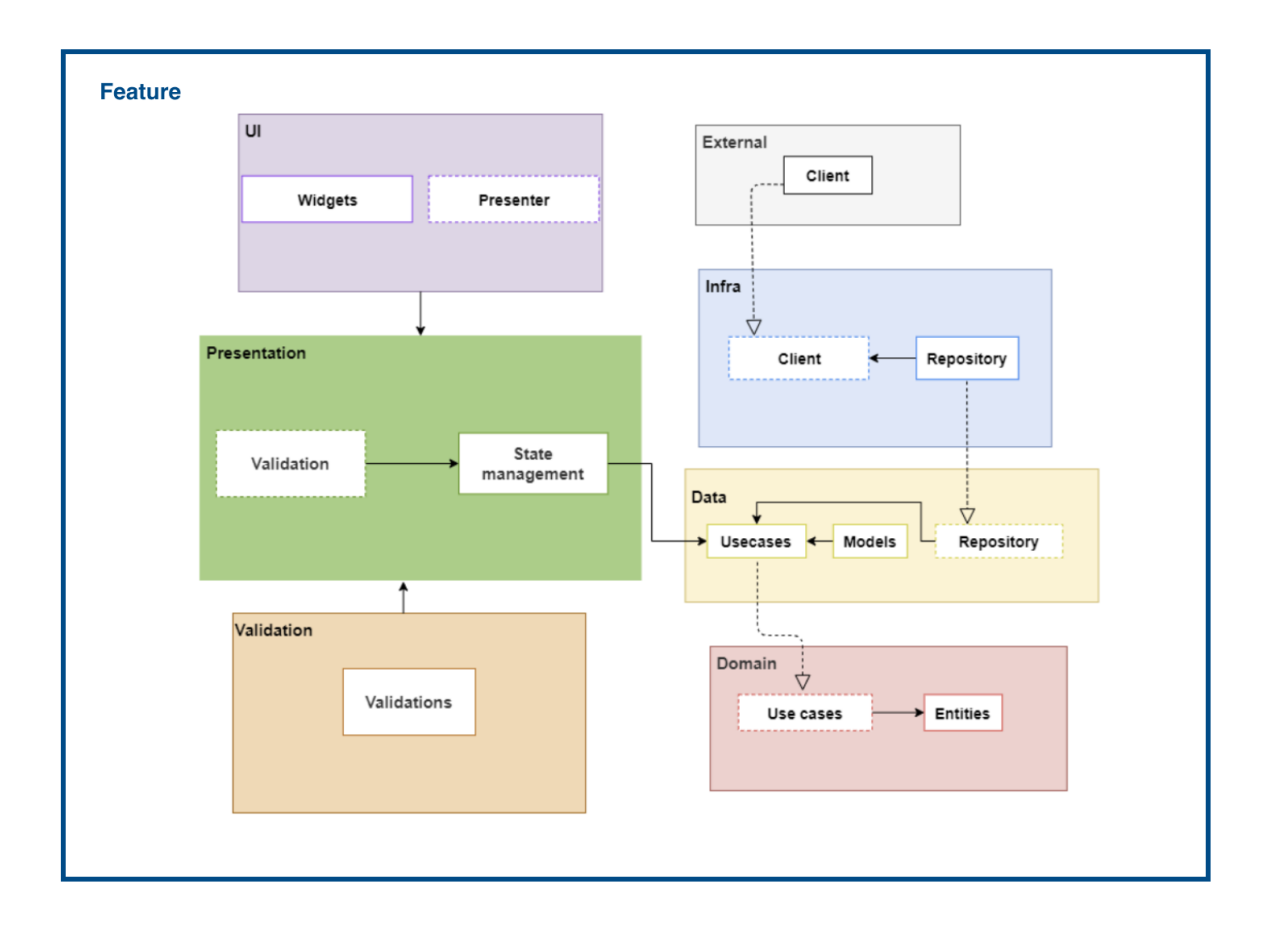

Figura 38 – Arquitetura de serviço do *Backend* 

Fonte: (Elaborado pelo autor, 2022)

Na figura [38](#page-72-0) é possível observar as seis camadas de uma *Feature*. A camada *Domain* é onde foi definidas as entidades utilizadas pelos casos de uso e seus contratos. Esta camada está diretamente associada a camada de Entidades.

A camada de *Data* contêm a implementação dos casos de uso e os adaptadores que transformam dados de formatos externos da aplicação para formatos compatíveis com as entidades. Além disso, esta camada teve a função de implementar interfaces e contratos para repositórios. Vale pôr em evidência que a camada *Data* se relaciona com a camada *Use Cases* (camada de casos de uso), ou seja, são regras de negócio da aplicação e adaptadores de interface.

Na camada de *Infra* foram implementados os contratos de repositórios definidos na camada *Data*. E onde bibliotecas externas foram utilizadas para realizar tarefas como ´ requisições web e persistência de dados. Esta camada está relacionada com o último nível das camadas (*Frameworks* e *Drivers*).

Também é possível visualizar na figura [38,](#page-72-0) a camada UI abreviação para *User Interface*), cuja responsabilidade consistiu em implementar as rotas e também definir contratos dos *Presenters*. No modelo arquitetural *Clean Architecture* pode-se relacionar a UI `a camada de *Frameworks* e *Drivers*.

A camada *Presentation* realizou a conex˜ao entre a camada de dados (*Data*) e a camada de interface de usuário (UI). Os dados foram providos dos casos de uso para a interface e da interface para os casos de uso. Além disso, também realizou a definição de contratos para a validação de dados.

Por fim, a camada de *Validation* validou informações inseridas na camada de *Presentation*, como e-mails, formato de números de geolocalização, etc.

A figura [39](#page-73-0) abaixo evidencia como a estrutura de pastas descrita fora implementada no projeto *Water Inspection*.

<span id="page-73-0"></span>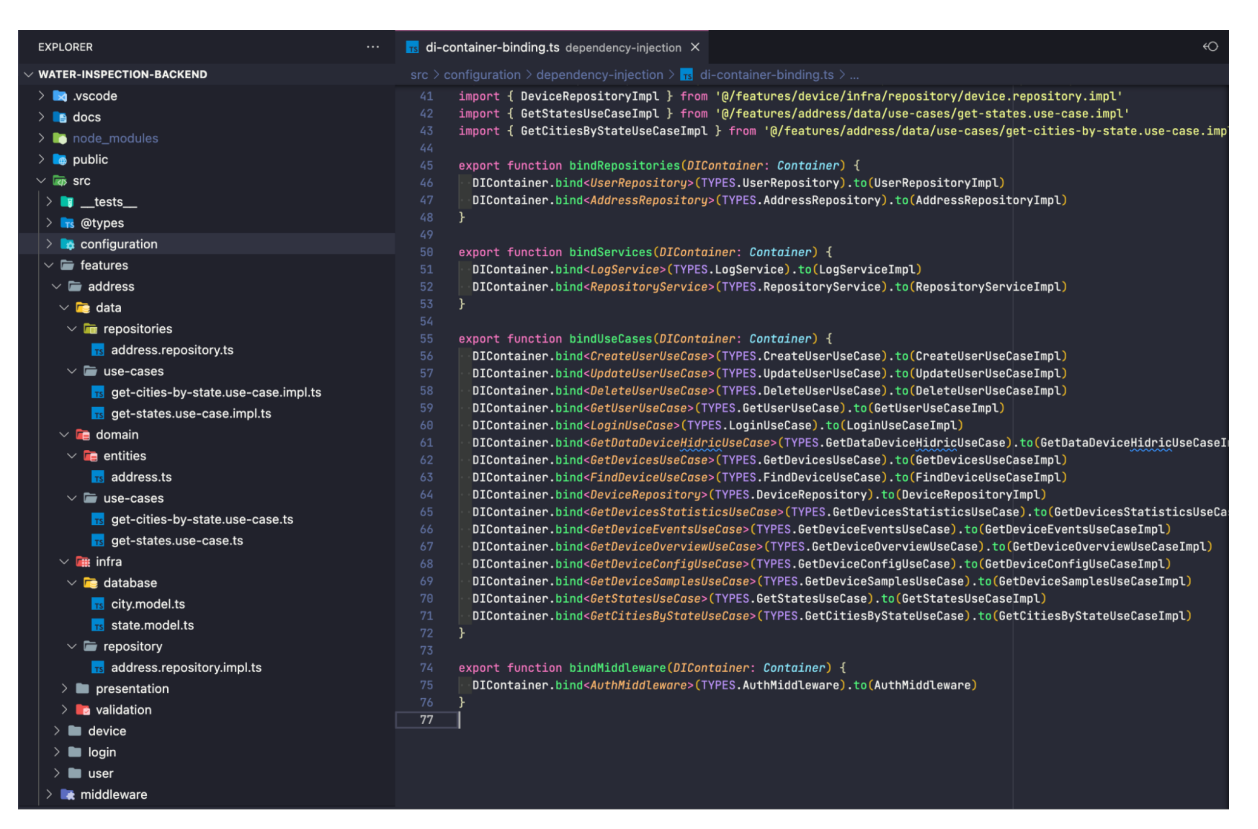

Figura 39 – Estrutura de pasta desenvolvida no *Backend*.

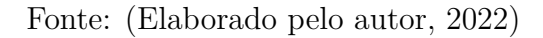

#### **7.7.2** *Frontend*

Como em todo projeto de *Software*, o *Frontend* consistiu na porção que implementa a interface gráfica do sistema. No desenvolvimento deste trabalho a arquitetura organizacional de pastas do projeto do *Frontend* foi pensada para proporcionar escalabilidade e boa compreensão para possíveis manutenções no código. Estes diretórios são separados em: *Common*, *Components*, *Configs*, *Containers*, *Hooks*, *Pages*, *Routes* e *Services*.

- *Common*: contém todos os assets do projeto os quais são utilizados pelo aplicativo, como estilos globais, imagens, fontes, mocks, stories e funções reutilizáveis.
- *Components*: responsável por todos os componentes utilizados de forma global na aplicação desenvolvida. Os componentes utilizados apenas em uma página ficam em uma pasta *components* dentro do diretório de cada página em *Pages*.
- *Configs*: abrange todos os arquivos de configuração utilizados de forma global pela aplicação.
- *Containers*: responsável por desacoplar a aplicação de bibliotecas, possibilitando alterá-las sem precisar realizar várias mudanças em lugares diferentes.
- *Hooks*: é onde ficam todos os *hooks* customizáveis da aplicação, como o *hook* que cuida da sessão de usuário.
- *Pages*: composto por pastas contendo os arquivos de uma página da aplicação. Dentro da pasta de uma página há uma outra chamada *components* contendo todos os componentes exclusivos da p´agina.
- *Route*: encontra-se os arquivos de rota da aplicação.
- *Services*: contém os arquivos de serviços externos da aplicação.

É possível visualizar a implementação destes diretórios no desenvolvimento do *Frontend* na figura **[??](#page-95-0)**.

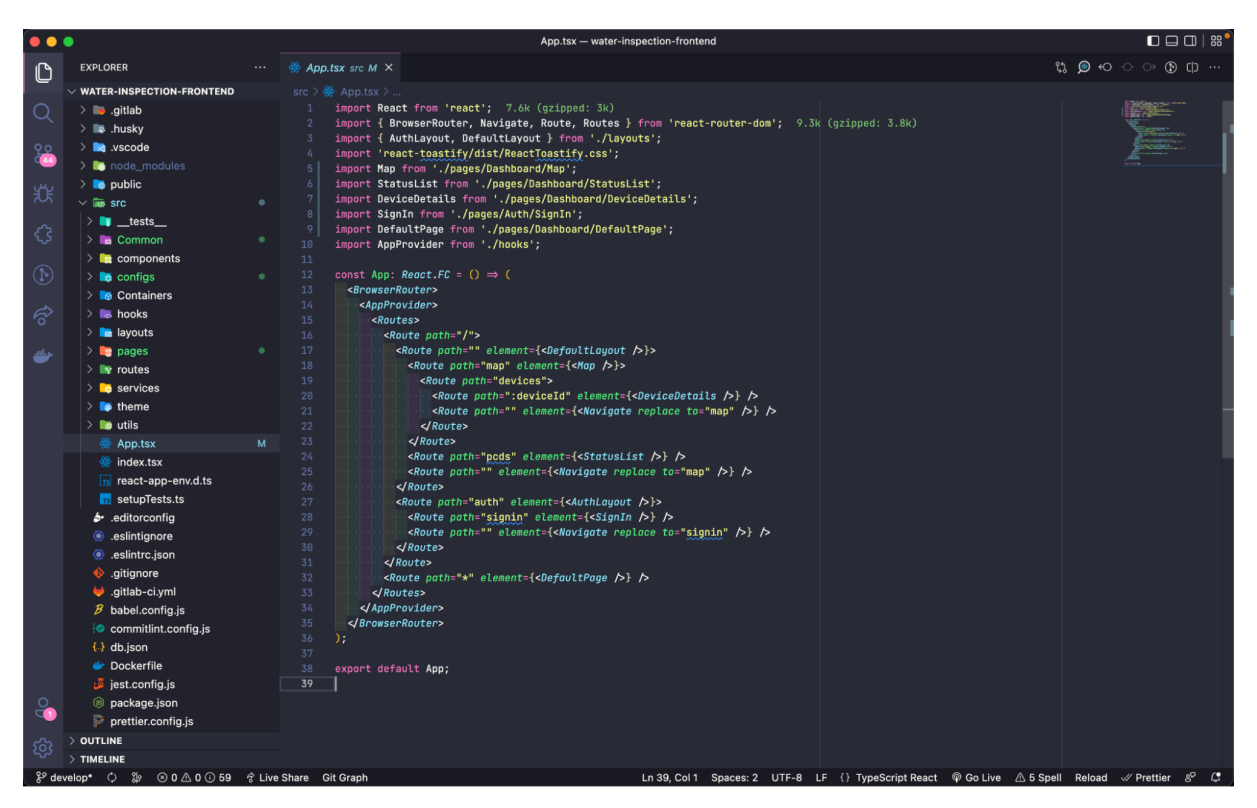

Figura 40 – Estrutura de pasta desenvolvida no *Frontend*.

Fonte: (Elaborado pelo autor, 2022)

### **8 RESULTADOS**

Em decorrência do capítulo anterior serão expostos os resultados obtidos a partir do *Backend* e *Frontend*, bem como suas respectivas validações. Existem algumas formas de verificar as implementações realizadas no *backend*, uma delas é consumindo os *endpoints* via [HTTP](#page-11-0) *Client* (Postman). Outra maneira consiste em acessar as páginas Web da aplica¸c˜ao desenvolvida e analisar a forma como os dados est˜ao retornando da [API.](#page-12-0)

# **8.1 Valida¸c˜ao da plataforma desenvolvida com um dispositivo para coleta** de dados de parâmetros físico-químicos da água.

Para a validação do sistema desenvolvido, conforme a figura [41,](#page-76-0) utilizou-se um dispo-sitivo ligado aos sensores para o envio dos parâmetros físico-químicos da água via [MQTT.](#page-11-1) O teste foi feito no Laboratório de Sistemas Embarcados [\(LSE\)](#page-12-1) do Hub - Instituto de Tec-nologia e Inovação localizado na Escola Superior de Tecnologia da [UEA.](#page-11-2) A amostra de água utilizada foi coletada em uma torneira abastecida pelo sistema hídrico da instituição.

<span id="page-76-0"></span>Figura 41 – Recebimento dos dados de parâmetros físico-químicos da água através de um dispositivo.

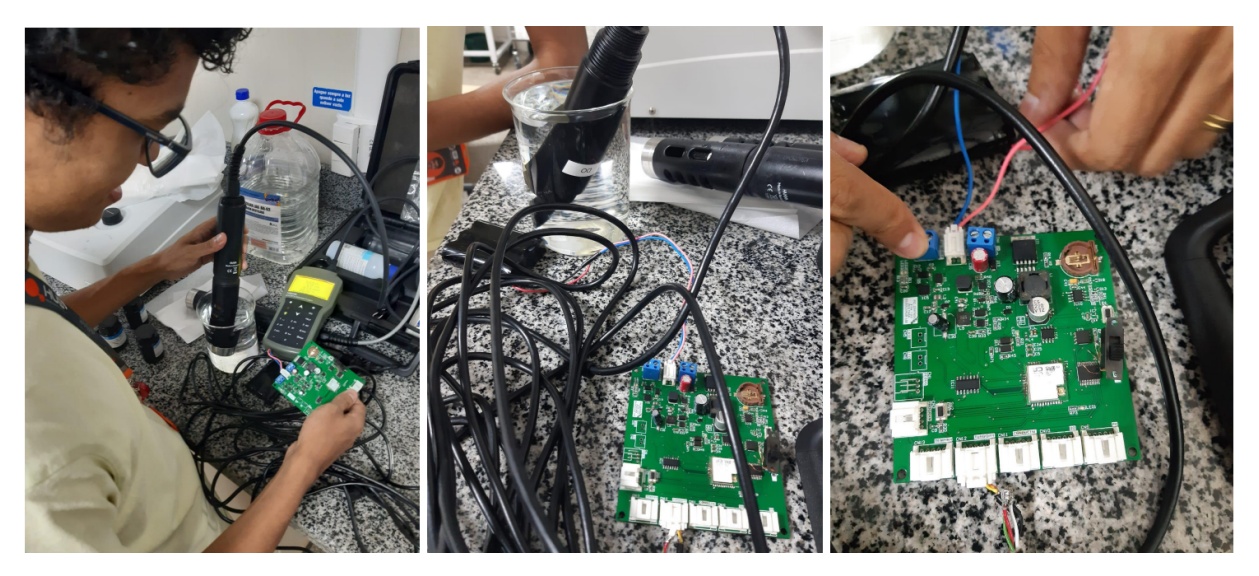

Fonte: (Elaborado pelo autor, 2022)

Vale pôr em evidência que o sistema desenvolvido neste trabalho suportaria o envio de dados de qualquer outro dispositivo, desde que fosse implementado um *script* de envio das amostras ao tópico [SNS](#page-11-3) da [AWS.](#page-11-4) O dispositivo utilizado para a validação do sistema foi desenvolvido no [LSE](#page-12-1) para um outro projeto de pesquisa. O experimento feito teve a finalidade de testar a plataforma desenvolvida com o envio de dados reais.

Conforme a [42,](#page-77-0) mensagens com dados de parâmetros físico-químicos da água foram publicadas no t´opico [SNS](#page-11-3) e recebidos na fila [SQS](#page-11-5) da [AWS](#page-11-4) para processamento. Nessa figura, podemos verificar que temos 1045 amostras disponíveis para serem processadas pelo servi¸co de armazenamento do *backend*.

<span id="page-77-0"></span>

| $\leftarrow$    | C                   | <b>M</b> sa-east-1.console.aws.amazon.com/sqs/v2/home?region=sa-east-1#/queues/https%3A%2F%2Fsqs.sa-east-1.amazonaws.com%2F657840113070%2Fservice-car ① ☆ 鼻 □ (>) :        |                           |                                  |                                                       |                                        |  |  |  |  |
|-----------------|---------------------|----------------------------------------------------------------------------------------------------|---------------------------|----------------------------------|-------------------------------------------------------|----------------------------------------|--|--|--|--|
| $\frac{aws}{2}$ | <b>III</b> Services | Q Search for services, features, blogs, docs, and more                                                                                                    |                           | [Option+S]                       | $\boldsymbol{\mathsf{Z}}$<br>$\Delta$                 | $\odot$<br>São Paulo<br>isaque.costa ▼ |  |  |  |  |
| Ξ               |                     | Amazon SQS > Filas > service-sample-storage_production_create-sample > Enviar e receber mensagens<br>Enviar e receber mensagens<br>Enviar e receber mensagens de uma fila. |                           |                                  |                                                       | $\odot$                                |  |  |  |  |
|                 |                     | Receber mensagens Informações                                                                                                    |                           | Editar configurações de sondagem | Interromper sondagem                                  | Pesquisar mensagens                    |  |  |  |  |
|                 | 1045                | Mensagens disponíveis                                                                                                    | Pesquisando duração<br>30 | Número máximo de mensagens<br>10 | Pesquisando progresso<br>⊚<br>10 recebimentos/segundo |                                        |  |  |  |  |
|                 |                     | Mensagens (10)                                                                                                    |                           |                                  | Visualizar detalhes                                   | Excluir                                |  |  |  |  |
|                 |                     | Q Pesquisar mensagens                                                                                                    |                           |                                  |                                                       | $\sim$ 1 $\sim$<br>ම<br>€              |  |  |  |  |
|                 | п                   | ID                                                                                                    | Enviado<br>▼              | Tamanho                          | Número de recebimentos                                | $\triangledown$                        |  |  |  |  |
|                 | $\Box$              | 08f4a3e8-393d-4f01-bede-<br>cc9be880fed4                                                                                                    | 05/10/2022 18:03:05 AMT   | 1.06 KB                          | 6                                                     |                                        |  |  |  |  |
|                 | $\Box$              | 22f0ded3-e3cb-4aad-a5eb-<br>e6270116b073                                                                                                    | 05/10/2022 18:04:05 AMT   | 1.07 KB                          | 6                                                     |                                        |  |  |  |  |
|                 | □                   | cd4f0514-c5e1-4449-8911-<br>c364a4654fad                                                                                                    | 05/10/2022 18:05:06 AMT   | 1.06 KB                          | 6                                                     |                                        |  |  |  |  |
|                 | □                   | 9db311b0-76c6-4592-9ec6-<br>f77089d6c76d                                                                                                    | 05/10/2022 18:06:15 AMT   | 1.07 KB                          | 6                                                     |                                        |  |  |  |  |
|                 | $\Box$              | 2b8c79aa-58e0-4299-9854-<br>1a9cb741c902                                                                                                    | 05/10/2022 18:07:21 AMT   | 1.07 KB                          | 6                                                     |                                        |  |  |  |  |
|                 | П                   | f8b911c4-7dc9-491c-b288-<br>0.6201347007                                                                                                    | 05/10/2022 18:08:01 AMT   | 1.06 KB                          | 6                                                     |                                        |  |  |  |  |

Figura 42 – Mensagens com amostras de dados na fila [SQS](#page-11-5) da [AWS](#page-11-4)

Fonte: (Elaborado pelo autor, 2022)

Nas próximas seções serão apresentados os resultados obtidos no software supervisório desenvolvido.

### **8.2 P´agina de autentica¸c˜ao**

A figura [43](#page-78-0) exibe a funcionalidade de *Login* do projeto. O usuário, analista ou administrador, insere as informações previamente cadastradas de email e senha. A partir desta ação, o sistema identifica as permissões do usuário possibilitando que este acesse o sistema apropiadamente.

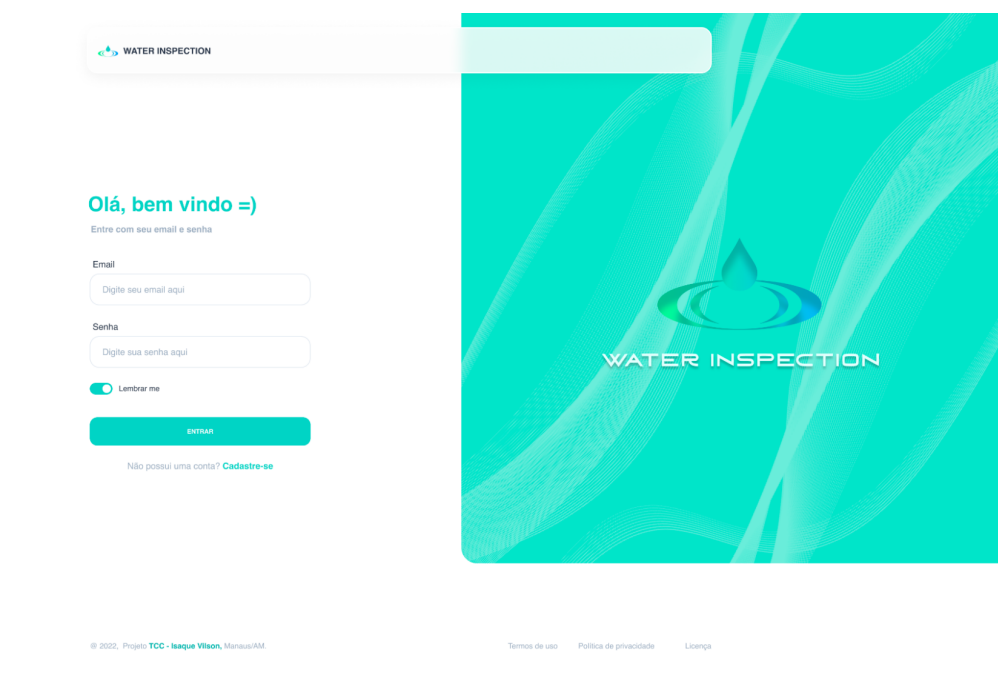

<span id="page-78-0"></span>Figura 43 – P´agina de login da plataforma *Water Inspection*

Fonte: (Elaborado pelo autor, 2022)

#### **8.3 P´agina de mapa com os postos de monitoramento**

A p´agina de mapa com os postos de monitoramento na figura [44](#page-79-0) executa o que foi previsto no caso de uso da tabela [17.](#page-46-0) Nesta tela mostra o funcionamento da identificação do Posto de Monitoramento e sua localidade no mapa, mais especificamente na unidade da Escola Superior de Tecnologia da [UEA.](#page-11-2) Como é possível perceber, o Posto de Monitoramento (PDM) está online e não foi gerado nenhum alarme até o momento do recolhimento de dados para a escrita deste trabalho, podendo concluir que este [PDM](#page-11-6) está funcionando adequadamente.

Também é possível perceber que existe outro PDM cadastrado nesta plataforma, no entanto, está offline. Este cadastro foi feito apenas com a finalidade de demonstrar que h´a a possibilidade de existir mais de um PDM na plataforma.

<span id="page-79-0"></span>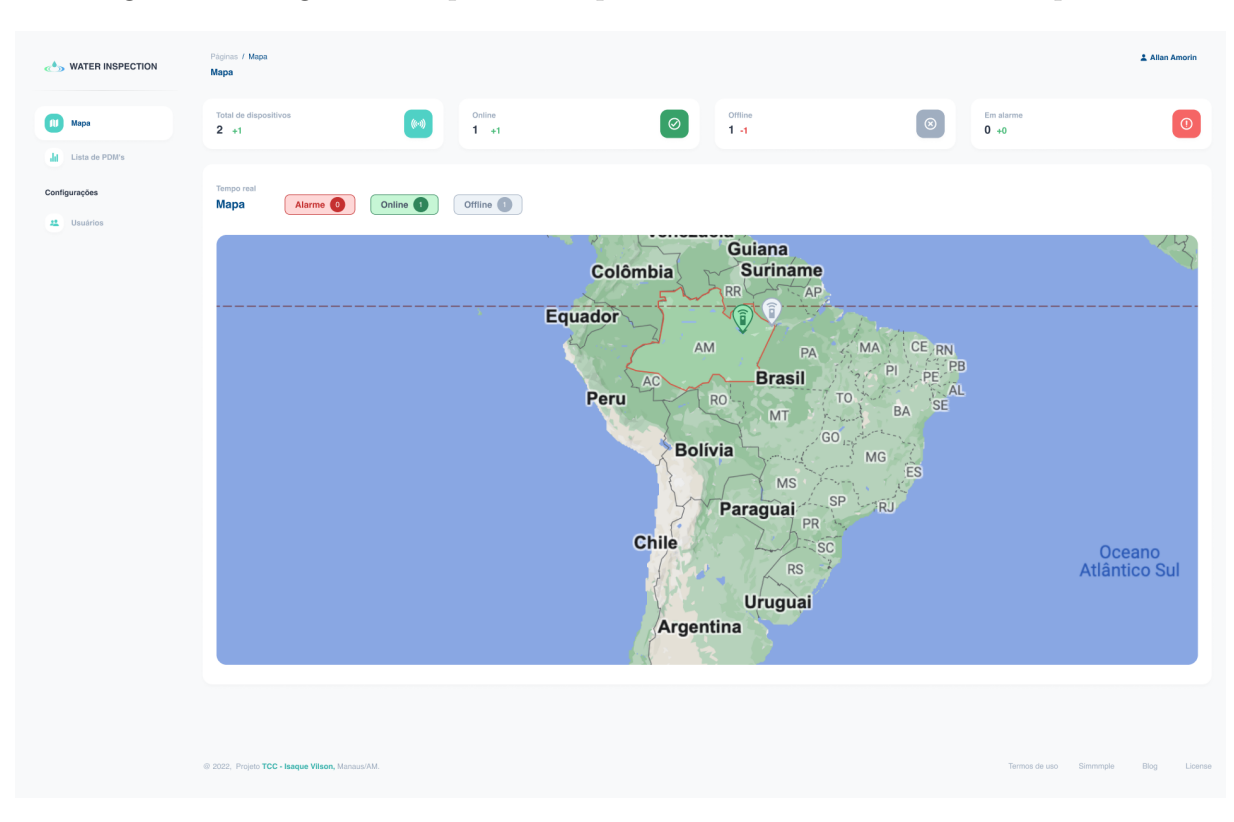

Figura  $44$  – Página de mapa com os postos de monitoramento em tempo real

Fonte: (Elaborado pelo autor, 2022)

### **8.4 P´agina de listagem de postos de monitoramento**

A página de listagem de PDM's, apresentada na figura [45,](#page-80-0) possui a mesma função descrita na Página de mapa com postos de monitoramento, no entanto esta é uma alternativa para visualizar os dados caso não seja possível carregar o mapa, ou ainda para uma visualização mais concisa dos dados.

No caso demonstrado abaixo h´a dois PDM cadastrados, um em Parintins e outro em Manaus. O posto de monitoramento de Parintins foi cadastrado apenas como caso demonstrativo e não estava online no momento da captura de dados para a elaboração deste trabalho.

J´a o posto de monitoramento localizado em Manaus foi utilizado para os testes na Escola Superior de Tecnologia da [UEA.](#page-11-2) Também é possível visualizar que há o indicativo de contagem dos dispositivos que emitiram alarme, online e offline. Também é importante ressaltar que esta funcionalidade recebe dados em tempo real do servidor para a precisão dos dados a serem analisados.

<span id="page-80-0"></span>

| $\ll$ <sup>6</sup> $\gg$ WATER INSPECTION | Páginas / Lista de PDM's<br>Lista de status de PDM |                     |                                   |                                            |           |                                    |               |                         | 2 Allan Amorin |
|-------------------------------------------|----------------------------------------------------|---------------------|-----------------------------------|--------------------------------------------|-----------|------------------------------------|---------------|-------------------------|----------------|
| <b>NJ</b> Mapa<br>Lista de PDM's<br>п     | Tempo real<br><b>PDMs</b>                          | Alarme <sup>5</sup> | Offline 3<br>Online <sup>44</sup> |                                            |           |                                    |               | (+30) há uma hora atrás |                |
| Configurações                             |                                                    | Código              | Município / UF                    | Bacia                                      | Rio       | Ponto de instalação                | Status        |                         |                |
| <b>22</b> Usuários                        |                                                    | AA23344KJ           | Parintins / AM                    | Porto de Parintins<br>Amazonas<br>Amazonas |           | · Offline                          | $\rightarrow$ |                         |                |
|                                           |                                                    | AA23344KJ           | Manaus / AM                       | Amazonas                                   | Rio Negro | Comunidade Nossa senhora de fátima | · Online      | $\rightarrow$           |                |
|                                           |                                                    |                     |                                   |                                            |           |                                    |               |                         |                |
|                                           |                                                    |                     |                                   |                                            |           |                                    |               |                         |                |
|                                           |                                                    |                     |                                   |                                            |           |                                    |               |                         |                |
|                                           |                                                    |                     |                                   |                                            |           |                                    |               |                         |                |
|                                           |                                                    |                     |                                   |                                            |           |                                    |               |                         |                |
|                                           |                                                    |                     |                                   |                                            |           |                                    |               |                         |                |
|                                           |                                                    |                     |                                   |                                            |           |                                    |               |                         |                |
|                                           |                                                    |                     |                                   |                                            |           |                                    |               | $\vert 1 \vert$ >       |                |
|                                           |                                                    |                     |                                   |                                            |           |                                    |               |                         |                |
|                                           |                                                    |                     |                                   |                                            |           |                                    |               |                         |                |
|                                           |                                                    |                     |                                   |                                            |           |                                    |               |                         |                |
|                                           |                                                    |                     |                                   |                                            |           |                                    |               |                         |                |
|                                           |                                                    |                     |                                   |                                            |           |                                    |               |                         |                |

Figura 45 – Página de listagem de posto de monitoramento

Fonte: (Elaborado pelo autor, 2022)

### **8.5 P´agina de detalhes de um posto de monitoramento**

A figura [47](#page-82-0) apresenta a página de detalhes de um posto de monitoramento. Nela é possível visualizar o histórico de eventos ocorridos na aplicação, o gráfico de amostras coletadas dos parâmetros em um determinado espaço de tempo, ir para as configurações de um PDM, e visualizar os parâmetros coletados mais atualizados.

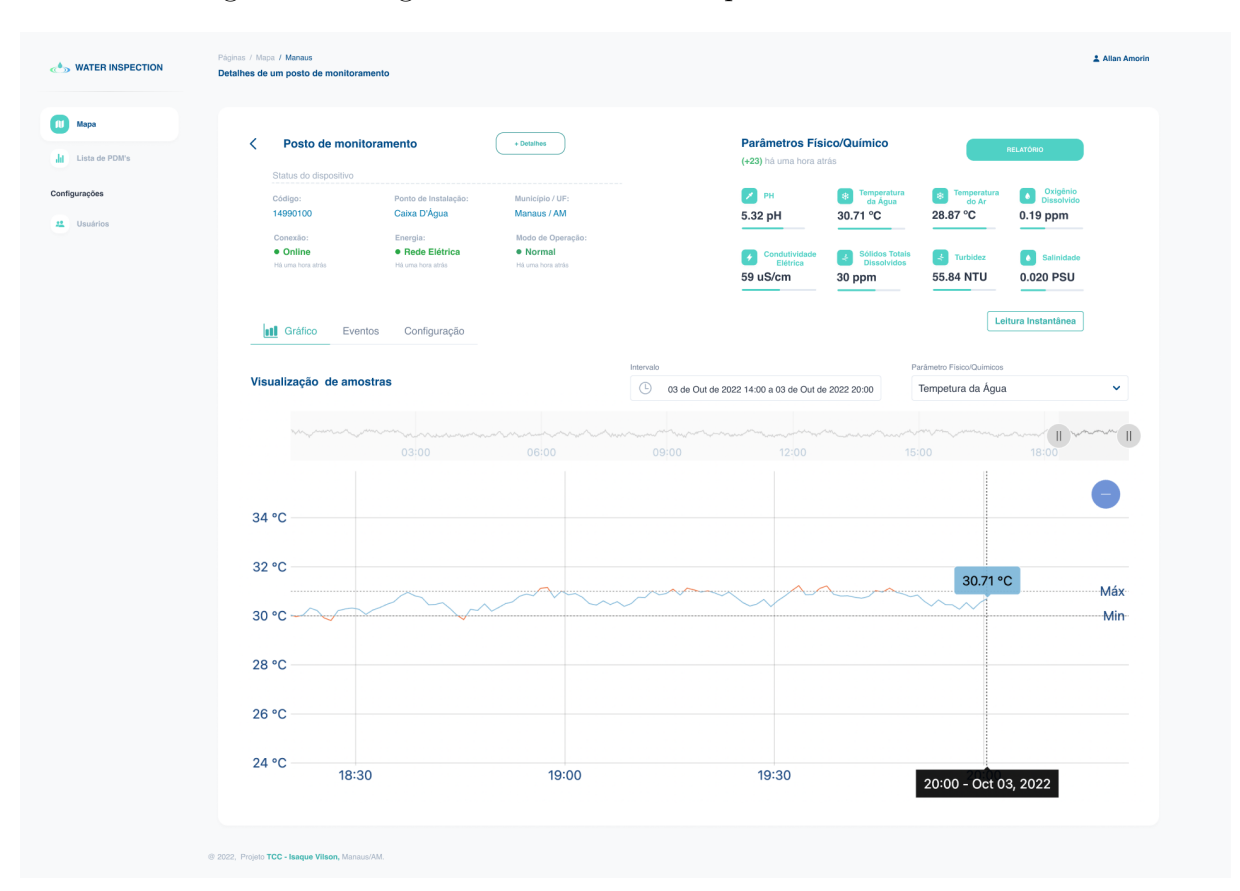

Figura 46 – Página de detalhes de um posto de monitoramento

Fonte: (Elaborado pelo autor, 2022)

### **8.6 P´agina de eventos e alarmes do posto de monitoramento**

Na página de eventos e alarmes, demonstrada na figura [47,](#page-82-0) tem a funcionalidade de exibir ao usuário informações do posto de monitoramento em tempo real. Os alarmes são gerados quando há variância fora dos limites máximo e mínimo previamente estabelecidos no sistema. Já os eventos são emitidos pelo dispositivo do posto de monitoramento e indica a ocorrência de uma mudança, podendo ser bateria fraca, sensor desconectado, erro na leitura de um sensor, perda de conexão, entre outros.

 $E$  importante ressaltar que os eventos são apenas mensagens captadas pelo sistema, não sendo previamente estabelecida a descrição de todos os eventos possíveis.

<span id="page-82-0"></span>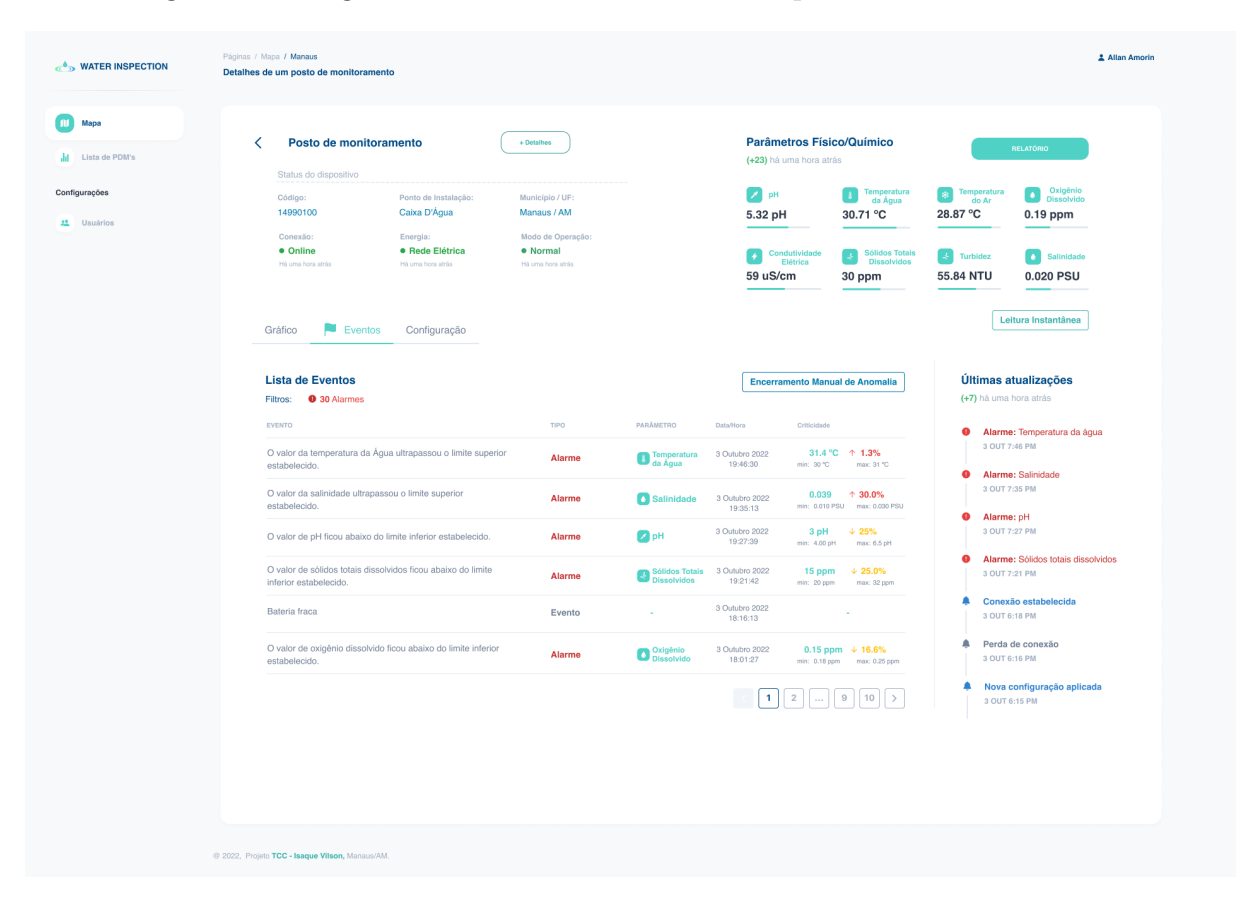

Figura 47 – Página de eventos e alarmes de um posto de monitoramento

Fonte: (Elaborado pelo autor, 2022)

## **8.7 P´agina de gera¸c˜ao de relat´orio**

A figura [48](#page-83-0) apresenta a página de geração de relatório para atender a necessidade do usuário de gerar uma planilha em formato .csv com todos os dados de parâmetros físicoquímicos coletados. O relatório é gerado com os parâmetros selecionados na interface e com a possibilidade de delimitar um período de tempo. É possível visualizar a planilha gerada na figura [49.](#page-83-1)

<span id="page-83-0"></span>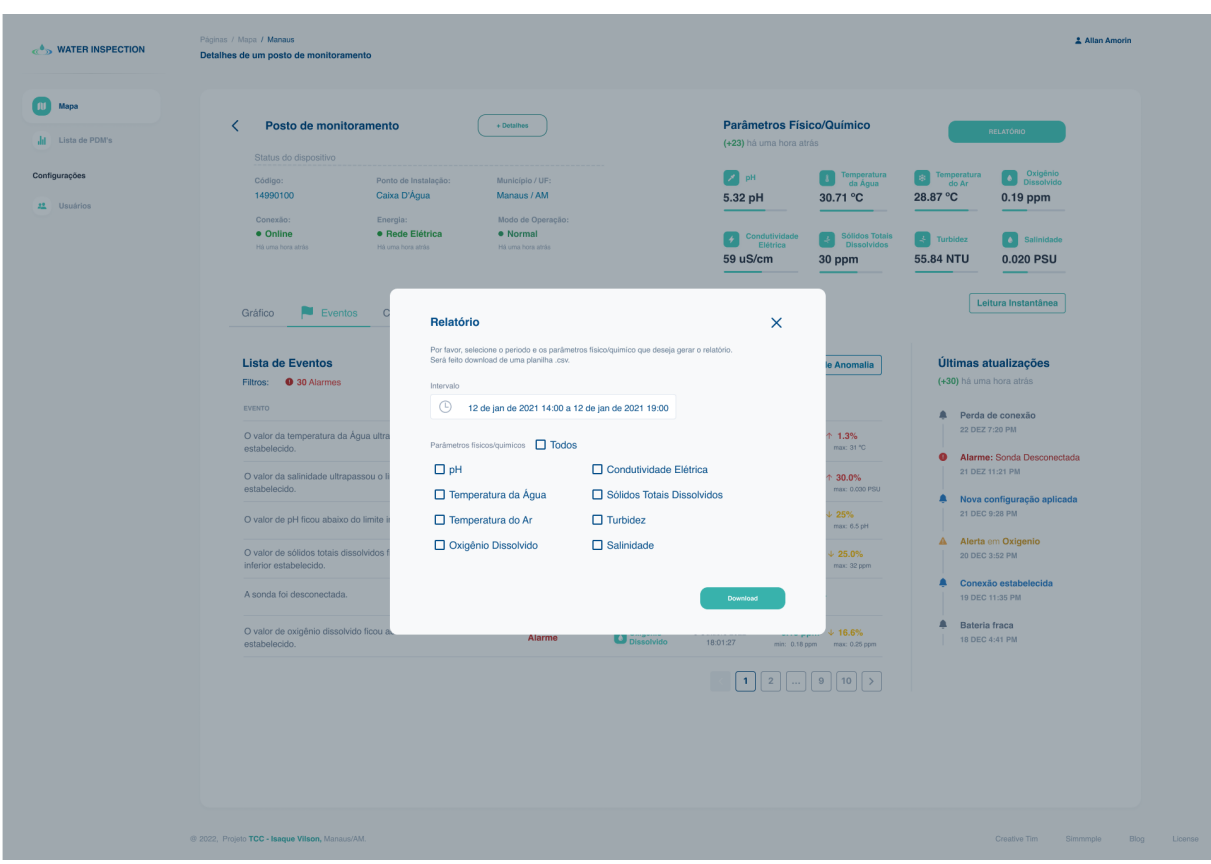

Figura 48 – Página de geração de relatório

Fonte: (Elaborado pelo autor, 2022)

<span id="page-83-1"></span>

| .         |                         |         |                                                 |         |                           |                   |       |        | MaterInspection_[100323]_[05-10-2022 00_00 -- 05-10-2022 07_33]_[timestamp,ph,waterTemperature,airTemperature,oxygen,conductivity,dissolvedSolids,turbidity,salinity] |                                  |                    |
|-----------|-------------------------|---------|-------------------------------------------------|---------|---------------------------|-------------------|-------|--------|----------------------------------------------------------------------------------------------------|----------------------------------|--------------------|
| $\square$ | 125% $\vee$             |         | $\equiv$                                        | 间       | 賱<br>ে                    | $\boxed{\Lambda}$ |       | $\Box$ | ▣                                                                                                    | ⊕<br>Д                           | $\circledcirc$     |
| isualizar | Zoom                    |         | <b>Adicionar Categoria</b>                      | Inserir | Tabela<br>Gráfico         | Texto             | Forma | Mídia  | Comentário                                                                                                    | Colaborar                        | Formatar Organizar |
|           | <b>Water Inspection</b> |         |                                                 |         |                           |                   |       |        |                                                                                                    |                                  |                    |
| Ō         | A                       | B       | $\mathbb C$                                     | D       |                           | Ε                 |       |        | F                                                                                                    | G                                | H                  |
|           | Data e Hora             | PH (Ph) | Temperatura da Água (°C) Temperatura do Ar (°C) |         | Oxigênio Dissolvido (ppm) |                   |       |        | Condutividade Elétrica (uS/cm)                                                                                                    | Sólidos Totais Dissolvidos (ppm) | Turbidez (N1       |
|           | 05/10/2022 00:08        | 6,6     | 31,3                                            | 28,77   |                           |                   |       | 0.19   | 55,06                                                                                                    | 27,53                            |                    |
|           | 05/10/2022 00:18        | 6,59    | 31,3                                            | 28,54   |                           |                   |       | 0.18   | 55,06                                                                                                    | 27,53                            |                    |
|           | 05/10/2022 00:28        | 6,58    | 31,3                                            | 28,48   |                           |                   |       | 0.19   | 55,09                                                                                                    | 27,545                           |                    |
|           | 05/10/2022 00:37        | 6,58    | 31,3                                            | 27,98   |                           |                   |       | 0.19   | 55,09                                                                                                    | 27,545                           |                    |
|           | 05/10/2022 00:49        | 6,57    | 31,3                                            | 27,66   |                           |                   |       | 0.18   | 55,09                                                                                                    | 27,545                           |                    |
|           | 05/10/2022 00:59        | 6,58    | 31,3                                            | 27,25   |                           |                   |       | 0.18   | 55,17                                                                                                    | 27,585                           |                    |
|           | 05/10/2022 01:07        | 6,59    | 31,3                                            | 27,13   |                           |                   |       | 0.19   | 55,14                                                                                                    | 27,57                            |                    |
|           | 05/10/2022 01:18        | 6,56    | 31,3                                            | 27,25   |                           |                   |       | 0.19   | 55,2                                                                                                    | 27,6                             |                    |
|           | 05/10/2022 01:29        | 6,55    | 31,3                                            | 27,28   |                           |                   |       | 0.18   | 55,28                                                                                                    | 27,64                            |                    |
|           | 05/10/2022 01:37        | 6,58    | 31,3                                            | 27,07   |                           |                   |       | 0.18   | 55,19                                                                                                    | 27,595                           |                    |
|           | 05/10/2022 01:47        | 6,58    | 31,3                                            | 27,16   |                           |                   |       | 0.19   | 55,27                                                                                                    | 27,635                           |                    |
|           | 05/10/2022 01:57        | 6,56    | 31,3                                            | 27,07   |                           |                   |       | 0.19   | 55,3                                                                                                    | 27,65                            |                    |
|           | 05/10/2022 02:09        | 6,55    | 31,3                                            | 26,9    |                           |                   |       | 0.18   | 55,32                                                                                                    | 27,66                            |                    |
|           | 05/10/2022 02:11        | 6,55    | 31,3                                            | 26,9    |                           |                   |       | 0.18   | 55,32                                                                                                    | 27,66                            |                    |
|           | 05/10/2022 02:20        | 6,55    | 31,3                                            | 26,9    |                           |                   |       | 0.18   | 55,36                                                                                                    | 27,68                            |                    |
|           | 05/10/2022 02:28        | 6,55    | 31,3                                            | 26,93   |                           |                   |       | 0.19   | 55,31                                                                                                    | 27,655                           |                    |
|           | 05/10/2022 02:38        | 6,55    | 31,3                                            | 26,81   |                           |                   |       | 0.19   | 55,33                                                                                                    | 27,665                           |                    |
|           | 05/10/2022 02:40        | 6,55    | 31,3                                            | 26,81   |                           |                   |       | 0.18   | 55,33                                                                                                    | 27,665                           |                    |
|           | 05/10/2022 02:47        | 6,54    | 31,3                                            | 26,72   |                           |                   |       | 0.18   | 55,31                                                                                                    | 27,655                           |                    |
|           | 05/10/2022 02:57        | 6,55    | 31,3                                            | 26,52   |                           |                   |       | 0.19   | 55,4                                                                                                    | 27,7                             |                    |
|           | 05/10/2022 03:07        | 6,55    | 31,3                                            | 26,4    |                           |                   |       | 0.19   | 55,33                                                                                                    | 27,665                           |                    |
|           | 05/10/2022 03:20        | 6,56    | 31,3                                            | 26,31   |                           |                   |       | 0.18   | 55,44                                                                                                    | 27,72                            |                    |
|           | 05/10/2022 03:30        | 6,57    | 31,3                                            | 26,22   |                           |                   |       | 0.18   | 55,35                                                                                                    | 27,675                           |                    |
|           | 05/10/2022 03:40        | 6,56    | 31,3                                            | 26,13   |                           |                   |       | 0.18   | 55,4                                                                                                    | 27,7                             |                    |
|           | 05/10/2022 03:48        | 6,56    | 31,3                                            | 25,93   |                           |                   |       | 0.19   | 55,38                                                                                                    | 27,69                            |                    |
|           | 05/10/2022 03:57        | 6,56    | 31,3                                            | 25,87   |                           |                   |       | 0.19   | 55,28                                                                                                    | 27,64                            |                    |
|           | 05/10/2022 03:59        | 6,56    | 31,3                                            | 25,87   |                           |                   |       | 0.18   | 55,28                                                                                                    | 27,64                            |                    |
|           | 05/10/2022 04:07        | 6,57    | 31,3                                            | 25,87   |                           |                   |       | 0.19   | 55,29                                                                                                    | 27,645                           |                    |

Figura 49 – Planilha gerado pela plataforma

Fonte: (Elaborado pelo autor, 2022)

#### **8.8 P´agina de configura¸c˜ao de um posto de monitoramento**

O administrador pode realizar a edição de um PDM com as informações obrigatórias, estas estão indicadas por um asterisco vermelho ao lado do campo como exposto na figura [50.](#page-84-0)

<span id="page-84-0"></span>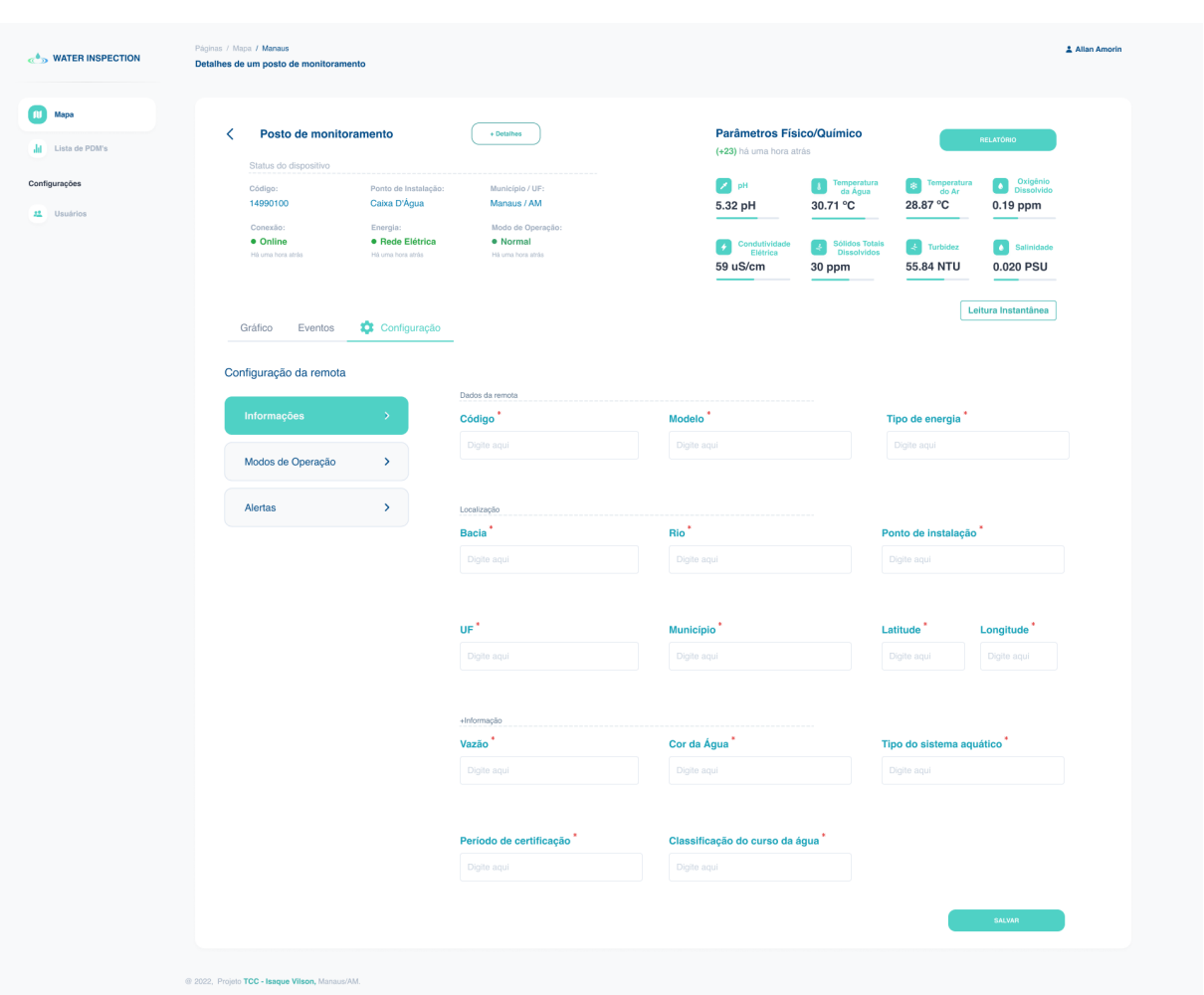

Figura 50 – Página de edição de informações de um PDM

Fonte: (Elaborado pelo autor, 2022)

Na seção de Modos de Operação, o administrador pode realizar a configuração do modo de operação descrito no Caso de Uso UC010 da tabela [28.](#page-58-0) Para o auxílio na usabilidade do sistema, foi desenvolvido os ícones de *toggle* que contêm instruções de uso. Para ativá-los, basta clicar em cima do ícone ao lado de cada campo, como exibido na figura [51.](#page-85-0)

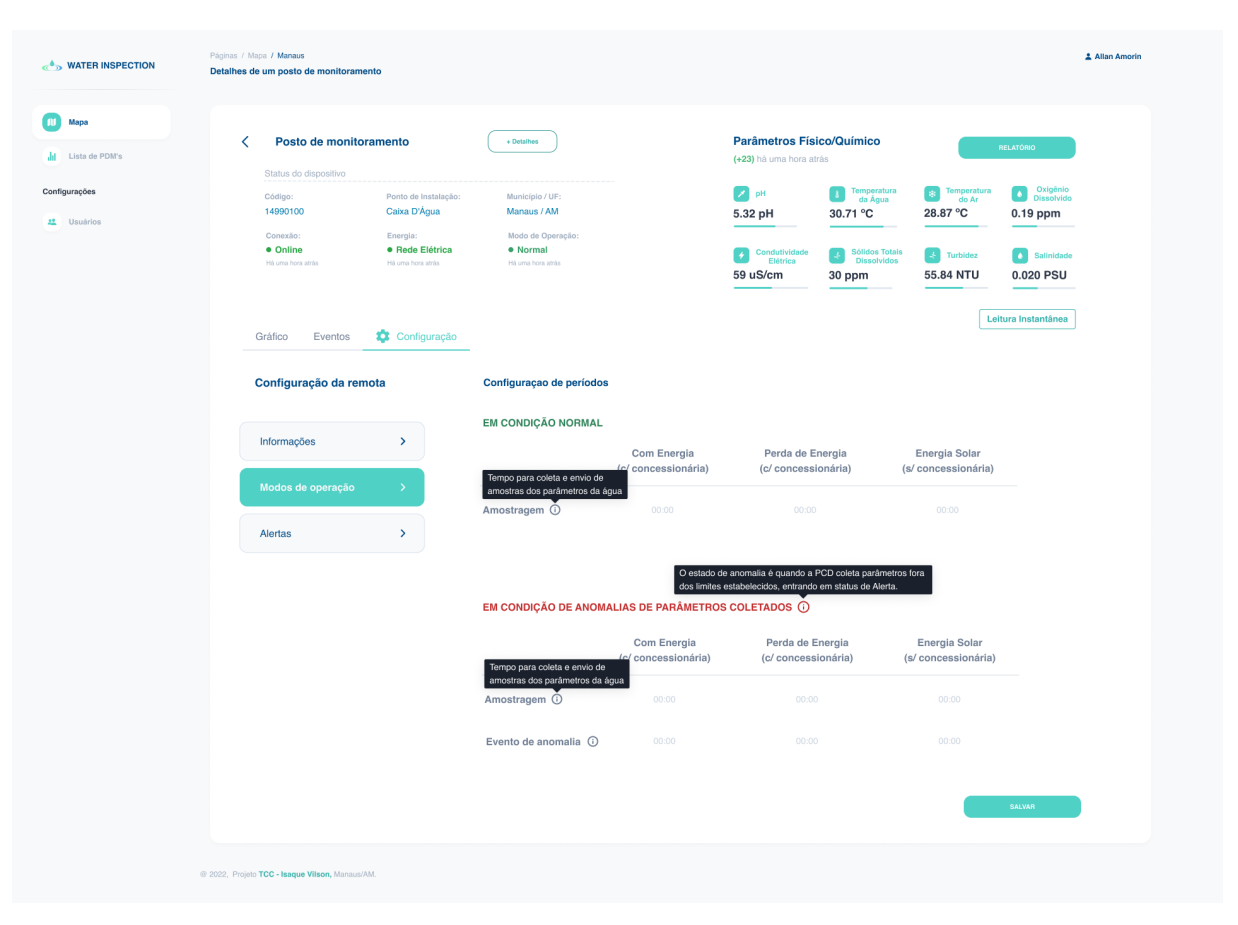

<span id="page-85-0"></span>Figura 51 – Página de configuração do modo de operação de um posto de monitoramento

Fonte: (Elaborado pelo autor, 2022)

Por fim, conforme a figura [52,](#page-86-0) o administrador também poderá configurar os valores de máximo e mínimo dos parâmetros físico-químicos da água (*Caso de Uso UC009* da Tabela [27\)](#page-57-0). Estes serão os valores base para a geração de alarmes no sistema.

| Mapa<br>Lista de PDM's              | Posto de monitoramento<br>≺                                                                                                    | + Detailnes                                                                          | <b>Parâmetros Físico/Químico</b>                                                                    |                                                                                                    | RELATÓRIO                                                                                                    |
|-------------------------------------|----------------------------------------------------------------------------------------------------|--------------------------------------------------------------------------------------|----------------------------------------------------------------------------------------------------|----------------------------------------------------------------------------------------------------|----------------------------------------------------------------------------------------------------|
| Configurações<br><b>12</b> Usuários | Status do dispositivo<br>Ponto de Instalação:<br>Código:<br>Caixa D'Àgua<br>14990100<br>Conexão:<br>Energia:<br>· Online<br>· Rede Elétrica<br>Há uma hora atrás<br>Há uma hora atrás | Município / UF:<br>Manaus / AM<br>Modo de Operação:<br>· Normal<br>Há uma hora atrás | (+23) há uma hora atrás<br>$\mathbb{Z}$ pH<br>5.32 pH<br>Condutividade<br>Elétrica<br>П<br>59 uS/cm | Temperatura<br>da Água<br>图<br>$\mathbf{A}$<br>30.71 °C<br>28.87 °C<br>Sólidos Totais<br>Dissolvidos<br>$\left  \frac{1}{n^2} \right $ Turbidez<br>$\mathcal{L}$<br>30 ppm<br>55.84 NTU | Oxigênio<br>Dissolvido<br>Temperatura<br>do Ar<br>$\blacksquare$<br>0.19 ppm<br><b>C</b> Salinidade<br>0.020 PSU |
|                                     | Configuração<br>Gráfico<br>Eventos<br>Configuração da remota                                                                                                    | Parâmetros de Coleta                                                                 | Mínimo                                                                                              | Máximo                                                                                                    | Leitura Instantânea                                                                                              |
|                                     | $\rightarrow$<br>Informações                                                                                                    | Oxigênio Dissolvido (ppm)                                                            | 10,45                                                                                               | 00,00<br>Obrigátório                                                                                                    |                                                                                                    |
|                                     | $\,$<br>Modos de operação                                                                                                    | Condutividade Elétrica (uS/cm)                                                       | 00.00                                                                                               | 00.00                                                                                                    |                                                                                                    |
|                                     | Alertas<br>$\,>\,$                                                                                                    | $PH$ (pH)                                                                            | 00,00                                                                                               | 00,00                                                                                                    |                                                                                                    |
|                                     |                                                                                                    | Turbidez (NTU)                                                                       | 00.00                                                                                               | 00.00                                                                                                    |                                                                                                    |
|                                     |                                                                                                    | Temperatura da Água (°C)                                                             | 00,00                                                                                               | 00,00                                                                                                    |                                                                                                    |
|                                     |                                                                                                    | Temperatura do Ar (°C)                                                               | 00.00                                                                                               | 00.00                                                                                                    |                                                                                                    |
|                                     |                                                                                                    | Sólidos Totais Dissolvidos (ppm)                                                     | 00,00                                                                                               | 00,00                                                                                                    |                                                                                                    |
|                                     |                                                                                                    | Salinidade (PSU)                                                                     | 00.00                                                                                               | 00.00                                                                                                    |                                                                                                    |

<span id="page-86-0"></span>Figura 52 – Página de configuração de alertas de um posto de monitoramento

Fonte: (Elaborado pelo autor, 2022)

#### **8.9 P´agina de listagem de usu´arios do sistema**

Esta página possui a listagem contendo todos os usuários cadastrados na plataforma. Para fins de testes, foram cadastrados 47 usuários, sendo 44 ativos e 3 classificados como inativos. O usuário administrador pode clicar no ícone de lápis à direita de cada usuário cadastrado para editá-lo e clicar no ícone de lixeira para excluí-lo. O administrador do sistema pode clicar nos componentes de caixa de seleção à esquerda do *ID* de cada usuário para selecioná-los e editar vários de uma vez ou excluir vários de uma vez. Estes elementos podem ser visualizados na figura [53.](#page-87-0)

A partir da tela de listagem, também é possível ir para a criação de um novo analista do sistema. O botão de *Novo Usuário*, que está no canto superior direito da tela, direciona o usuário administrador à página de cadastro/edição de um usuário descrita na próxima seção.

<span id="page-87-0"></span>

| $\epsilon$ water inspection     | Páginas / Configurações<br><b>Usuários</b>                                                             |                    |                  |                           |               |                     | Allan Amorin              |  |  |
|---------------------------------|----------------------------------------------------------------------------------------------------|--------------------|------------------|---------------------------|---------------|---------------------|---------------------------|--|--|
| fil Mapa<br>Ill Lista de PDM's  | <b>Usuários</b><br>Inativos 3<br>Ativos <b>@</b><br>Lista de usuários<br>(47) Usuários<br>NOVO USUÁRIO |                    |                  |                           |               |                     |                           |  |  |
| Configurações                   | $\square$ $\circ$                                                                                      | Nome               | Email            | Localidade                | Função        | Status              | $\widehat{\boxdot}$       |  |  |
| $\mathbf{H}$<br><b>Usuários</b> | 1233324                                                                                                | marcos andré       | marcos@gmail.com | Parintins, AM             | Analista      | · Ativo             | ■ 個                       |  |  |
|                                 | $\Box$ 5454545                                                                                         | Julio Feitosa      | jf@gmail.com     | Manaus, AM                | Administrador | · Inativo           | 2 位                       |  |  |
|                                 | $\Box$<br>5433566                                                                                      | Allan Amorin       | allan@gmail.com  | Manacapuru, AM            | Administrador | · Inativo           | 2 位                       |  |  |
|                                 | $\Box$ 5544444                                                                                         | Jelvis Rodrigues   | allan@gmail.com  | Belém, PA                 | Analista      | · Ativo             | 2 8                       |  |  |
|                                 | $\Box$<br>77777775                                                                                     | Maicon Lopes       | maicon@gmail.com | Presidente Figueiredo, AM | Analista      | · Ativo             | 2 章                       |  |  |
|                                 | $\Box$<br>445454545                                                                                    | Alessandra Martins | Ales@gmail.com   | Iranduba, AM              | Analista      | · Ativo             | 2 面                       |  |  |
|                                 |                                                                                                    |                    |                  |                           |               | $\vert \cdot \vert$ | $\vert$ 10 $\vert$ ><br>9 |  |  |
|                                 | @ 2022, Projeto TCC - Isaque Vilson, Manaus/AM.                                                        |                    |                  |                           |               | Termos de uso       | Blog<br>Simmmple          |  |  |

Figura 53 – Página de listagem de usuários cadastrados na plataforma

Fonte: (Elaborado pelo autor, 2022)

#### 8.10 Página de cadastro/edição de um usuário

A figura [54](#page-88-0) representa a tela do sistema na funcionalidade de cadastro de usuário, quando o administrador necessita adicionar um novo analista ao sistema. Os campos de nome, sobrenome, email, cidade, estado são as informações básicas de identificação. Já os campos de função e status são para a diferenciação de tipo de usuário (administrador ou analista) e para sua situação no sistema (usuário ativo ou inativo) respectivamente. Uma vez criado o usuário, uma senha temporária é enviada ao email cadastrado, onde é redefinida no primeiro acesso.

<span id="page-88-0"></span>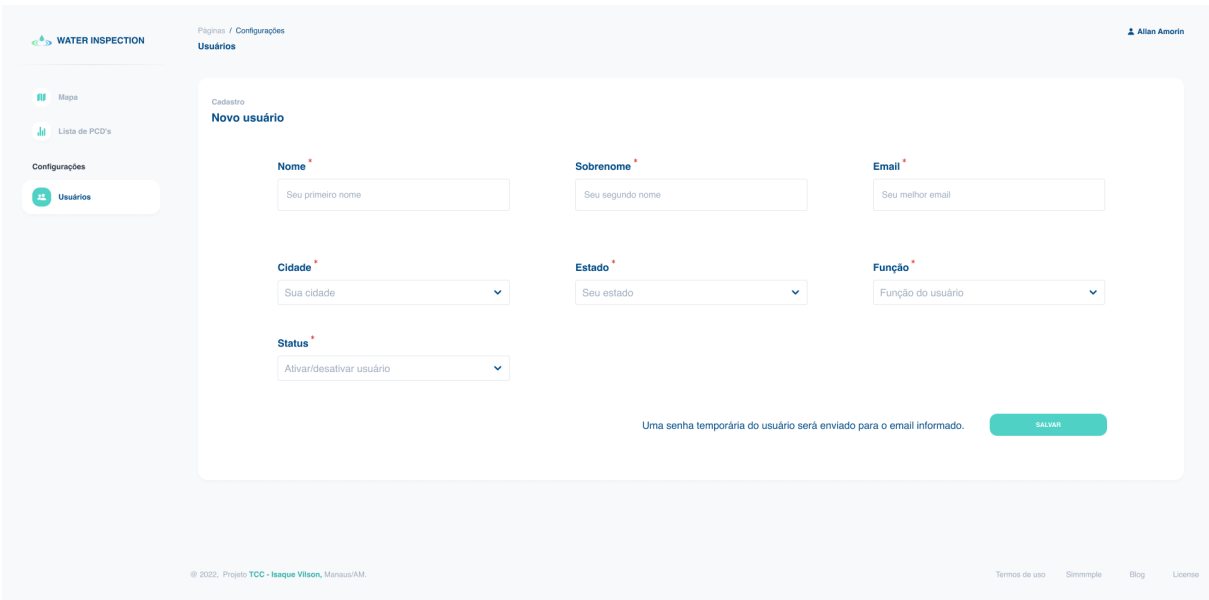

Figura 54 – Página de cadastro de novo usuário na plataforma.

Fonte: (Elaborado pelo autor, 2022)

Já a tela representada na figura [55](#page-88-1) abaixo é utilizada quando o usuário administrador necessita editar um usuário já existente. As informações do usuário a ser editado são carregadas em seus devidos campos. O administrador basta inserir a alteração no campo desejado e clicar em salvar. As informações atualizadas são salvas no banco de dados.

<span id="page-88-1"></span>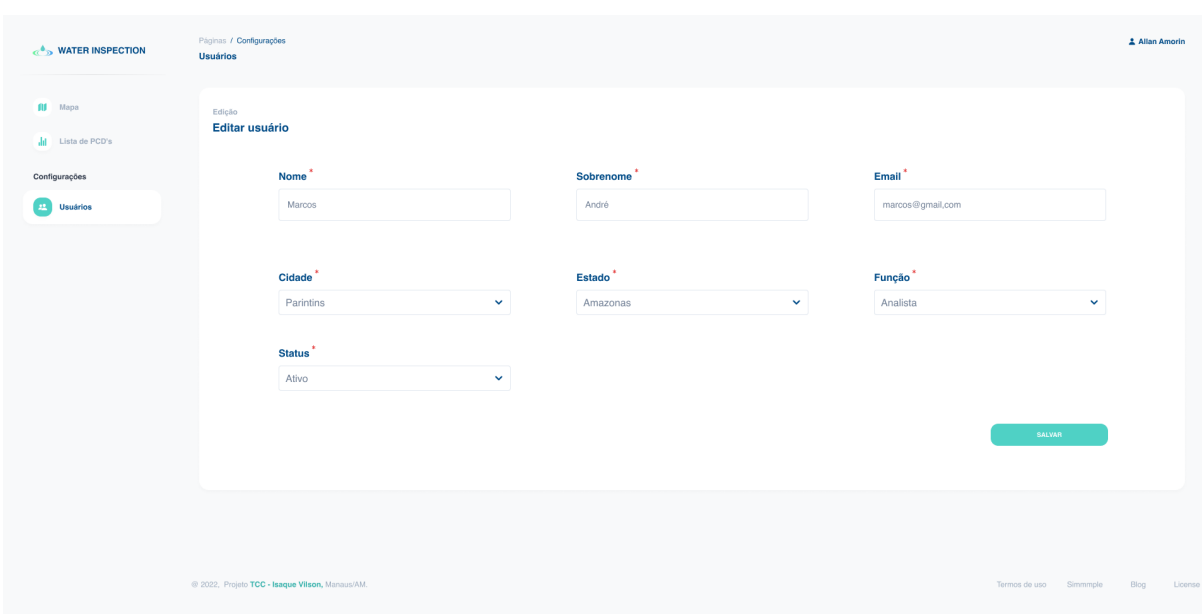

Figura 55 – Página de edição de usuário na plataforma.

Fonte: (Elaborado pelo autor, 2022)

### **8.11 Diferen¸cas na p´agina entre um usu´ario analista e um administrador**

Também foi estabelecido permissões dentro da plataforma. Como exibido na figura [56,](#page-89-0) um usuário analista não terá acesso à seção de configuração de usuário descrita anteriormente. Além disso, na tela de detalhe dos Postos de Monitoramentos, é possível perceber que existem as sub-seções de Gráfico e Evento. No entanto, a sub-seção de Configuração não está disponível ao usuário analista, pois nela há as funcionalidades restritas apenas ao administrador.

<span id="page-89-0"></span>Figura 56 – Página de detalhes de um posto de monitoramento para um usuário com perfil de analista.

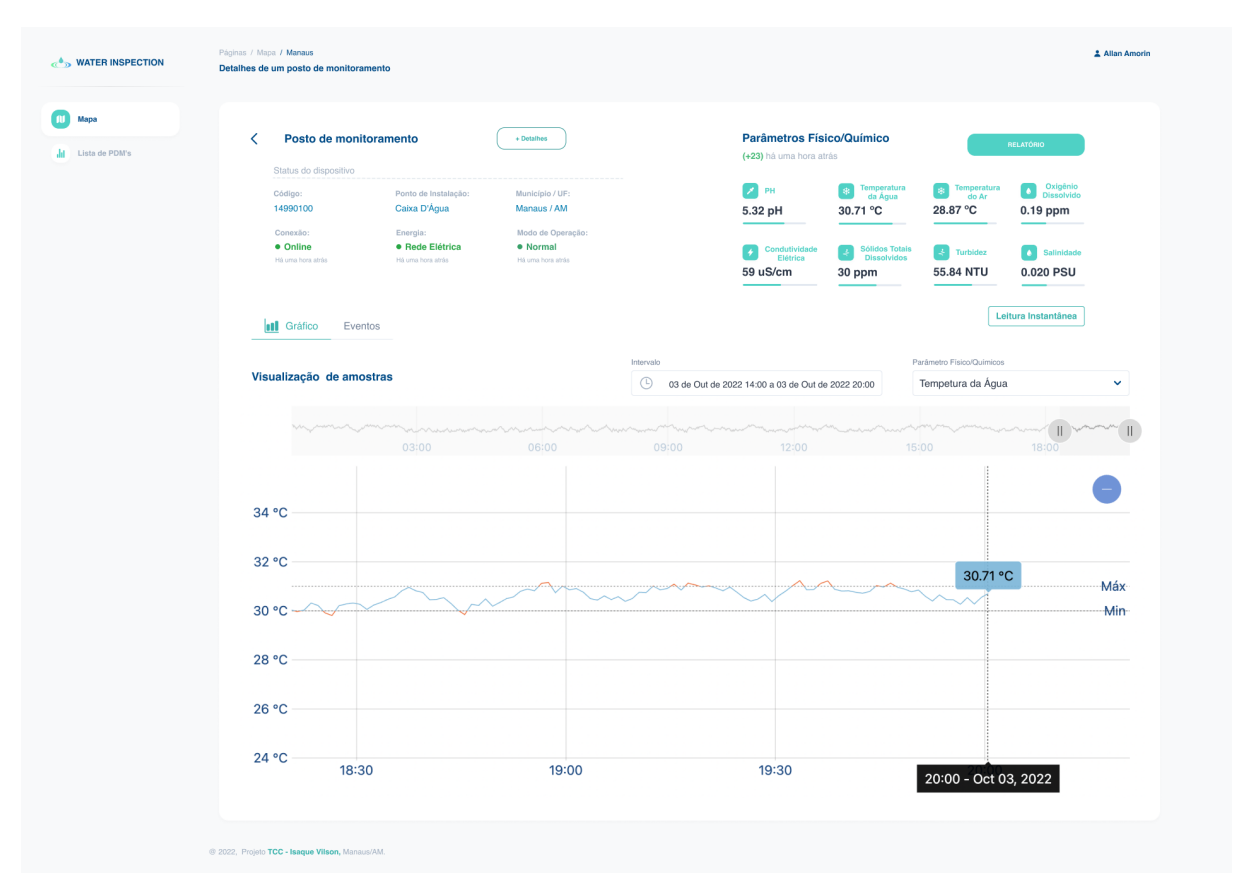

Fonte: (Elaborado pelo autor, 2022)

## **9 CONCLUSAO˜**

Este trabalho expôs a implementação de uma solução viável para a coleta de parâmetros físico-químicos da água por intermédio de uma aplicação web que atendesse aos mais diversos tipos de sensores.

Durante o desenvolvimento desta pesquisa, foram verificadas as principais necessidades ao realizar a captura dos parâmetros da água. Para isso, foram verificados os diferentes tipos de sensores capazes de atender a este propósito e como exibir os dados coletados. Além disso, uma pesquisa dentre as arquiteturas mais apropriadas para prover o melhor suporte às tecnologias indicadas para a comunicação dos parâmetros coletados foi desenvolvida. Para a realização das análises e experimentos, foi necessário o conhecimento de diversas áreas cursadas durante a graduação e as evidências destes experimentos e da implementação da solução proposta foram apresentadas neste trabalho. Acerca da hipótese e dos resultados obtidos, foi possível concluir que o sistema desenvolvido é capaz de atender as demandas de captura de parâmetros da água, independente do protocolo de comunicação ou sensor escolhido pelo usuário. Estes parâmetros podem ser visualizados na aplica¸c˜ao *web Water Inspection*.

Vale pôr em evidência que o trabalho desenvolvido pode ser aplicado à [UEA](#page-11-2) como forma de coletar e monitorar dados da água melhorando a nota da instituição no ranking do *GREENMETRIC*. Além disso, apesar de a compatibilidade do sistema ser ampla, ainda  $\acute{e}$  necessário conhecimentos técnicos na área para integrar diferentes tipos de dispositivos ao software.

#### **9.1 Sugest˜ao de trabalhos futuros**

Para a realização de trabalhos futuros, recomenda-se a implementação da funcionalidade de cadastrar novos dispositivos pela plataforma web, já que no sistema implementado somente dispositivos inseridos no momento da instalação do software são monitorados.

Al´em disso, com uso da plataforma desenvolvida nesse projeto de pesquisa, um estudo mais aprimorado pode ser realizado sobre a qualidade da ´agua na Escola Superior de Tecnologia [\(EST\)](#page-11-7) coletando mais amostras e configurando, para cada parâmetro físicoquímico, os alertas com limite inferior e superior mais apropriados para uma classificação de boa qualidade hídrica. Com isso, será possível efetuar uma submissão de medidas práticas a favor da água para o ranking do *GREENMETRIC*, e assim, elevar a pontuação da universidade quanto a conservação e uso da água.

# **REFERENCIAS BIBLIOGR ˆ AFICAS ´**

ALBUQUERQUE;, D. T. P. U. B. D. *Sensores industriais: fundamentos e aplica¸c˜oes*. [S.l.: s.n.], 2020. ⟨[https://books.google.com.br/books?hl=pt-BR&lr=](https://books.google.com.br/books?hl=pt-BR&lr=&id=1qgPEAAAQBAJ&oi=fnd&pg=PP15&dq=sensores&ots=RJ5C-InFUG&sig=CkJLkZMSWlOTp0sNN4Wu8Fyjx1Y#v=onepage&q=sensores&f=false) [&id=1qgPEAAAQBAJ&oi=fnd&pg=PP15&dq=sensores&ots=RJ5C-InFUG&sig=](https://books.google.com.br/books?hl=pt-BR&lr=&id=1qgPEAAAQBAJ&oi=fnd&pg=PP15&dq=sensores&ots=RJ5C-InFUG&sig=CkJLkZMSWlOTp0sNN4Wu8Fyjx1Y#v=onepage&q=sensores&f=false) [CkJLkZMSWlOTp0sNN4Wu8Fyjx1Y#v=onepage&q=sensores&f=false](https://books.google.com.br/books?hl=pt-BR&lr=&id=1qgPEAAAQBAJ&oi=fnd&pg=PP15&dq=sensores&ots=RJ5C-InFUG&sig=CkJLkZMSWlOTp0sNN4Wu8Fyjx1Y#v=onepage&q=sensores&f=false)⟩.

AMBIENTE, M. *Preservação Dos Recursos Naturais*. 2022. Acesso em: 08 out. 2022. Disponível em:  $\langle$ [https://meioambiente.culturamix.com/recursos-naturais/](https://meioambiente.culturamix.com/recursos-naturais/preservacao-dos-recursos-naturais) [preservacao-dos-recursos-naturais](https://meioambiente.culturamix.com/recursos-naturais/preservacao-dos-recursos-naturais)⟩.

ARAUJO, D. *SOLID: quia completo sobre os 5 princípios da POO!* **2021. Acesso** em: 08 out. 2022. Disponível em:  $\langle \text{https://blog. betrybe.com/linguagem-de-programacao/}$ [solid-cinco-principios-poo/](https://blog.betrybe.com/linguagem-de-programacao/solid-cinco-principios-poo/) $\rangle$ .

AWS. *Amazon SQS - Serviço de enfileiramento de mensagens.* **2022. Acesso** em: 08 out. 2022. Disponível em:  $\langle \text{https://aws.amazon.com/pt/sqs/}\rangle$  $\langle \text{https://aws.amazon.com/pt/sqs/}\rangle$  $\langle \text{https://aws.amazon.com/pt/sqs/}\rangle$ .

AWS. *AWS SNS - Amazon Simple Notification Service*. 2022. Acesso em: 08 out. 2022. Disponível em:  $\langle$ [https://aws.amazon.com/pt/sns/?whats-new-cards.sort-by=](https://aws.amazon.com/pt/sns/?whats-new-cards.sort-by=item.additionalFields.postDateTime&whats-new-cards.sort-order=desc) [item.additionalFields.postDateTime&whats-new-cards.sort-order=desc](https://aws.amazon.com/pt/sns/?whats-new-cards.sort-by=item.additionalFields.postDateTime&whats-new-cards.sort-order=desc)⟩.

AWS. *O que é AWS? Como funciona Amazon Web Services*. 2022. Acesso em: 08 out. 2022. Disponível em:  $\langle \text{https://aws.amazon.com/pt/what-is-aws/?nc1=f_cc}\rangle$  $\langle \text{https://aws.amazon.com/pt/what-is-aws/?nc1=f_cc}\rangle$  $\langle \text{https://aws.amazon.com/pt/what-is-aws/?nc1=f_cc}\rangle$ .

AWS. *Simplify Your Pub/Sub Messaging with Amazon SNS Message Filtering.* 2022. Acesso em: 08 out. 2022. Disponível em:  $\langle \text{https://aws.amazon.com/}$  $\langle \text{https://aws.amazon.com/}$  $\langle \text{https://aws.amazon.com/}$ [blogs/compute/simplify-pubsub-messaging-with-amazon-sns-message-filtering/](https://aws.amazon.com/blogs/compute/simplify-pubsub-messaging-with-amazon-sns-message-filtering/)⟩.

BANKER, K. *MongoDB in Action: Covers MongoDB version 3.0*. 2016. Acesso em: 25 nov. 2021. Disponível em:  $\langle \frac{https://books.google.com.br/books?hl=$  $\langle \frac{https://books.google.com.br/books?hl=$ [pt-BR&lr=&id=kzkzEAAAQBAJ&oi=fnd&pg=PT21&dq=what+is+mongodb&ots=](https://books.google.com.br/books?hl=pt-BR&lr=&id=kzkzEAAAQBAJ&oi=fnd&pg=PT21&dq=what+is+mongodb&ots=8U3-nX3-9a&sig=dmo1ls3zk8N-c8CQrgY0aT4EjFA#v=onepage&q=what%20is%20mongodb&f=true) [8U3-nX3-9a&sig=dmo1ls3zk8N-c8CQrgY0aT4EjFA#v=onepage&q=what%20is%](https://books.google.com.br/books?hl=pt-BR&lr=&id=kzkzEAAAQBAJ&oi=fnd&pg=PT21&dq=what+is+mongodb&ots=8U3-nX3-9a&sig=dmo1ls3zk8N-c8CQrgY0aT4EjFA#v=onepage&q=what%20is%20mongodb&f=true)  $20$ mongodb $&f$ =true $\angle$ .

BRIEF, I. L. *Internet of things*. 2019. Acesso em: 22 nov. 2021. Disponível em: ⟨[https://elk.adalidda.com/2019/09/IRENA](https://elk.adalidda.com/2019/09/IRENA_Internet_Of_Things_2019.pdf) Internet Of Things 2019.pdf⟩.

CARRARO, M. *Ferramenta para Geração de Telas de Supervisão*. 2017. 14 p. Acesso em: 08 out. 2022. Disponível em:  $\langle$ [https://repositorio.ufsc.br/bitstream/handle/](https://repositorio.ufsc.br/bitstream/handle/123456789/199990/PFC%20Murilo%20Ramos%20Carraro_2016-2.pdf?sequence=1&isAllowed=y) [123456789/199990/PFC%20Murilo%20Ramos%20Carraro](https://repositorio.ufsc.br/bitstream/handle/123456789/199990/PFC%20Murilo%20Ramos%20Carraro_2016-2.pdf?sequence=1&isAllowed=y) 2016-2.pdf?sequence=1& [isAllowed=y](https://repositorio.ufsc.br/bitstream/handle/123456789/199990/PFC%20Murilo%20Ramos%20Carraro_2016-2.pdf?sequence=1&isAllowed=y)⟩.

DEVMEDIA. *Princípios da Engenharia de Software*. 2013. Acesso em: 08 out. 2022. Disponível em:  $\langle \text{https://www.devmedia.com.br/}$  $\langle \text{https://www.devmedia.com.br/}$  $\langle \text{https://www.devmedia.com.br/}$ [principios-da-engenharia-de-software/29630](https://www.devmedia.com.br/principios-da-engenharia-de-software/29630)⟩.

EVANS, N. A. N. A. R. A systematic mapping study in microservice architecture. *2016 IEEE 9th International Conference on Service-Oriented Computing* and Applications  $(SOCA)$ , p. 44–51, 2021. Acesso em: 08 out. 2022. Disponível em: ⟨<https://sci-hub.shttps://ieeexplore.ieee.org/abstract/document/7796008>⟩.

FABRI, J. A. *A aplicabilidade do modelo cascata na engenharia de software*. 2013. Acesso em: 08 out. 2022. Dispon´ıvel em: ⟨[https://engenhariasoftware.wordpress.](https://engenhariasoftware.wordpress.com/2013/01/24/a-aplicabilidade-do-modelo-cascata-na-engenharia-de-software/) [com/2013/01/24/a-aplicabilidade-do-modelo-cascata-na-engenharia-de-software/](https://engenhariasoftware.wordpress.com/2013/01/24/a-aplicabilidade-do-modelo-cascata-na-engenharia-de-software/)⟩.

FERNANDES, A. B. C. V. Uma análise dos protocolos de comunicação para internet das coisas. *BIBLIOTECA DIGITAL DA SOCIEDADE BRASILEIRA DE COMPUTACÃO*, 2020. Acesso em: 07 nov. 2021. Disponível em:  $\langle$ [https:](https://sol.sbc.org.br/index.php/courb/article/view/7475/7357) [//sol.sbc.org.br/index.php/courb/article/view/7475/7357](https://sol.sbc.org.br/index.php/courb/article/view/7475/7357)⟩.

FREIRE, H. *React, Vue, Angular, conheça suas vantagens e desvantagens e qual ´e melhor para seus projetos.* 2019. Acesso em: 08 out. 2022. Disponível em:  $\langle$ [https://henrique-freire.medium.com/](https://henrique-freire.medium.com/react-vue-angular-conhe%C3%A7a-suas-vantagens-e-desvantagens-e-qual-%C3%A9-melhor-para-seus-projetos-53734bb3d37f) [react-vue-angular-conhe%C3%A7a-suas-vantagens-e-desvantagens-e-qual-%C3%](https://henrique-freire.medium.com/react-vue-angular-conhe%C3%A7a-suas-vantagens-e-desvantagens-e-qual-%C3%A9-melhor-para-seus-projetos-53734bb3d37f) [A9-melhor-para-seus-projetos-53734bb3d37f](https://henrique-freire.medium.com/react-vue-angular-conhe%C3%A7a-suas-vantagens-e-desvantagens-e-qual-%C3%A9-melhor-para-seus-projetos-53734bb3d37f)⟩.

GREENMETRIC, U. *UI GREENMETRIC WORLD UNIVERSITY RANKING*. 2021.  $\langle \text{https://greenmetricui.ac.id/about/welcome}\rangle$ .

HILLAR, G. *MQTT Essentials-A lightweight IoT protocol*. [S.l.: s.n.], 2017. ⟨[https://books.google.com.br/books?hl=pt-BR&lr=&id=40EwDwAAQBAJ&oi=fnd&](https://books.google.com.br/books?hl=pt-BR&lr=&id=40EwDwAAQBAJ&oi=fnd&pg=PP1&dq=mqtt+book&ots=fLGAlND5nG&sig=ghyYcfga4KavAn8R01fPxcTunu4#v=onepage&q=mqtt%20book&f=false) [pg=PP1&dq=mqtt+book&ots=fLGAlND5nG&sig=ghyYcfga4KavAn8R01fPxcTunu4#](https://books.google.com.br/books?hl=pt-BR&lr=&id=40EwDwAAQBAJ&oi=fnd&pg=PP1&dq=mqtt+book&ots=fLGAlND5nG&sig=ghyYcfga4KavAn8R01fPxcTunu4#v=onepage&q=mqtt%20book&f=false) [v=onepage&q=mqtt%20book&f=false](https://books.google.com.br/books?hl=pt-BR&lr=&id=40EwDwAAQBAJ&oi=fnd&pg=PP1&dq=mqtt+book&ots=fLGAlND5nG&sig=ghyYcfga4KavAn8R01fPxcTunu4#v=onepage&q=mqtt%20book&f=false)⟩.

KILIC, Z. International journal of hydrology. **The importance of water** *and conscious use of water*, v. 4, n. 5, p. 239–241, 2020. Acesso em: 07 nov. 2021. Disponível em:  $\langle \text{https://www.researchgate.net/profile/Zeyneb-Kilic/}$  $\langle \text{https://www.researchgate.net/profile/Zeyneb-Kilic/}$  $\langle \text{https://www.researchgate.net/profile/Zeyneb-Kilic/}$ [publication/350210868](https://www.researchgate.net/profile/Zeyneb-Kilic/publication/350210868_The_importance_of_water_and_conscious_use_of_water/links/6093d46a92851c490fbc82c6/The-importance-of-water-and-conscious-use-of-water.pdf) The importance of water and conscious use of water/links/ [6093d46a92851c490fbc82c6/The-importance-of-water-and-conscious-use-of-water.pdf](https://www.researchgate.net/profile/Zeyneb-Kilic/publication/350210868_The_importance_of_water_and_conscious_use_of_water/links/6093d46a92851c490fbc82c6/The-importance-of-water-and-conscious-use-of-water.pdf)⟩.

L, S. *Why You Should Care If Your University Is Sustainable*. [S.l.]: QS Top Universities, 2021. ⟨[https://www.topuniversities.com/courses/sustainable-development/](https://www.topuniversities.com/courses/sustainable-development/why-you-should-care-if-your-university-sustainable) [why-you-should-care-if-your-university-sustainable](https://www.topuniversities.com/courses/sustainable-development/why-you-should-care-if-your-university-sustainable)⟩.

MARTIN, R. *Arquitetura Limpa: O guia do artes˜ao para estrutura e design de software*. 2019. Acesso em: 08 out. 2022. Disponível em:  $\langle$ [http:](http://www.iaeng.org/IJCS/issues_v49/issue_1/IJCS_49_1_28.pdf)  $//www.iaeng.org/IJCS/issues_v49/issue_1/IJCS_49_1_28.pdf$  $//www.iaeng.org/IJCS/issues_v49/issue_1/IJCS_49_1_28.pdf$ .

MELO thays. *Avaliação de Desempenho de Protocolos de Comunicação para Aplicações IoT.* 2022. Acesso em: 08 out. 2022. Disponível em:  $\langle$ [https:](https://repositorio.ufpe.br/bitstream/123456789/35370/1/DISSERTA%c3%87%c3%83O%20Thays%20Melo%20de%20Moraes.pdf) [//repositorio.ufpe.br/bitstream/123456789/35370/1/DISSERTA%c3%87%c3%83O%](https://repositorio.ufpe.br/bitstream/123456789/35370/1/DISSERTA%c3%87%c3%83O%20Thays%20Melo%20de%20Moraes.pdf) [20Thays%20Melo%20de%20Moraes.pdf](https://repositorio.ufpe.br/bitstream/123456789/35370/1/DISSERTA%c3%87%c3%83O%20Thays%20Melo%20de%20Moraes.pdf)⟩.

MONGODB. *MongoDB: The Developer Data Platform*. 2022. Acesso em: 03 out. 2022. Disponível em:  $\langle \text{https://www.mongodb.com/}\rangle$  $\langle \text{https://www.mongodb.com/}\rangle$  $\langle \text{https://www.mongodb.com/}\rangle$ .

MORAES, W. *Construindo aplicações com NodeJS*. [S.l.: s.n.], 2021.

PALARMINI, L. F. *Conheça os principais protocolos para IoT*. 2020. Acesso em: 22 nov. 2021. Disponível em:  $\langle \frac{https://www.filipeflop.com/blog}{$ [conheca-os-principais-protocolos-para-iot/](https://www.filipeflop.com/blog/conheca-os-principais-protocolos-para-iot/)⟩.

POSTGRESQL. **About PostgreSQL**. 2022. Acesso em: 03 out. 2022. Disponível em: ⟨<https://www.postgresql.org/about/>⟩.

REDDY, A. **Why is React so Popular?** 2020. Acesso em: 03 out. 2022. Disponível em: ⟨<https://dev.to/nrabhiram/why-is-react-so-popular-1oa1>⟩.

REDHAT. *O que são microsserviços?* 2021. Acesso em: 03 out. 2022. Disponível em:  $\langle$ <https://www.redhat.com/pt-br/topics/microservices/what-are-microservices> $\rangle$ .

ROWLAND E.R; CROSS, M. H. H. *Considering Multiple Futures: Scenario Planning To Address Uncertainty in Natural Resource Conservation*. [S.l.: s.n.], 2014. ⟨[https://www.fws.gov/home/climatechange/pdf/Scenario-Planning-Report.](https://www.fws.gov/home/climatechange/pdf/Scenario-Planning-Report.pdf) [pdf](https://www.fws.gov/home/climatechange/pdf/Scenario-Planning-Report.pdf)⟩.

SENADO, A. *Em busca de um novo modelo de gestão para o uso da ´agua*. 2022. Acesso em: 08 out. 2022. Dispon´ıvel em: ⟨[https://www12.senado.leg.br/noticias/especiais/especial-cidadania/](https://www12.senado.leg.br/noticias/especiais/especial-cidadania/em-busca-de-um-novo-modelo-de-gestao-para-o-uso-da-agua) [em-busca-de-um-novo-modelo-de-gestao-para-o-uso-da-agua](https://www12.senado.leg.br/noticias/especiais/especial-cidadania/em-busca-de-um-novo-modelo-de-gestao-para-o-uso-da-agua)⟩.

## **A APENDICE - DIAGRAMA DE SEQU ˆ ENCIA - UML ˆ**

## **A.1 Diagrama de sequˆencia para** *login* **do Administrador**

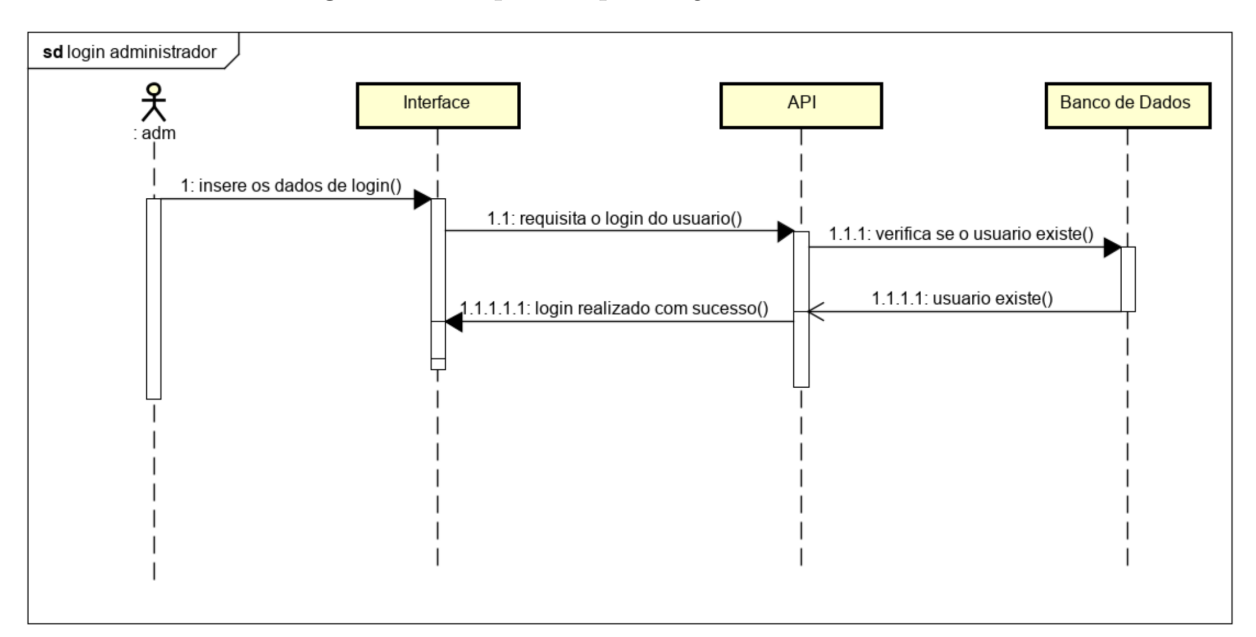

Diagrama de sequência para *login* do Administrador

Fonte: (Elaborado pelo autor, 2022)

### A.2 Diagrama de sequência para obter parâmetros físico-químico da água

Diagrama de sequência para obter parâmetros físico-químico da água

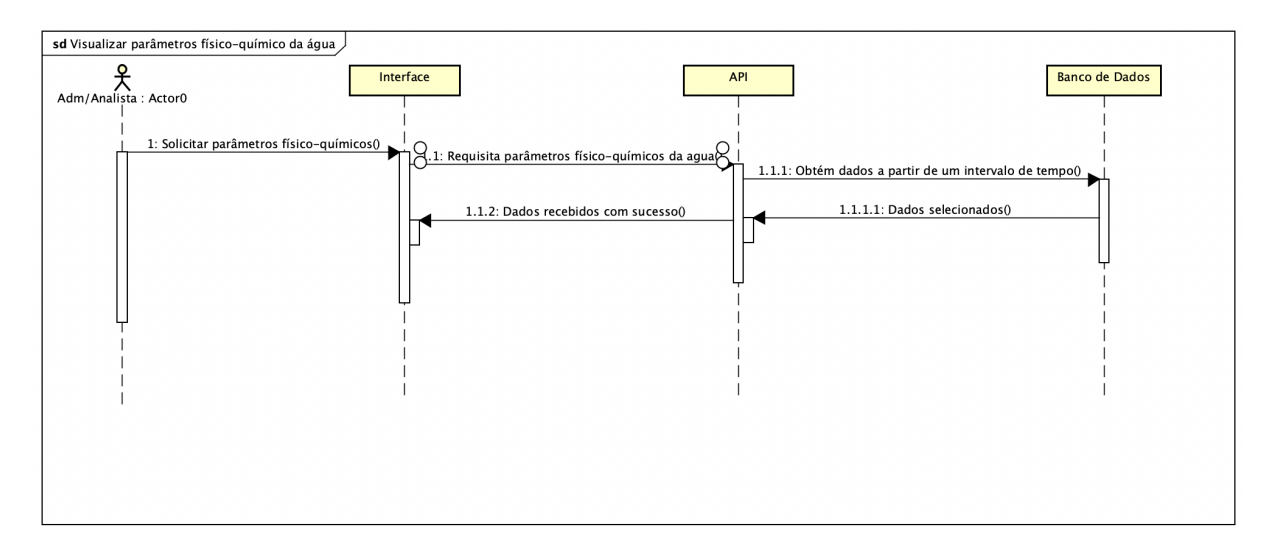

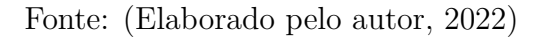

## A.3 Diagrama de Sequência para editar dados do usuário

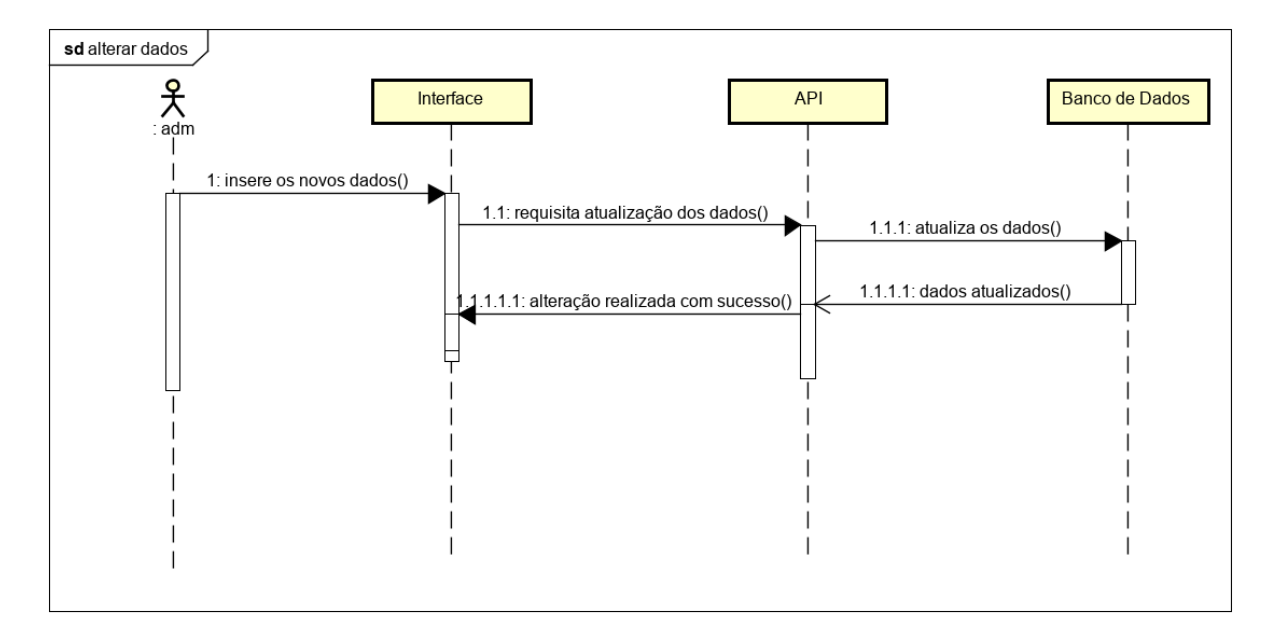

Diagrama de Sequência para editar dados do usuário

Fonte: (Elaborado pelo autor, 2022)

## <span id="page-95-0"></span>A.4 Diagrama de Sequência para deletar dados do usuário

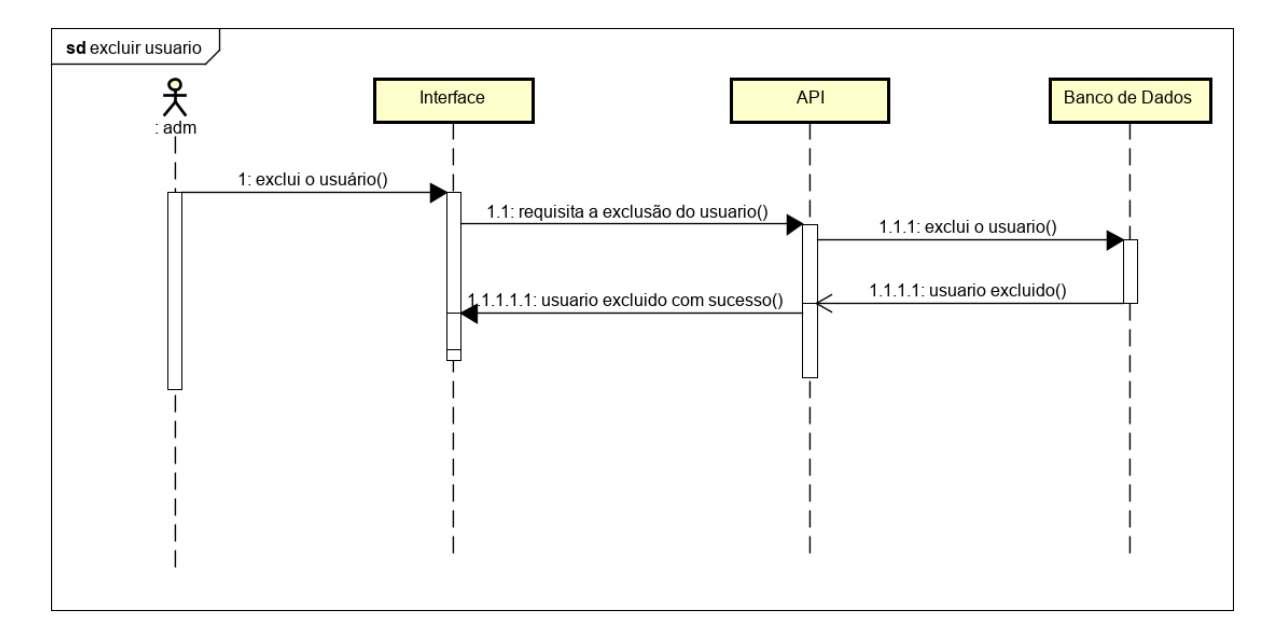

Diagrama de Sequência para deletar dados do usuário

Fonte: (Elaborado pelo autor, 2022)